## UNIVERSIDADE FEDERAL DE MINAS GERAIS

Escola de Engenharia

Programa de Pós-Graduação em Engenharia Metalúrgica, Materiais e de Minas

Tese de doutorado

# **CORRELAÇÃO DE IMAGENS DIGITAIS EM ENSAIOS DE COMPRESSÃO DIAMETRAL EM ROCHAS**

Autor: Angelo Quintiliano Nunes da Silva

Orientador: Professor Doutor Roberto Galery

**Julho/2019**

**Angelo Quintiliano Nunes da Silva**

## **CORRELAÇÃO DE IMAGENS DIGITAIS EM ENSAIOS DE COMPRESSÃO DIAMETRAL EM ROCHAS**

**Tese de doutorado apresentada ao curso de Pós-Graduação em Engenharia Metalúrgica, Materiais e de Minas da Escola de Engenharia da Universidade Federal de Minas Gerais (UFMG), como requisito do programa de pós-graduação para obtenção do Grau de Doutor em Engenharia Metalúrgica, Materiais e de Minas.**

Área de concentração: Tecnologia Mineral

Orientador: Professor Doutor Roberto Galery

**Belo Horizonte**

**Escola de Engenharia da UFMG**

**2019**

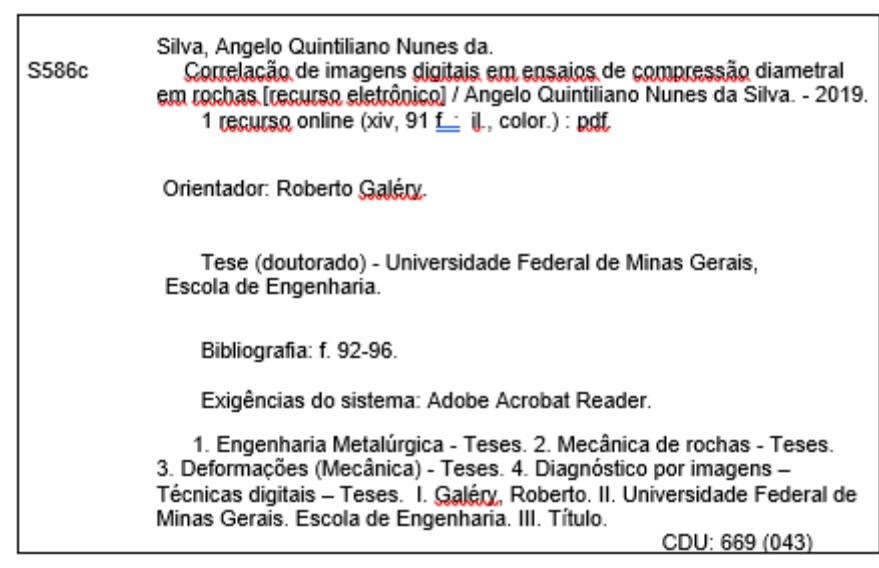

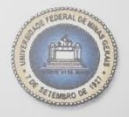

UNIVERSIDADE FEDERAL DE MINAS GERAIS **ESCOLA DE ENGENHARIA** Programa de Pós-Graduação em Engenharia Metalúrgica, Materiais e de Minas

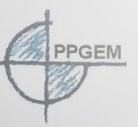

Tese intitulada "Correlação de Imagens Digitais em Ensaios de Compressão Diametral em Rochas", área de concentração: Tecnologia Mineral, apresentada pelo candidato Angelo Quintiliano Nunes da Silva, para obtenção do grau de Doutor em Engenharia Metalúrgica, Materiais e de Minas, aprovada pela comissão examinadora constituída pelos seguintes membros:

Prof. Roberto Galéry Orientador - Dr. (UFMG)

hicht hub ali

Prof. Michel Melo Oliveira Dr. (UFMG)

wine<br>Prof. Felipe Ribeiro Souza Dr. (UFOP)

Mmun Domes Alexandrino Dr<sup>a</sup> (UEMG)

Stemp Daniel &

**Itamar Daniel Delbem** Dr. (CNPq/UFMG)

Prof. Rodrigo Lambert Oréfice Coordenador do Programa de Pós-Graduação em Engenharia Metalúrgica, Materiais e de Minas/UFMG

Belo Horizonte, 31 de julho de 2019

## **DEDICATÓRIA**

**À minha esposa, pelo apoio, carinho e suporte; à minha filha, pelo seu sorriso sem dentes; aos meus pais e amigos, pelo apoio** 

"Deixe o mundo um pouco melhor do que encontrou"

Robert Baden-Powell

### **AGRADECIMENTOS**

O autor agradece a todos aqueles que, direta ou indiretamente, colaboraram na preparação deste trabalho e, em particular:

Ao Professor Doutor Roberto Galery, por acreditar neste trabalho e pela orientação;

Ao Professor Doutor Cláudio Lúcio Lopes Pinto, pela orientação e suporte no Laboratório de Tecnologia de Rochas – LTR do curso de Engenharia de Minas – UFMG;

Aos técnicos Ricardo de Assis Magalhães e Cleber Flor Eustáquio, pelo suporte na preparação e realização dos ensaios;

Ao meu irmão Maxmilian Abdalla Pera, pelo suporte na aquisição das câmeras;

Ao meu irmão Alexandre de Freitas Gomes de Mendonça, pelo incentivo;

Aos meus amigos(as) Cida Pacheco, Luiz Antão, Ricardo Gomes, Renilza Violante, Antônio Schettino, Kelly Ferreira, José Renato, Douglas Mazzinghy e Alberto Afonso, pelo apoio;

Ao meu bem Carolina Molinari, por me ajudar e apoiar em todas as minhas decisões.

À CAPES-PROEX, ao CNPq e à FAPEMIG, pelo apoio financeiro ao PPGEM para desenvolvimento científico.

# **SUMÁRIO**

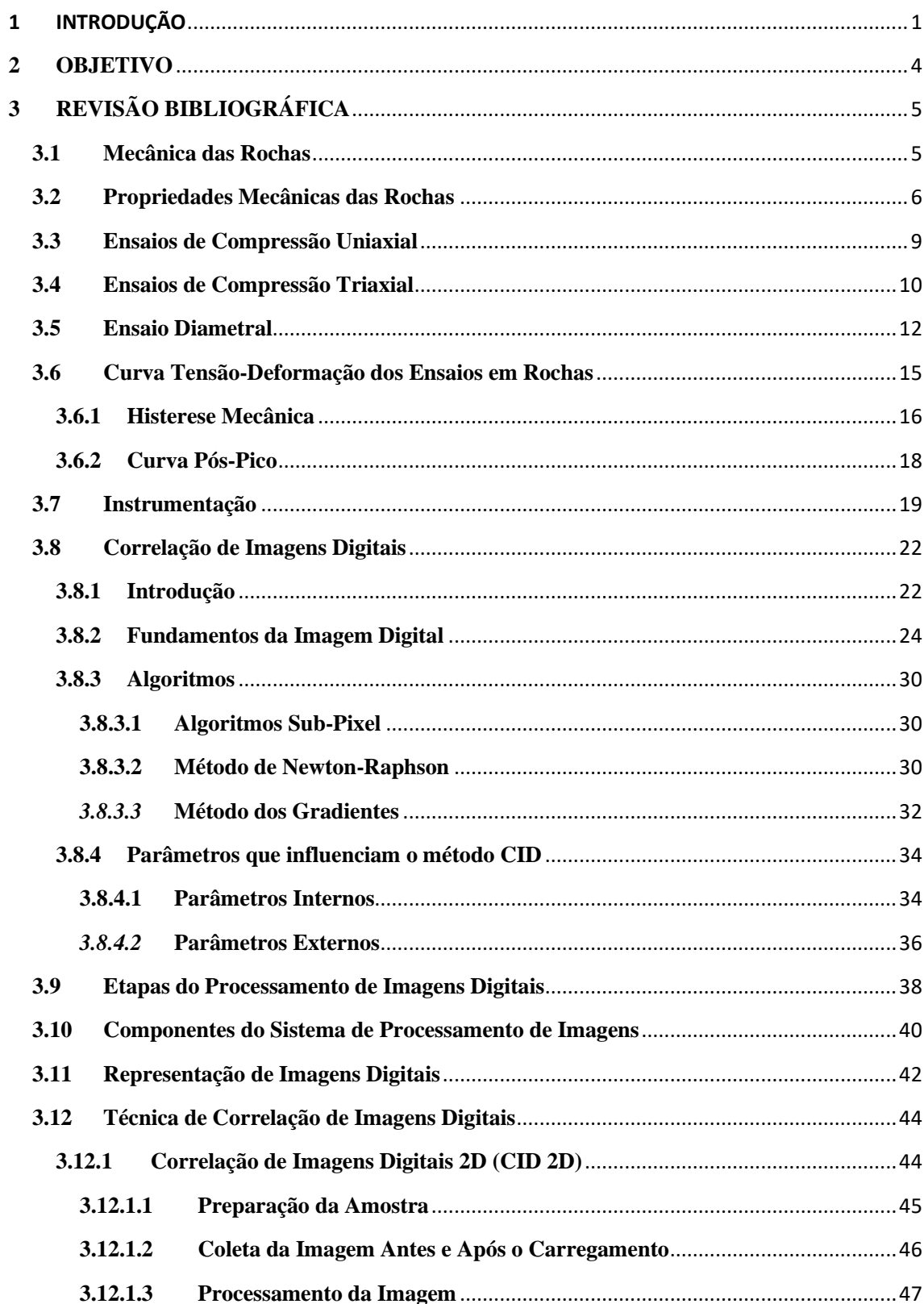

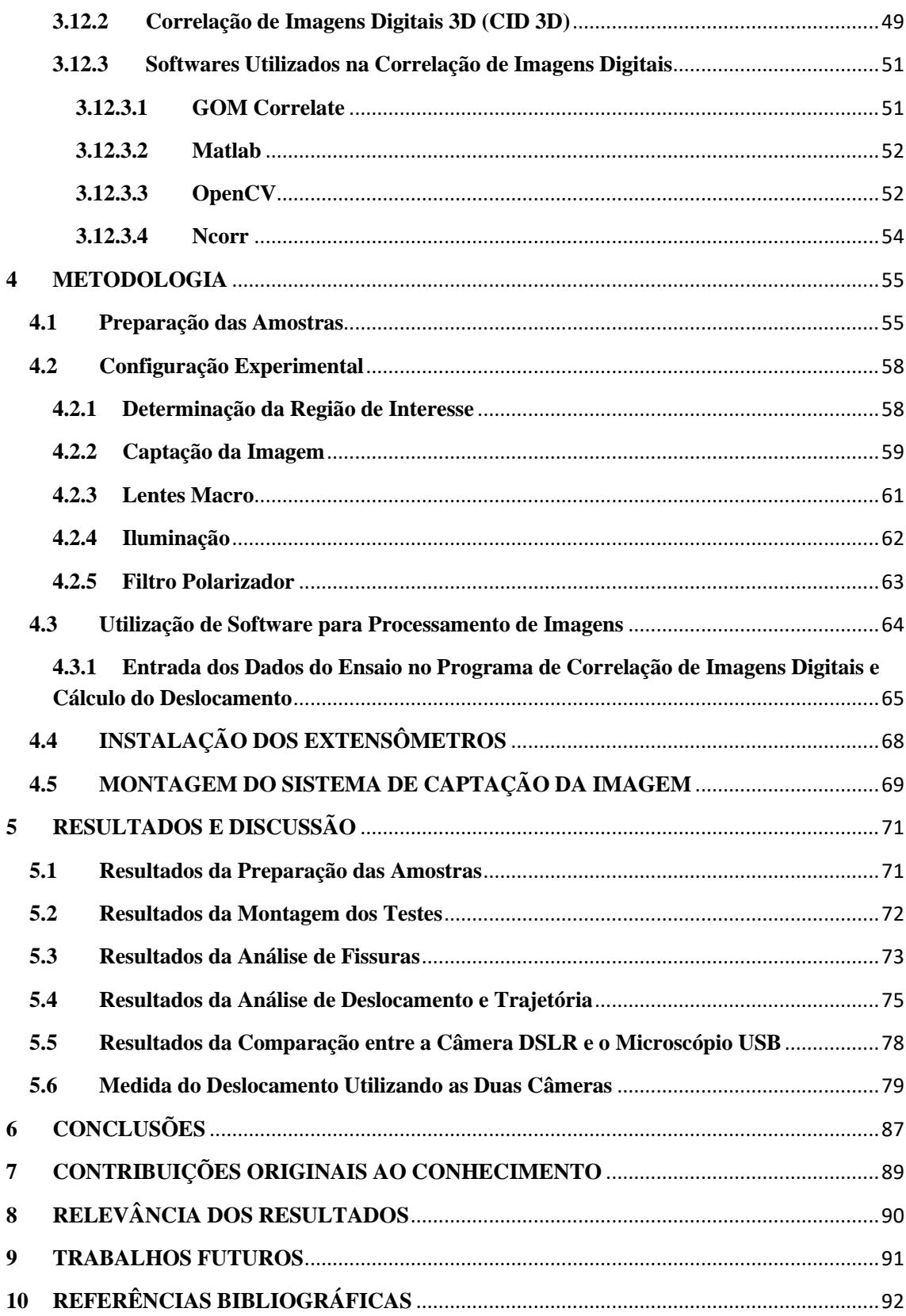

# **LISTA DE FIGURAS**

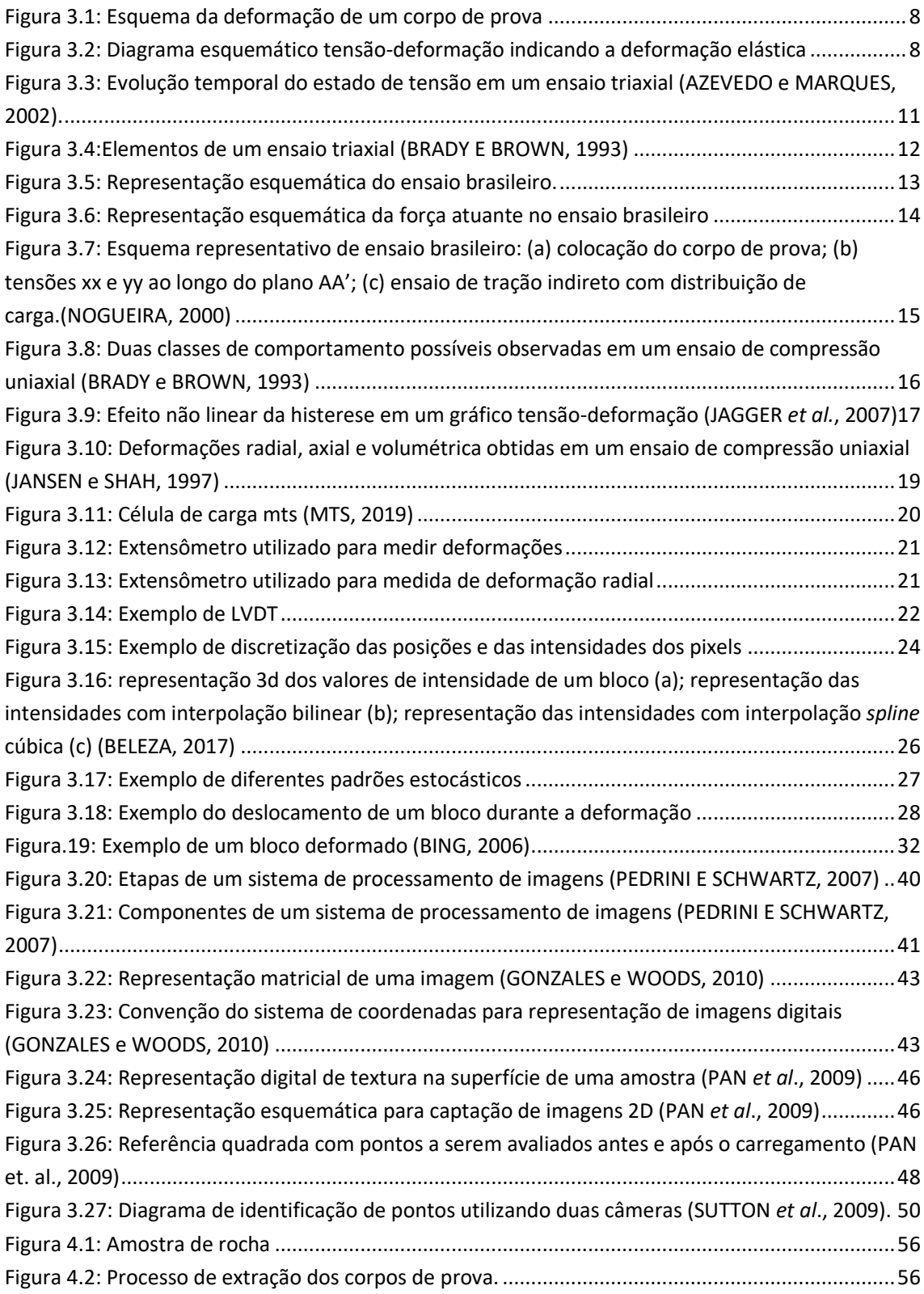

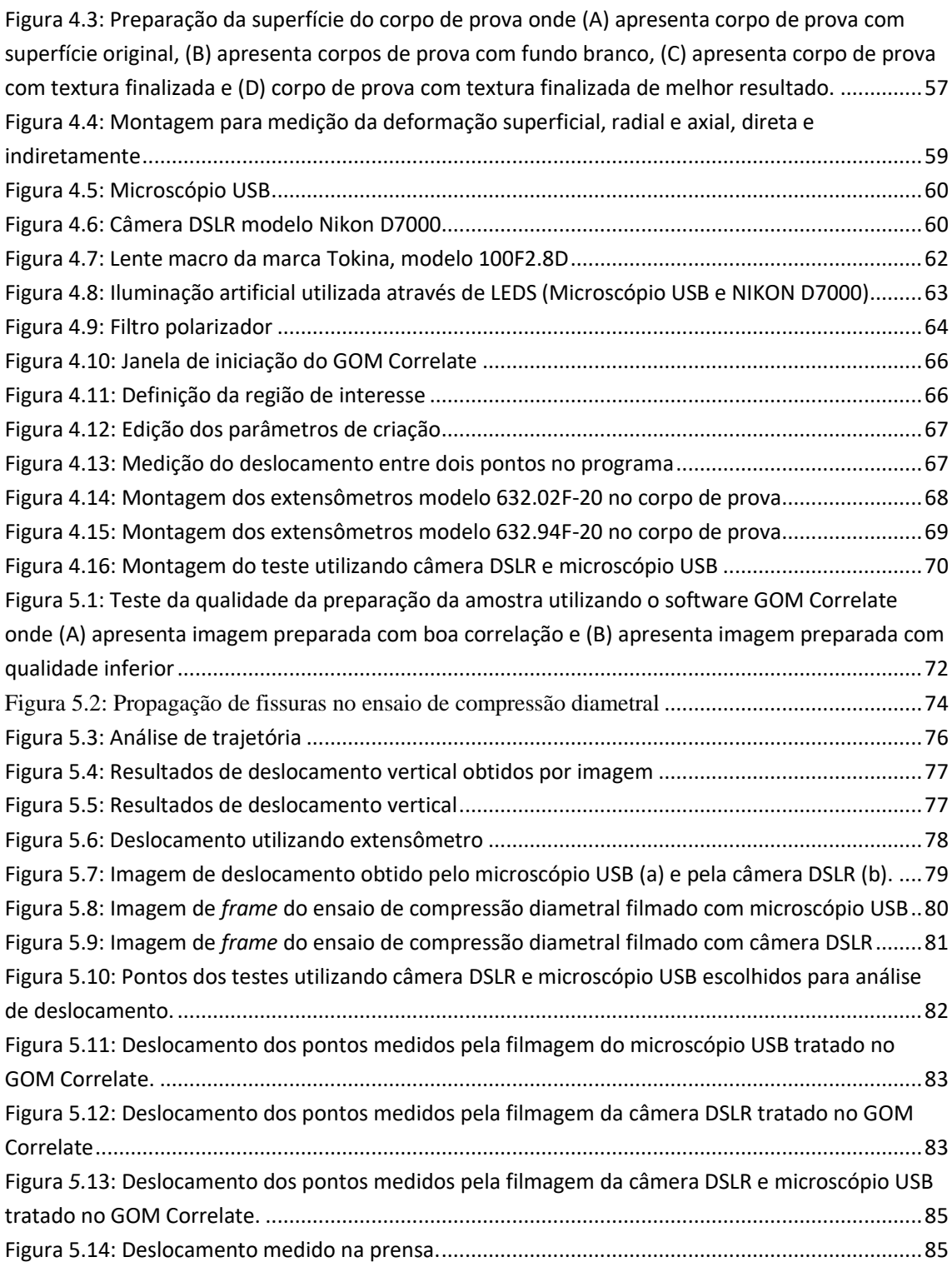

## **LISTA DE ABREVIATURAS, SIGLAS E SÍMBOLOS**

- A0 Área da secção
- b Largura
- di Deslocamento medido pelo LVDT
- $d\hat{i}$  Deslocamento medido pelos softwares
- DIC *Digital Image Correlation*
- e Extensão verdadeira ou logarítmica
- E Extensão de Lagrange
- E\* Extensão de Euler
- ε Extensão nominal
- ERM Erro Relativo Médio
- f Imagem de referência
- g Imagem deformada
- GC GOM Correlate
- H Matriz Hessiana
- LVDT *Linear Variable Differential Transformer*
- $l$  Comprimento final
- $l0$  Comprimento inicial
- $\Delta l$  Variação de comprimento
- n Número de medições
- N Número de pixels por aresta do bloco
- NC NCorr
- NCC Normalized Cross Correlation
- NSSD *Normalized Sum of Squared Differences*
- P Carga
- RDI Região de Interesse
- RGB Formato de imagem "*Red-Green-Blue*"
- SSD *Sum of Squared Differences*
- t Espessura
- ZSSD Zero-Mean Sum of Squared Differences
- $u$  Deslocamento segundo  $xx$
- $v$  Deslocamento segundo yy
- $x$  Coordenada horizontal
- ′ Coordenada horizontal após deformação
- $y$  Coordenada vertical
- ′ Coordenada vertical após deformação
- γ Deformação angular
- σ Tensão

### **RESUMO**

Os ensaios de compressão em rochas são realizados para a determinação das características mecânicas do material, tais como orientação das fraturas formadas e limites de ruptura. Esta técnica é uma das maneiras de compreender o comportamento das rochas submetidas a esforços. Estes ensaios caracterizam-se como ensaios destrutivos, uma vez que o corpo de prova fica normalmente inutilizado após o ensaio.

Em substituição ou comparação aos extensômetros utilizados para medição das deformações do corpo de prova, técnicas de correlação de imagens digitais (CID) são utilizadas. Estas técnicas se destacam pela medição sem o contato com o corpo de prova, visto que os atuais sensores utilizados podem ser danificados nos ensaios realizados.

O presente trabalho envolve a aplicação da técnica CID em duas dimensões (CID-2D), utilizando software gratuito e câmera digital de baixo custo em ensaio de tração indireta por compressão diametral, mais conhecido como ensaio brasileiro. Para isso, foram realizados testes buscando a melhor forma de coleta da imagem para a realização das medições em pixels, tratamento das imagens e utilização de algoritmos para processamento das imagens. Os objetivos foram o estudo da propagação de fissuras, análise de deslocamento e deformação, comparação com valores obtidos por extensômetros e viabilização dos testes com a utilização de câmera de baixo custo.

Para os testes realizados, os resultados mostraram que a utilização do microscópio USB forneceu valores de descolamentos diferentes em 12% se comparado aos valores obtidos com a câmera DSLR e valores medidos pelo extensômetro (diferença de 0,10mm). A avaliação por imagem reduz o tempo do teste, visto que no teste que utiliza extensômetro é necessário descarregar a prensa para retirada da instrumentação com 70% da tensão de pico, evitando assim possíveis danos aos extensômetros. A ferramenta de análise de trajetória fornece uma boa estimativa sobre o sentido da deformação e sobre o limite de ruptura do corpo de prova.

**Palavras Chave:** Mecânica de Rochas, Extensômetro, Análise de Imagens

#### **ABSTRACT**

Rock compression tests are performed to determine the mechanical characteristics of the material, such as fracture orientation and limits of rupture. These tests facilitate understanding the behavior of rocks under stress. They are characterized as destructive tests, as the specimen is normally unusable after the test.

In substitution or comparison to the strain gauges used to measure the specimen deformations, digital image correlation (DIC) techniques are used. These techniques stand out by the measurement without the contact with the specimen, as the extensometers can be damaged in the current tests.

The present work involves the application of DIC 2D using a freeware and a low-cost digital camera in indirect tensile tests by a diametric compression, commonly known as Brazilian test. In this study, tests seeking the best way to collect images and measure their pixels were performed, images were treated, and algorithms were used to process the images. The objectives were: studying crack propagation, analyzing displacement and strain, comparing DIC values with values obtained by extensometers, and making tests with low-cost camera feasible.

The results demonstrated that the use of the USB microscope provides displacement values which are very close to the values obtained using DSLR camera (12% difference) and also very close to the values measured by an extensometer (0,10mm difference). DIC reduces the amount of time necessary for the test, as the test using extensometer requires discharging the stress to remove the extensometer at 70% of the pre-peak in order to avoid damaging the extensometer. The trajectory analysis tool provides a good estimate of the direction of deformation and the break of the specimen.

**Keyword:** Rock Mechanics, Extensometer, Image Analysis.

## <span id="page-15-0"></span>1 INTRODUÇÃO

Tradicionalmente, os ensaios de rochas são realizados em corpos de provas cilíndricos, onde são submetidos a esforços axiais com o objetivo de determinar a sua resistência à compressão uniaxial. Os resultados expressos em uma curva tensão-deformação com informações pré-tensão de ruptura e pós-tensão de ruptura são relevantes para a compreensão de todo o processo de deformação das rochas (FAIRHURST e HUDSON, 1999; HASHIBA *et al*., 2006; HE *et al*., 1990; HUDSON *et al*., 1971; OKUBO e NISHIMATSU, 1985; VASCONCELOS *et al*., 2009; WAWERSIK e BRACE, 1971). A resistência a tração é comumente determinada de forma indireta através do ensaio de compressão diametral, conhecido como Ensaio Brasileiro.

Nestes ensaios, sensores são utilizados na determinação dos deslocamentos axiais e radiais. Frequentemente, nos ensaios de compressão uniaxial, os testes são interrompidos quando atingem 70% da tensão de ruptura para retirada dos sensores, de modo a evitar que eles sejam danificados e percam sua funcionalidade. Este procedimento dificulta a obtenção de dados pós-tensão de ruptura além de aumentar o tempo do teste.

Uma alternativa de medição direta que pode ser utilizada em substituição e/ou comparação aos resultados obtidos pelos sensores é a técnica de Correlação de Imagens Digitais (CID).

A CID, ou DIC do inglês *Digital Image Correlation*, foi desenvolvida na década de 80 por pesquisadores da *University of North Carolina* (SUTTON *et al*., 2009; CHU *et al*., 1985; PETERS e RANSON, 1982). Este método permite fazer a análise de deformações de um objeto, a duas e três dimensões, sem necessitar de contato físico com o corpo de prova. Isto permite flexibilizar e adaptar diferentes tipos de materiais e de condições de testes. Tecnicamente, o método avalia vários pontos na superfície do corpo de prova através da imagem capturada (vídeo que posteriormente é dividido em *frames*) onde, através de um algoritmo de correlação, é avaliada a deformação destes pontos selecionados *frame* a *frame*. Avaliando os pontos selecionados, obtém-se o deslocamento do objeto perante a condição inicial ou *frame* anterior. Para que essa correspondência seja feita de maneira mais precisa, um padrão estocástico é uniformemente aplicado sobre a

superfície do material em estudo (SUTTON *et al*., 2009; CHU *et al*., 1985; PETERS e RANSON, 1982).

Para a implementação da técnica CID, basicamente três tarefas principais devem ser realizadas: preparação do corpo de prova, aquisição de dados e análise dos dados. O método pode ser implementado utilizando, de forma genérica: uma câmera fotográfica, um computador equipado com um software de correlação digital de imagem e um corpo de prova. Para medições de deformações não planas, utiliza-se a Correlação de Imagens 3D e para medições no plano são utilizadas correlações de imagens 2D.

Estas características tornam a CID um método de fácil utilização e de relativamente baixo custo, utilizado em várias áreas da engenharia. Por exemplo, na monitorização do desempenho de uma estrutura quando sujeita a cargas momentâneas, como atividades sísmicas, ou a um conjunto de cargas cíclicas, ajudando assim a construir uma previsão do tempo de vida da estrutura antes da sua ruptura. A CID também analisa o modo como se dá essa ruptura, estudando a iniciação e propagação de fissuras, facilitando a elaboração de um mapa de fendas (GHORBANI *et al.,* 2014).

Atualmente, com a evolução tecnológica das câmeras fotográficas e dos computadores, as imagens têm cada vez melhor resolução e os computadores processam cada vez mais rapidamente grandes quantidades de informação. Os resultados obtidos através deste método são cada vez mais precisos, confiáveis e obtidos em menor tempo. Também cada vez mais existem múltiplos softwares de CID disponíveis com diferentes características, ainda que nem todos sejam de utilização gratuita. Todas estas particularidades contribuem para que o desenvolvimento da técnica CID seja de grande importância para a comunidade científica.

A CID utiliza as técnicas de processamento de imagens de forma a obter o campo de deslocamento de uma área de interesse, através da medição dos deslocamentos de um ponto de uma imagem deformada em relação a uma imagem não deformada ou imagem anterior. As vantagens da utilização das técnicas de CID estão no fato de que a medição não é invasiva (SUTTON *et al*., 2009), isto é, não existe contato com o material a ser

estudado, e o custo é relativamente baixo. Neste contexto, surge a oportunidade de utilizar a CID como uma alternativa à forma de medição hoje utilizada.

Os resultados obtidos por MUNOZ *et al*. (2016) demonstraram um elevado potencial na obtenção de informações nos ensaios de compressão uniaxial pela utilização da técnica de CID, que por sua vez possibilitou a obtenção de deformações pós-tensão de pico. A aplicação da CID em ensaios em rochas tem ganhado ampla divulgação.

Neste contexto, surge a oportunidade de utilizar a técnica de CID 2D como ferramenta de medição de deslocamentos, aquisição e de detalhamento das informações referentes a propagação de fissuras e análise de deslocamentos nos ensaios em rochas no plano.

## <span id="page-18-0"></span>**2 OBJETIVO**

Aplicação da técnica de CID 2D em ensaios de tração indireta por meio da compressão diametral em corpos de prova rochosos, para análise de deslocamento de pontos, propagação de fissuras e comparação com valores obtidos por extensômetros com a utilização de software gratuito e câmera digital de baixo custo.

## <span id="page-19-0"></span>**3 REVISÃO BIBLIOGRÁFICA**

## <span id="page-19-1"></span>**3.1 Mecânica das Rochas**

Mecânica das rochas é uma ciência teórica e aplicada que estuda o comportamento mecânico das rochas e maciços rochosos. Em outras palavras, é a parte da mecânica que estuda a resposta das rochas e maciços rochosos quando sujeitos à ação de esforços solicitantes externos (força, temperatura etc.).

Dois pontos básicos envolvem os problemas de engenharia em mecânica das rochas (AZEVEDO e MARQUES, 2002):

- Resistência ao colapso para um determinado estado de tensão, onde as tensões atuantes no maciço rochoso atingirão os níveis máximos toleráveis, gerando ruptura local ou total do material;
- Deslocamentos do maciço rochoso sob o carregamento aplicado, produzindo deformações grandes na estrutura do material.

Maciço rochoso é um conjunto de rocha intacta, descontinuidades e água inserido em um campo de tensões. Para o estudo de sua estabilidade quando submetidos a esforços, induzidos por escavações por exemplo, é necessária a realização de ensaios laboratoriais. Existem diversos testes feitos em laboratório para a descrição do comportamento mecânico da rocha intacta. Esses ensaios tornam possível obter uma gama de dados importantes para o estudo do maciço rochoso, tais como:

- Resistência à compressão uniaxial;
- Resistência à tração;
- Ângulo de Atrito Interno;
- Coesão;
- Módulo de elasticidade;
- Razão de Poisson;

O desafio de prever o comportamento mecânico de maciços rochosos consiste na diferença de propriedades entre a rocha intacta e o próprio maciço rochoso que compreende as descontinuidades.

O próximo tópico trata das propriedades dos materiais objetos deste estudo.

### <span id="page-20-0"></span>**3.2 Propriedades Mecânicas das Rochas**

Cada rocha possui características próprias que estão relacionadas à natureza das ligações que existem entre átomos, processos de formação, tamanho dos grãos, estado de alteração, etc. As propriedades mecânicas aparecem quando o material está sujeito a esforços de natureza mecânica, o que significa que estas propriedades determinarão uma maior ou menor capacidade de resistir aos esforços que lhe são aplicados.

As principais propriedades mecânicas que são determinadas em ensaios em rochas são:

- A resistência máxima de compressão, que relaciona as forças internas de atração existentes entre as partículas que compõem o material;
- A elasticidade, que é uma componente verificada em um intervalo durante o ensaio de compressão e representa a capacidade do material em se deformar quando submetido a um esforço, podendo voltar ou não à forma original quando o esforço é cessado.

Os ensaios de compressão uniaxial também são usados para determinar a constante elástica, módulo de Young (E) e o coeficiente de Poisson (ʋ). Estas informações são utilizadas na classificação do maciço rochoso e fornecem parâmetros básicos com informações para a geomecância (BRADY e BROWN, 1993).

Para determinar a tensão de ruptura utilizamos o conceito de tensão, que é a força aplicada por unidade de área. Logo, a tensão de ruptura da rocha por compressão uniaxial (σc) é dada pela Equação 3.1:

$$
\sigma_c = \frac{F}{A} \tag{3.1}
$$

Onde:

 $F = Forca$  máxima de ruptura, em Newton (N);

 $A = \hat{A}$ rea da base do corpo de prova, em mm<sup>2</sup>.

A conversão da unidade de N/m<sup>2</sup> para o Sistema Internacional de Unidades será o Pascal, representado por (Pa).

O módulo de elasticidade, também conhecido como módulo de Young ou módulo de deformação, é determinado nos ensaios de compressão uniaxial em rochas na região linear obtida do gráfico tensão-deformação obtido no teste. A parte linear é o intervalo elástico do material determinado pela tangente do ângulo formado, que é o coeficiente angular, descrito nas Equações 3.2, 3.3 e 3.4.

$$
\tan \phi = E \tag{3.2}
$$

$$
\tan \phi = \frac{\sigma}{\varepsilon} \tag{3.3}
$$

$$
\sigma = E \cdot \varepsilon \tag{3.4}
$$

Onde:

 $tan\Phi = E = M\delta$ dulo de elasticidade ou Young;

 $σ = Tensão;$ 

#### ε = Deformação;

A deformação (ε) será a variação do comprimento da amostra (ΔL) em relação ao comprimento inicial (L), conforme descrito na Equação 3.5.

$$
\varepsilon = \frac{L - L_0}{L} = \frac{\Delta L}{L} \tag{3.5}
$$

Onde:

 $\Delta L$  = Variação da deformação da amostra axialmente (L-L<sub>o</sub>);

- $L =$  Comprimento inicial da amostra;
- $L_0$  = Comprimento final da amostra.

A representação esquemática da compressão de um corpo de prova com a sua respectiva variação axial e radial é mostrada na Figura 3.1. A deformação elástica pode ser vista graficamente na Figura 3.2.

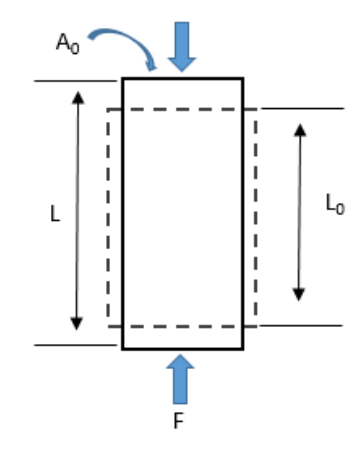

<span id="page-22-0"></span>Figura 3.1: Esquema da deformação de um corpo de prova

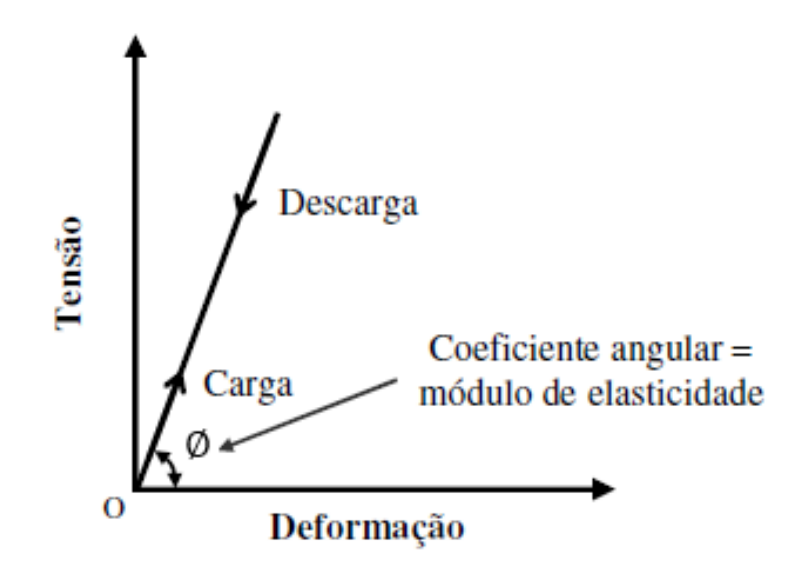

<span id="page-22-1"></span>Figura 3.2: Diagrama esquemático tensão-deformação indicando a deformação elástica

O Coeficiente de Poisson (ʋ) mede a rigidez do material na direção perpendicular à direção de aplicação da carga uniaxial. Ele é um parâmetro resultante da razão entre as deformações lateral e axial, conforme descrito na Equação 3.6:

$$
v = -\frac{\varepsilon_x}{\varepsilon_z} = -\frac{\varepsilon_y}{\varepsilon_z} \tag{3.6}
$$

Onde:

 $\varepsilon_{x} = \varepsilon_{y} =$  Deformações radiais;

 $\varepsilon_z$  = Deformação axial.

A seguir, serão descritos os seguintes ensaios de resistência de rochas em laboratório:

- Ensaio de compressão uniaxial;
- Ensaio de compressão triaxial;
- Ensaio de tração indireta por compressão diametral (ensaio brasileiro).

#### <span id="page-23-0"></span>**3.3 Ensaios de Compressão Uniaxial**

O ensaio de compressão uniaxial visa a determinar qual a tensão máxima que uma rocha suporta sem romper, quando submetida a esforços compressivos e é aplicável em rochas sobre as quais atuarão esforços verticais (VIDAL *et al*., 1999).

A tensão máxima (σ<sub>c</sub>) obtida no teste de compressão uniaxial é influenciada pelas características da rocha, tais como: composição mineralógica, textura, grau de alteração, presença de descontinuidades, granulometria e porosidade etc.

Conforme descrito anteriormente, os ensaios de compressão uniaxial também são usados para determinar a constante elástica, módulo de Young (E) e o coeficiente de Poisson (ʋ). Estas informações são utilizadas na classificação do maciço rochoso e fornecem parâmetros básicos com informações para as atividades mineiras (BRADY e BROWN, 1993).

Os ensaios de compressão uniaxial seguem os procedimentos previstos na *International Society for Rock Mechanics on Standardization of Laboratory and Field Test*– ISRM, que recomenda (ISRM, 1978):

- Corpos de prova cilíndricos com relação entre altura e diâmetro (H/D) podendo variar entre 2,5 e 3,0. O diâmetro da amostra deve ter pelo menos 10 vezes o tamanho do maior grão;
- As extremidades da amostra devem ser planas e a perpendicularidade não deve variar 0,01 radianos, ou 0,05mm em 50,00mm;
- Não é permitido o uso de materiais de nivelamento. O nivelamento deve ser feito somente com usinagem;
- As amostras devem ser armazenadas por no máximo 30 dias e se possível, preservada a água contida na amostra;
- O carregamento deve ser aplicado na amostra com uma taxa constante de tensão entre  $0, 5 e 1, 0 MPa.s^{-1}$ ;
- O carregamento axial, a deformação axial e a deformação radial devem ser registrados durante o teste;
- Cada teste deve ser replicado pelo menos cinco vezes.

## <span id="page-24-0"></span>**3.4 Ensaios de Compressão Triaxial**

O ensaio de compressão triaxial consiste na compressão axial do cilindro de rocha com a aplicação simultânea de pressão confinante, como mostrado na Figura 3.3. A pressão confinante é exercida pela aplicação de óleo sob pressão, protegido pela membrana flexível utilizada para o selamento, conforme Figura 3.4. Quanto maior a pressão confinante, maior é a resistência.

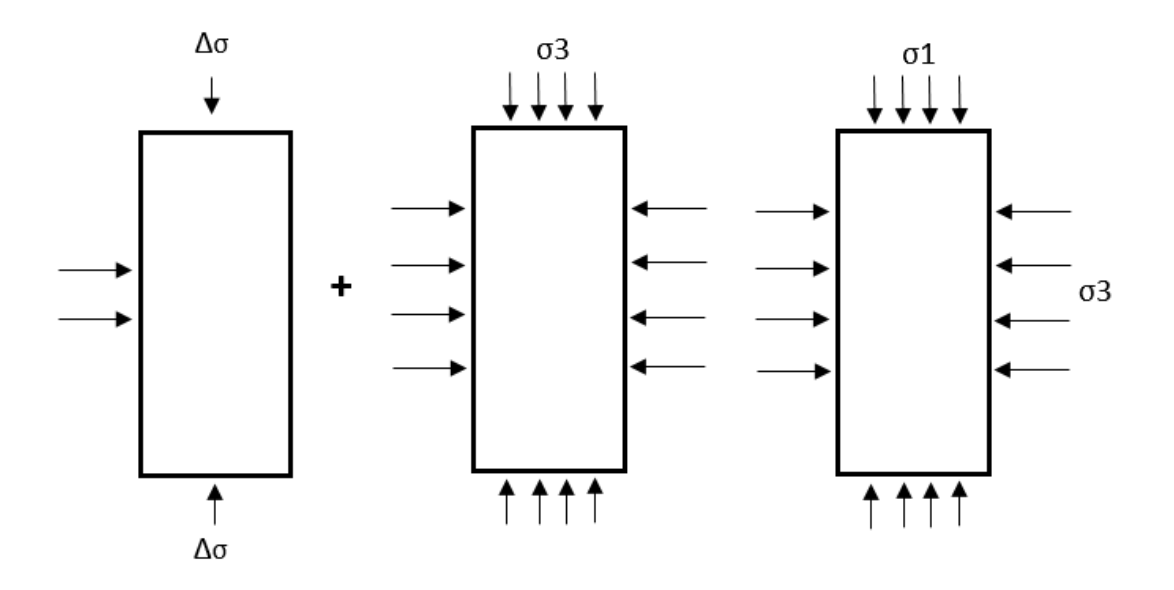

<span id="page-25-0"></span>Figura 3.3: Evolução temporal do estado de tensão em um ensaio triaxial (AZEVEDO e MARQUES, 2002).

Nos ensaios de compressão triaxial, a preparação do corpo de prova cilíndrico segue as mesmas recomendações do ensaio de compressão uniaxial.

O corpo de prova é envolvido por uma membrana flexível e selada de forma a poder receber um fluído pressurizável. A membrana flexível é utilizada para permitir que a amostra se deforme radialmente. Os elementos que compõem o ensaio triaxial são mostrados na Figura 3.4.

Para uma carga axial aplicada na amostra  $(\sigma_1)$  e uma pressão confinante aplicada na amostra (σ<sub>3</sub>), na ruptura, obtém-se a tensão desviatória,  $Δσ$ , aplicada na amostra.

$$
\sigma 1 - \sigma 3 = \Delta \sigma \tag{3.7}
$$

Onde:

 $\sigma$ 1= Carga axial aplicada;

 $\sigma$ 3 = Pressão confinante aplicada na amostra;

 $\Delta \sigma$  = Tensão desviadora aplicada na amostra.

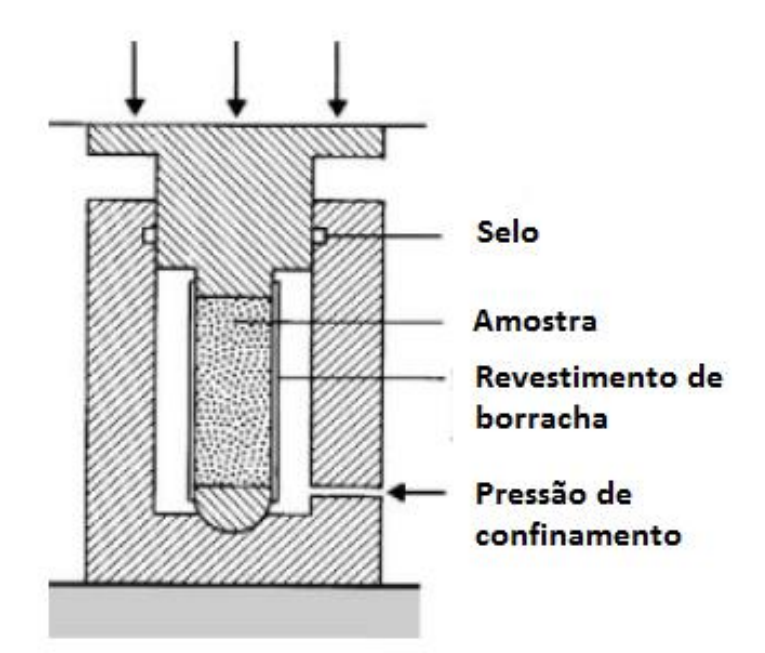

<span id="page-26-1"></span>Figura 3.4:Elementos de um ensaio triaxial (BRADY E BROWN, 1993)

### <span id="page-26-0"></span>**3.5 Ensaio Diametral**

As dificuldades associadas à realização de ensaio de tração direta em rocha levaram à criação de diversos métodos de medida de resistência a tração indireta, sendo o mais conhecido deles o ensaio brasileiro. O ensaio brasileiro consiste em aplicar uma compressão diametral através de mordentes em amostra de rocha, conforme é mostrado na Figura 3.5. O diâmetro da amostra deve ser pelo menos dez vezes maior que o diâmetro do grão, geralmente um diâmetro de 50mm atende a estes critérios. A relação entre a espessura da amostra e o diâmetro pode ser entre 0,2 e 0,75, a relação de 0,5 corresponde ao raio da amostra que é uma boa relação para se trabalhar.

O ensaio brasileiro, conforme Figura 3.6, consiste basicamente em montar um conjunto composto de amostra, mordente superior e inferior e rótula. O conjunto é colocado no pedestal, aproxima-se a célula de carga até encostar na sapata superior da prensa. Na sequência, aplica-se uma carga uniaxial que é transmitida à amostra de maneira a comprimi-la diametralmente, a uma taxa constante de carregamento. A duração do ensaio é entre 1 e 10 minutos. Durante o ensaio brasileiro, é realizada a aquisição ao longo do

tempo da carga W aplicada, conforme a Figura 3.6; com este dado e a área onde está carga é imposta obtém-se a resistência a tração RT, correspondente à carga W de ruptura da amostra, da seguinte forma:

$$
RT = \frac{2W}{\pi DL} \tag{3.8}
$$

Onde:

D = Diâmetro da amostra;

 $L =$ Largura da amostra.

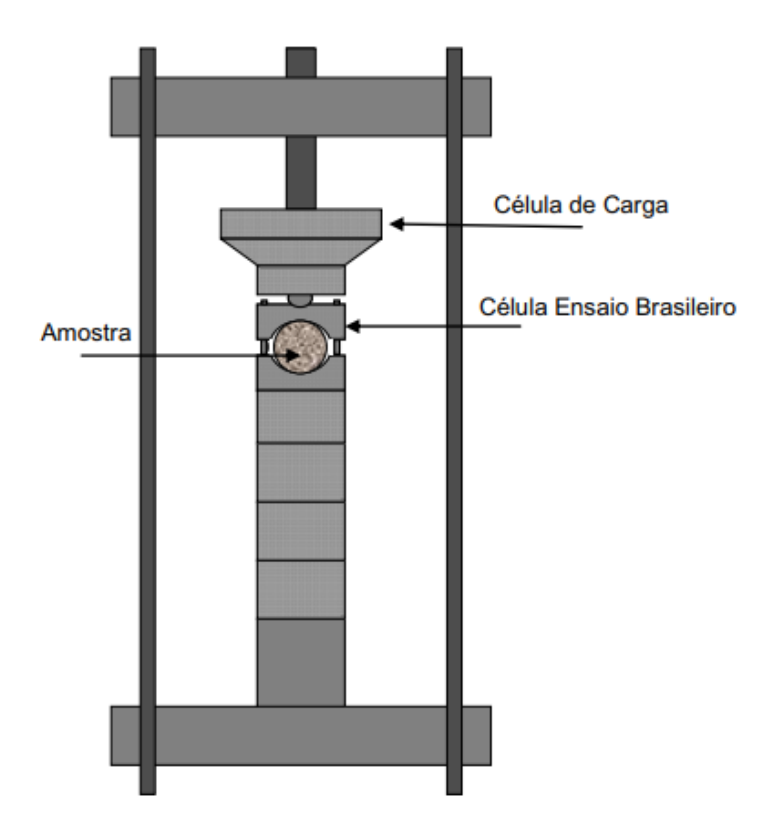

<span id="page-27-0"></span>Figura 3.5: Representação esquemática do ensaio brasileiro.

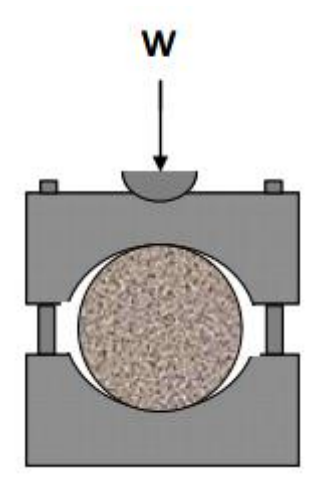

<span id="page-28-0"></span>Figura 3.6: Representação esquemática da força atuante no ensaio brasileiro

O campo de tensões que se desenvolve é complexo (LI e WONG, 2013), demonstrando que as tensões principais horizontais atuando ao longo do diâmetro AA' são constantes e têm por valor a Equação 3.8. Por outro lado, a tensão vertical yy ao longo de AA' não é constante e a sua variação é representada na Figura 3.7 (c). Para prevenir tensões de cisalhamento, no local de aplicação da carga é usado um elemento para distribuição de carga. Aumentando a carga aplicada F sobre o corpo de prova, provocamos a ruptura por fratura diametral vertical, quando F atinge o valor correspondente à resistência a tração, RT. O ensaio de compressão diametral é fácil de realizar, ao contrário de ensaio de tração direta, no entanto os dois ensaios não são exatamente equivalentes: no ensaio de tração direta, a ruptura tem lugar sobre a seção mais fraca da amostra e no ensaio brasileiro, a ruptura se inicia necessariamente em um plano AA'. Se a rocha é homogênea, a resistência a tração determinada no ensaio brasileiro é igual à resistência a tração determinada no ensaio de tração direto, no caso mais comum a resistência a tração determinada no ensaio brasileiro é maior que aquela do ensaio de tração direto, pois no ensaio direto a ruptura se dá segundo o plano mais fraco (NOGUEIRA, 2000)

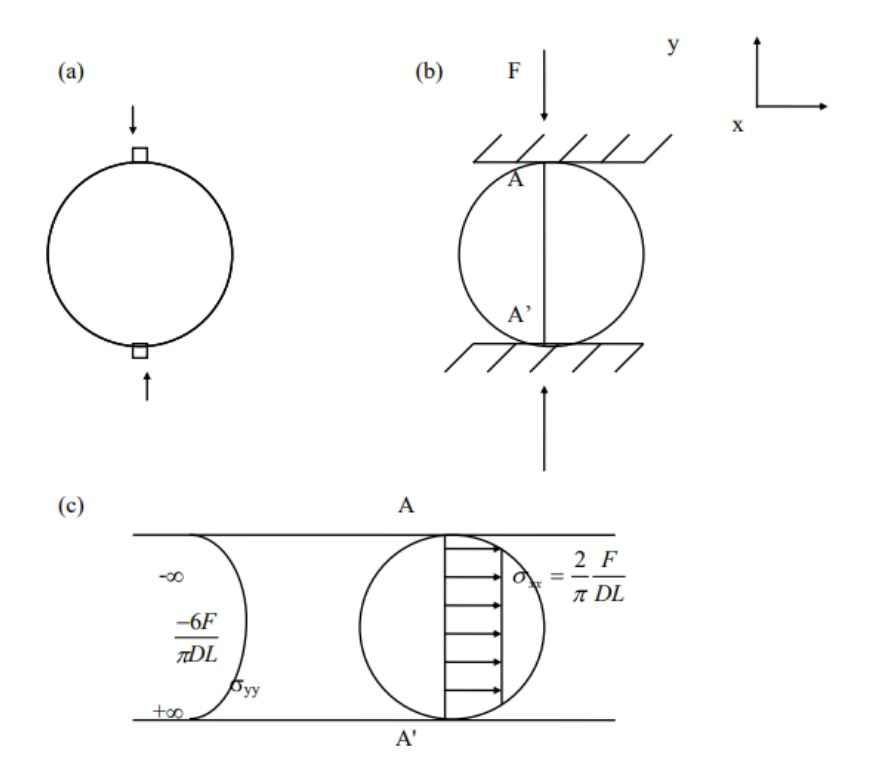

<span id="page-29-1"></span>Figura 3.7: Esquema representativo de ensaio brasileiro: (a) colocação do corpo de prova; (b) tensões xx e yy ao longo do plano AA'; (c) ensaio de tração indireto com distribuição de carga.(NOGUEIRA, 2000)

### <span id="page-29-0"></span>**3.6 Curva Tensão-Deformação dos Ensaios em Rochas**

As propriedades mecânicas da rocha, extraídas a partir da curva de tensão-deformação em ensaios de compressão uniaxial, têm grandes implicações em projetos de engenharia de minas. Neste sentido, as características da curva tensão-deformação, com suas informações pré-pico e pós-pico, são relevantes para a compreensão do processo de deformação das rochas (MUNOZ *et al*., 2016).

Estudos sobre o comportamento das rochas submetidas a cargas de compressão quaseestáticas sugerem que as rochas podem ser classificadas em duas categorias: onde a propagação de fraturas é estável (Classe I) ou instável (Classe II). A implementação de um sistema servo-controlado no carregamento, onde a retroalimentação controla a carga axial por uma constante fixada a partir da deformação lateral, permite a construção da

curva pós-pico (HUDSON *et al*., 1971). Outra forma de construção é a utilização de uma combinação linear de tensão e deformação. A Figura 3.8 mostra a curva tensãodeformação para as condições I e II.

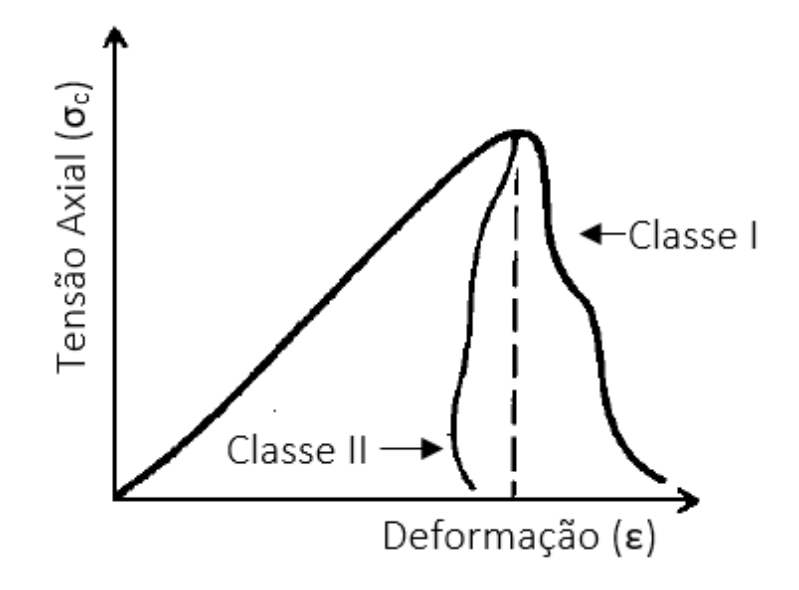

<span id="page-30-1"></span>Figura 3.8: Duas classes de comportamento possíveis observadas em um ensaio de compressão uniaxial (BRADY e BROWN, 1993)

### <span id="page-30-0"></span>**3.6.1 Histerese Mecânica**

O conceito de histerese está ligado a sistemas não lineares, onde o comportamento depende tanto do estado de solicitação atual quanto de sua história passada. Este tipo de fenômeno aparece nos ensaios de compressão. Este efeito em rochas se deve à presença de fissuras, coesão entre os grãos e preenchimento entre os grãos, o que resulta em um comportamento inelástico do material. Portanto, a compressão de rochas é caracterizada por comportamento não linear de tensão-deformação e histerese (BELL, 1992).

O resultado observado nas curvas tensão-deformação dos ensaios de compressão é a formação de ciclos fechados dependente do histórico de solicitações do sistema quando a solicitação varia contínua e periodicamente. Isto significa que o caminho seguido no

gráfico obtido durante o carregamento (aumento da solicitação) não coincide com o do descarregamento. A Figura 3.9 representa o efeito da histerese (JAGGER *et al*., 2007).

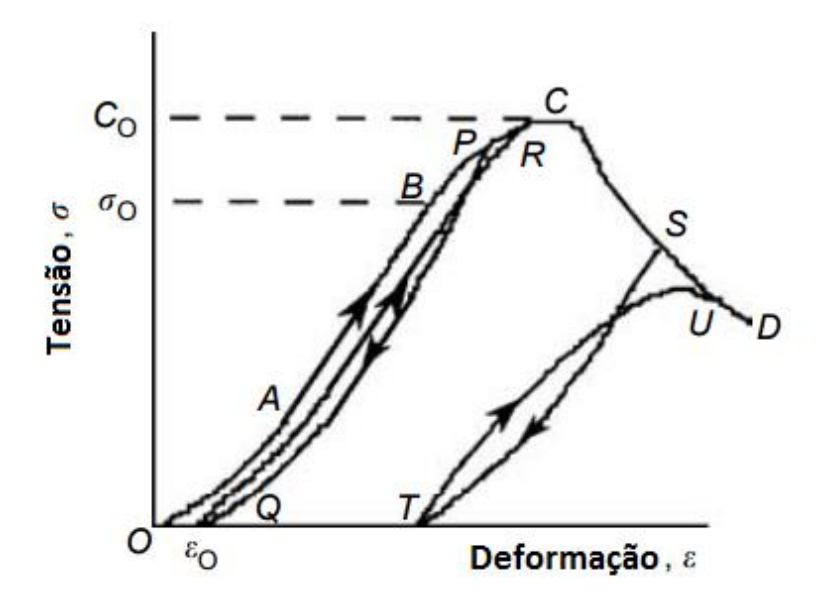

<span id="page-31-0"></span>Figura 3.9: Efeito não linear da histerese em um gráfico tensão-deformação (JAGGER *et al.*, 2007)

Pela curva gerada na Figura 3.9, visualiza-se o efeito de histerese (QP) pelas diferentes curvas tensão-deformação obtidas com o carregamento (OP) e descarregamento (PQ). A área entre o carregamento e a descarga gerada na curva representa a energia que é dissipada (fricção de grãos, fechamento fissuras etc). Conforme descrito anteriormente, a região OA e AB, o comportamento é quase elástico, mas pode-se observar algum efeito de histerese, mas, o efeito de carregamento e descarregamento nestes intervalos não gera mudanças irreversíveis na estrutura ou propriedade da rocha. As mudanças na estrutura e propriedades da rocha que geram significativamente o efeito da histerese acontecem a partir do ponto B, ponto com tensão aproximadamente de 2/3 da tensão de ruptura em C. O ponto ε<sup>0</sup> representa a deformação permanente com o alívio da tensão na condição onde as deformações são permanentes. Após o corpo de prova atingir o limite de tensão máximo em C, um ciclo de descarga (ST) mostra que a rocha apresentará uma deformação permanente com capacidade de suportar uma tensão menor (U<C). O ponto  $\sigma_0$  marca a transição do regime elástico para o plástico e é conhecido como limite de elasticidade da rocha.

É comum o efeito de histerese em instrumento medidor de deslocamento, como relógios comparadores ou medidores de pressão. A fonte de erro está nas folgas e deformações associadas ao atrito. Um instrumento de medição é isento de histerese quando produz a mesma indicação no sentido crescente e decrescente da forma e, consequentemente, fornecerá o mesmo valor nos dois sentidos de medição.

### <span id="page-32-0"></span>**3.6.2 Curva Pós-Pico**

Em um ensaio de compressão uniaxial, a mudança de diâmetro, dilatância, e a propagação de fissuras são resultados da perda de força da capacidade de sustentação da rocha testada. Na prática, estes parâmetros são importantes no dimensionamento e desenvolvimento de suporte para aberturas subterrâneas.

Conforme visto anteriormente, pelas propriedades da rocha, antes da tensão de pico existe um comportamento elástico, e pós tensão de pico tem-se um comportamento frágil. Na Figura 3.9 a partir do ponto C a construção da curva deve ser feita por uma máquina de ensaio servo-controlada.

Em um ensaio de compressão uniaxial, a deformação não acontece somente axialmente, mas também radialmente. A Figura 3.10 mostra as deformações radial, axial e volumétrica obtidas em um ensaio de compressão uniaxial.

A medição inadequada da tensão pós limite de ruptura, ou pós-pico, pode levar à caracterização inadequada do comportamento do material. A utilização de instrumentos de medições convencionais, como extensômetros de contato direto ou *strain gauge*, pode ser comprometida pela propagação de fraturas no momento pós-pico do teste de compressão uniaxial.

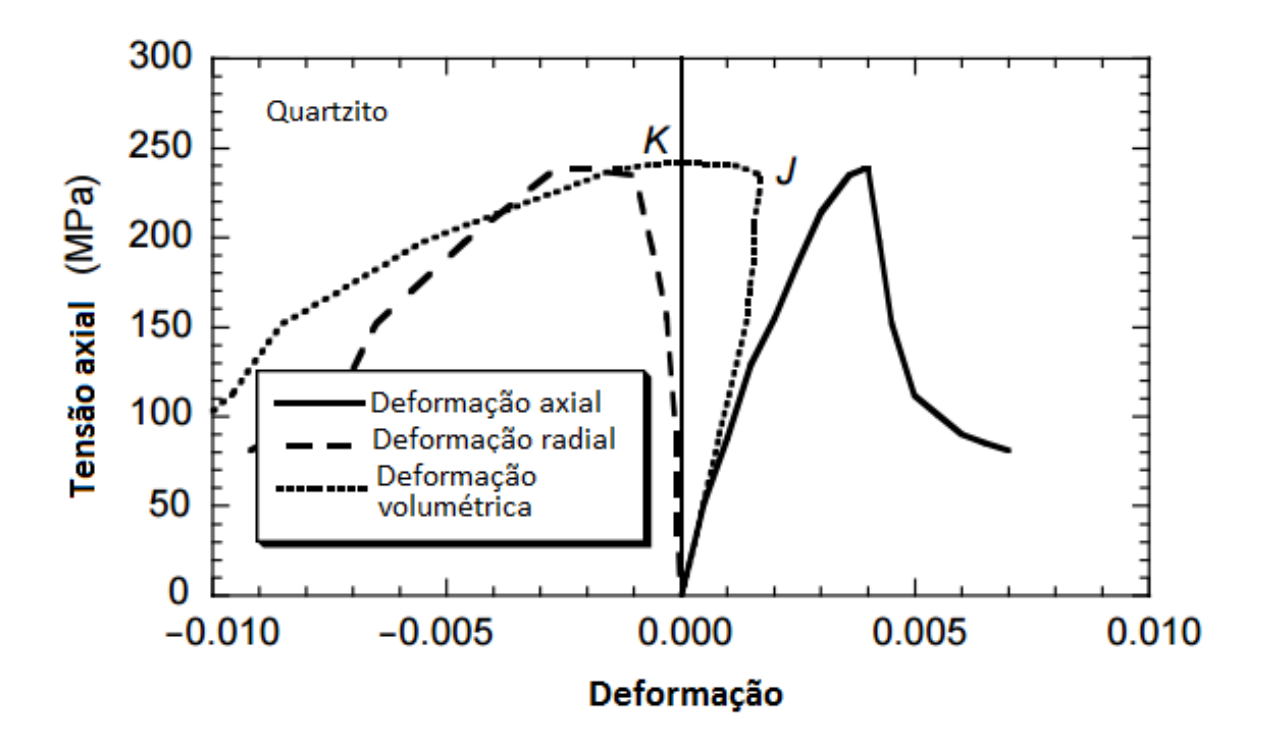

<span id="page-33-1"></span>Figura 3.10: Deformações radial, axial e volumétrica obtidas em um ensaio de compressão uniaxial (JANSEN e SHAH, 1997)

## <span id="page-33-0"></span>**3.7 Instrumentação**

Os medidores de deformação chamados extensômetros elétricos são dispositivos de medida que transformam pequenas variação na dimensão em variações equivalentes em sua resistência elétrica.

Nos ensaios de compressão em rochas, a instrumentação é realizada pela utilização de células de carga, extensômetros e transdutores de posição para medida das deformações radiais e axiais.

Uma prensa possui uma célula de carga, *load cell*, que é um transdutor de força que faz a medição da força aplicada de forma indireta, normalmente relacionando com a resposta de algum material à aplicação da carga (mudança de pressão, deformação etc). A Figura 3.11 mostra uma célula de carga.

Um extensômetro resistivo, *strain gauge*, é um transdutor capaz de medir deformações mecânicas. Ele é feito por um dipolo de resistência nominal que, quando fixado sobre um corpo de prova, sofre a mesma deformação do corpo. A medição é realizada pela alteração da resistividade do extensômetros, que é coletada e interpretada por outro dispositivo. A Figura 3.12 mostra um extensômetro resistivo, comumente utilizado em ensaios de compressão uniaxial.

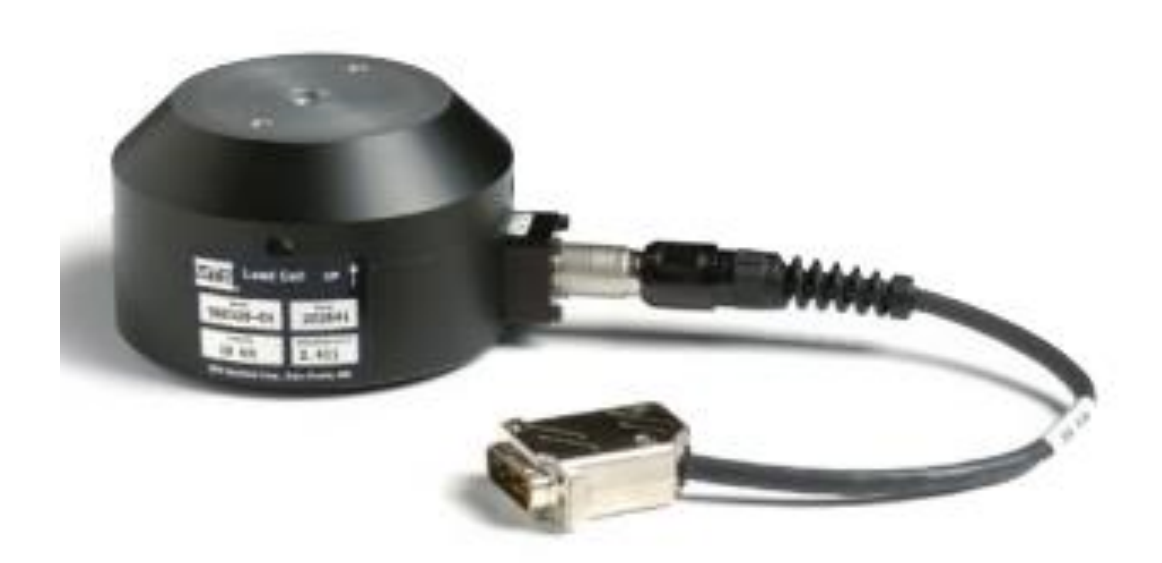

Figura 3.11: Célula de carga mts (MTS, 2019)

<span id="page-34-0"></span>Na deformação diametral também são utilizados extensômetros diametrais, *circumferential extensometers*, que são posicionados na porção central do corpo de prova para que os efeitos do atrito nas extremidades do corpo de prova sejam eliminados. A Figura 3.13 mostra um exemplo de um extensômetro diametral.

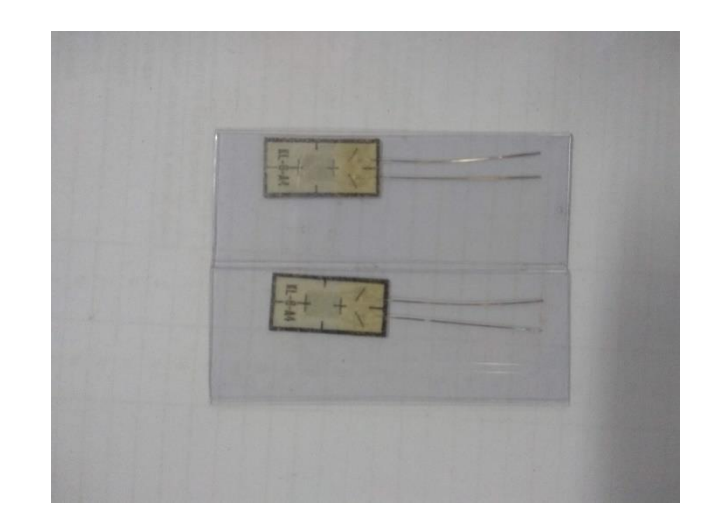

Figura 3.12: Extensômetro utilizado para medir deformações

<span id="page-35-0"></span>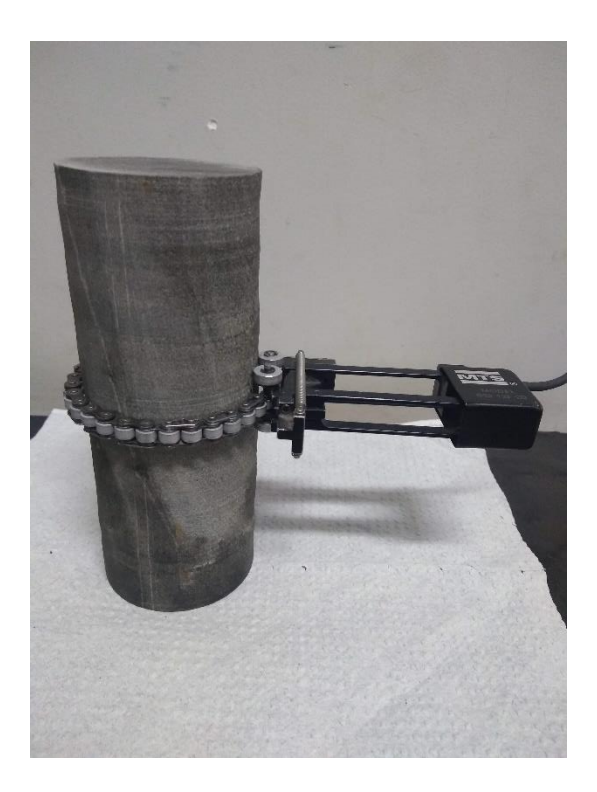

Figura 3.13: Extensômetro utilizado para medida de deformação radial

<span id="page-35-1"></span>Um transdutor de posição, ou sensor de posição ou transformador diferencial de variação linear (conhecido em inglês como LVDT, que significa *Linear Variable Differential Transformer*), é um transdutor para medições de deslocamento linear. Este equipamento é composto por três bobinas e um núcleo onde o deslocamento do objeto medido gera um
deslocamento do núcleo, alterando a medição da tensão e consequentemente gerando a medição do deslocamento. A Figura 3.14 mostra um exemplo de um sensor de posição.

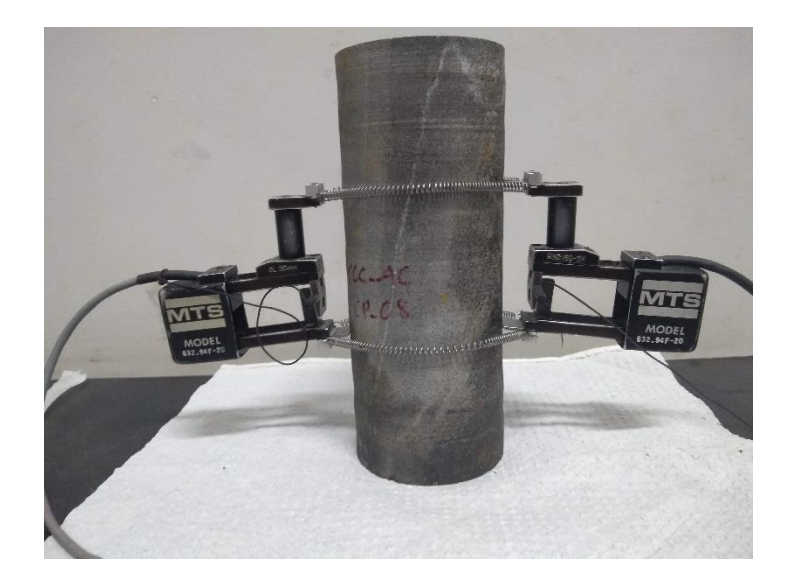

Figura 3.14: Exemplo de LVDT

# **3.8 Correlação de Imagens Digitais**

# **3.8.1 Introdução**

As deformações que as cargas aplicadas em um objeto provocam são um aspeto importante para conhecer as propriedades do material. Para o projeto e dimensionamento de estruturas é fundamental quantificar a deformação que estas podem suportar, para que não atinjam a ruptura e cumpram os objetivos para os quais foram concebidas. As deformações que ocorrem em um corpo permitem ainda determinar a distribuição de tensões, por meio das relações tensão-deformação determinar propriedades que são muito relevantes no estudo da mecânica dos materiais.

A medição de deformações pode ser feita recorrendo a métodos como a extensometria, mas a colocação e calibração dos extensômetros torna-o um processo moroso no que diz respeito à preparação dos corpos de prova. Adicionalmente, por ser um método de contato com o corpo de prova, as condições do ensaio experimental devem ser cuidadosamente configuradas para que não se ponha em risco a integridade física do extensômetro.

Outro aspecto importante da extensometria é que os deslocamentos são calculados localmente segundo a direção em que se coloca o extensômetro. Por exemplo, no estudo das propriedades de um material anisotrópico (cujas propriedades físicas variam com a direção em que são medidas), a CID torna-se uma alternativa mais vantajosa, uma vez que analisa globalmente a deformação na superfície do corpo de prova, sem necessitar de contato e com procedimentos mais acessíveis.

Como referido anteriormente, o método de CID baseia-se na análise de imagens consecutivas (obtidas antes e após a deformação de um objeto) analisados por de um algoritmo de correlação. A imagem inicial é dividida em várias seções, denominadas blocos ou subsets, e esses blocos são procurados na imagem seguinte. Cada bloco é um conjunto de pixels e o objetivo do algoritmo é determinar a sua nova posição, procurando os valores de intensidades desses pixels. O algoritmo calcula o movimento que o bloco realizou de uma configuração para outra, dentro de uma área denominada Região de Interesse (que é a zona de procura do algoritmo), obtendo assim os deslocamentos e, através destes, calcula posteriormente as extensões.

Para que não exista mais do que uma correspondência para um bloco, a superfície do objeto a analisar é preparada convenientemente ao aplicar sobre ela um padrão aleatório, *speckle*, de alto contraste. Este padrão pode ser facilmente aplicado com tinta, o que torna a preparação do procedimento experimental relativamente simples. Além do mais, em alguns casos, poderá não ser necessária uma preparação da superfície do corpo de prova se este já exibir estas propriedades, como por exemplo em um material poroso.

A captura de imagens pode ser feita com uma câmera digital relativamente comum, uma vez que com a tecnologia atual é possível obter uma câmera fotográfica com boa qualidade a um preço razoável. Também é utilizada iluminação do corpo de prova durante a captura de imagens, para proporcionar mais precisão.

Este método é capaz de fazer a medição de deformações no plano (DIC-2D) e fora do plano (DIC-3D), sendo que, a três dimensões é necessária mais do que uma câmara e consequente configuração e calibração. A realização do método CDI a três dimensões permite obter mais informações sobre o comportamento de uma estrutura, como por exemplo o deslocamento para fora do plano de uma parede de alvenaria até à sua ruptura. Neste capítulo, os princípios de funcionamento do método incidirão principalmente sobre o DIC-2D, uma vez que será o recurso aplicado no procedimento experimental.

## **3.8.2 Fundamentos da Imagem Digital**

Segundo GONZALES e WOODS (2010), uma imagem pode ser definida como uma função bidimensional, *f (x, y)*, em que *x* e *y* são coordenadas *espaciais* (plano), e a amplitude *f* em qualquer par de coordenadas (x, y) é chamada de intensidade ou nível de cinza da imagem nesse ponto. Quando *x*, *y* e os valores de intensidade de *f*são quantidades finitas e discretas, chamamos de imagem digital. Portanto, uma imagem digital será composta por um número finito de elementos com valores e localização específicos e estes elementos são os pixels. A Figura 3.15 ilustra esta representação.

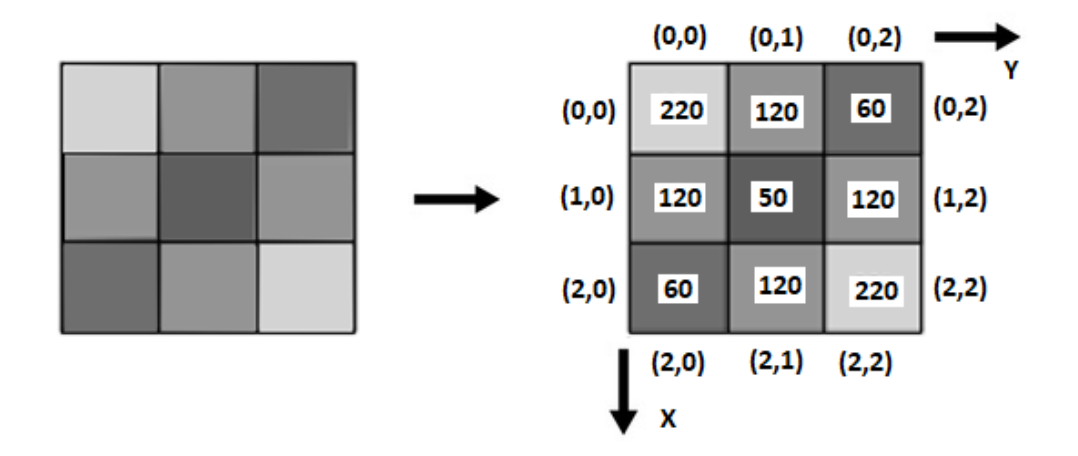

Figura 3.15: Exemplo de discretização das posições e das intensidades dos pixels

A visão humana se limita apenas à faixa visual do espectro eletromagnético (EM), enquanto os aparelhos de processamento de imagem atingem quase todo o EM, variando de ondas gama a ondas de rádio. Logo, com aparelhos conseguem-se informações que não seriam perceptíveis aos olhos humanos. Como exemplos de fontes tem-se o ultrassom, microscopia eletrônica e imagens geradas por computador.

Os limites entre processamento de imagem digital e visão computacional não são claros. Alguns autores se referem ao processamento de imagem como objeto na entrada e na saída (captação e processamento) e neste caso, a determinação da intensidade de uma imagem não seria um processamento. Já na visão computacional, o objetivo é fazer inferências na imagem e extrair informações. Aqui, todas as atividades necessárias para o desenvolvimento deste trabalho serão descritas como processamento digital de imagem.

A intensidade de cada pixel é definida com base em uma escala. Por exemplo, considerando uma imagem monocromática, a escala varia em níveis de cor cinza *(gray level*) de 0 (preto) a 255 (branco), bastando por isso uma matriz para a definir. Já em um formato de imagem RGB (*Red-Green-Blue*), são necessárias três matrizes para definir a intensidade de um único pixel, sendo que cada uma delas define cada uma das três cores: vermelho, verde e azul. A combinação das três matrizes corresponde a uma intensidade que define uma cor. A nível computacional é mais prática a utilização de imagens monocromáticas por exigir cálculos menos extensos. Por esta razão alguns softwares só aceitam como input imagens monocromáticas, sendo que outros fazem a conversão antes de iniciar a análise da imagem.

Segundo BELEZA (2007), acerca do método CID, um algoritmo faz a correlação entre o movimento de um bloco de uma imagem para a outra, com o deslocamento da superfície do corpo de prova. Sendo que a resolução espacial de uma imagem é em pixel, o algoritmo só detecta movimentos de um número inteiro de pixels. Ou seja, a forma de representação discreta das intensidades dos pixels não é a mais correta para o grau de precisão que este método exige. Para resolver este problema é feita uma interpolação dessas intensidades, como exemplifica a Figura 3.16 em que se apresenta uma representação discreta a três dimensões das intensidades dos pixels de um dado bloco (a), seguida de uma representação dessas mesmas intensidades após uma interpolação bilinear (b), e após uma interpolação de *spline* cúbica (c). Como se poderá compreender posteriormente, a interpolação das intensidades de uma imagem é uma das bases dos algoritmos sub-pixel, que, como o próprio nome indica, permite obter resoluções inferiores a um pixel, aumentando a precisão do cálculo do movimento dos blocos.

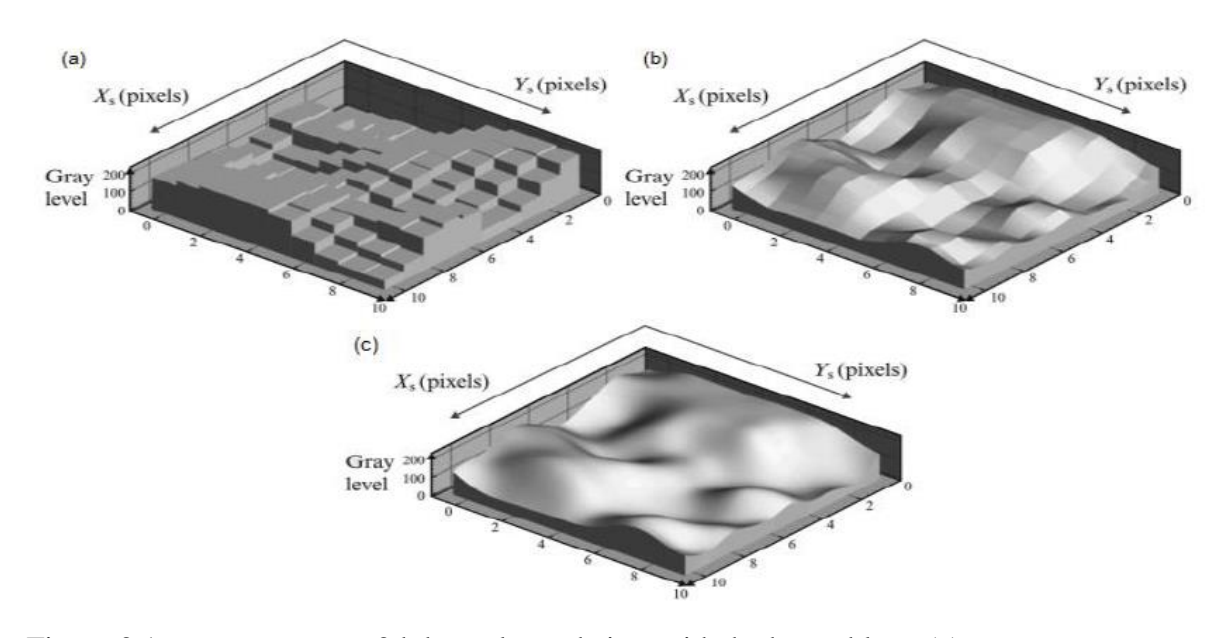

Figura 3.16: representação 3d dos valores de intensidade de um bloco (a); representação das intensidades com interpolação bilinear (b); representação das intensidades com interpolação *spline* cúbica (c) (BELEZA, 2017)

Com a solução do problema de resolução, outro ponto que deve ser atacado é o problema da correspondência. Neste caso, a tentativa de correspondência de um único ponto de um *frame* de um vídeo para outro é feita pela tentativa de correspondência de um conjunto de pontos. Não existe a garantia de singularidade para pontos únicos (um pixel com uma determinada intensidade está presente em vários pontos de uma imagem), mas, o mesmo pode acontecer ao se tentar corresponder um bloco de pontos. Se a superfície do corpo de prova contiver um padrão repetitivo, pode haver mais do que uma correspondência para o bloco que se quer encontrar, o que significa que ocorre um fenômeno de descorrelação em que os deslocamentos medidos não são confiáveis.

Conforme foi descrito acima, é necessário a utilização de um padrão estocástico na superfície do corpo de prova de modo que se obtenha a imagem de uma superfície o mais aleatório possível e com o maior contraste possível. A Figura 3.17 ilustra este padrão estocástico e com contraste. Outras características são importantes para assegurar a precisão do método, como por exemplo, o tamanho de grão do padrão e a escolha de parâmetros inerentes aos softwares. O padrão pode ser facilmente aplicado com tinta de spray preta sob um fundo branco, tentando que os grãos do padrão tenham um diâmetro semelhante.

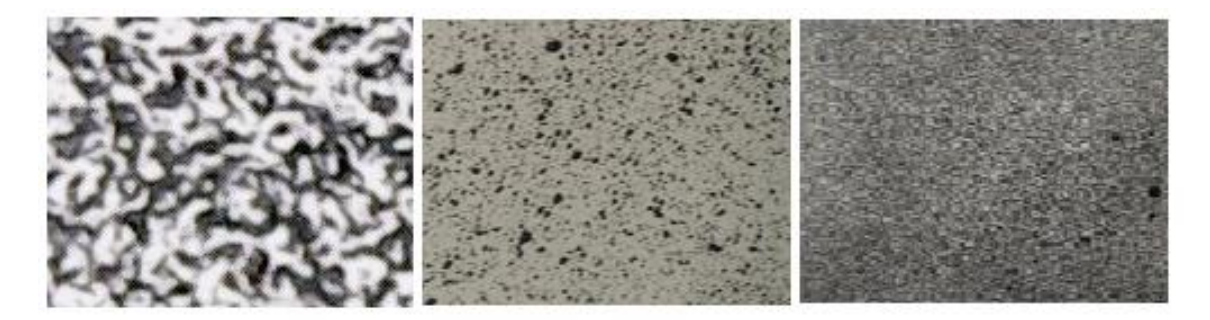

Figura 3.17: Exemplo de diferentes padrões estocásticos

Para atendimento do padrão estocástico e contraste adequado, a construção das imagens da Figura 3.17 passou pelo recebimento de duas camadas de tinta (isto é necessário porque a superfície da rocha, na maioria dos casos não possui contraste suficientemente elevado para uma análise apropriada por CID). A primeira camada chamada de fundo branco preenche toda a amostra. O padrão estocástico é contraste é obtido com o spray preto que é borrifado de modo a projetar uma camada fina do spray de tinta preta sobre a amostra.

### **Correspondência de Blocos**

Com o entendimento da necessidade de um padrão estocástico e da CID, é possível entender como o algoritmo faz a correspondência de blocos na Região de Interesse que se deseja estudar por CID. Obtendo a matriz de intensidades do bloco selecionado, o algoritmo faz uma varredura nas outras matrizes de intensidade no *frame* seguinte até encontrar uma semelhança entre elas, conforme pode ser visto na Figura 3.18. A comparação entre matrizes de intensidades faz-se com recurso a uma dada função que se pretende minimizar.

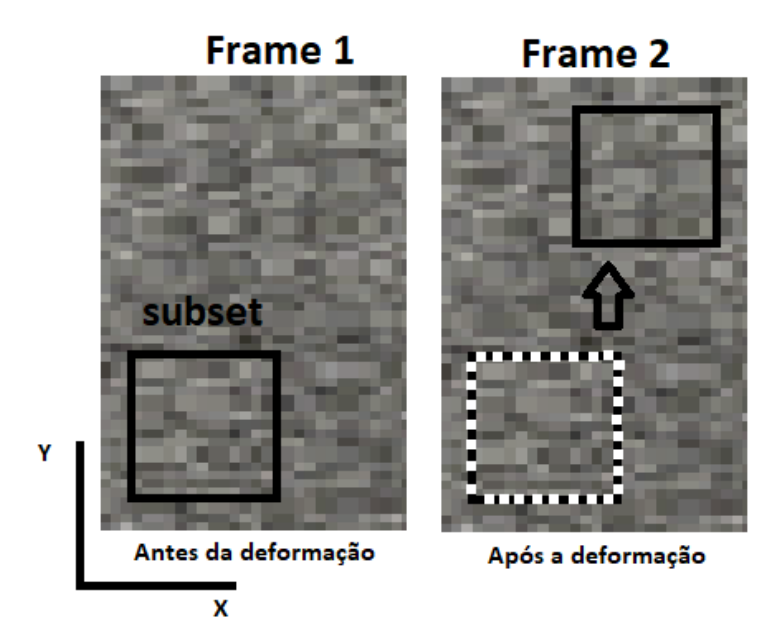

Figura 3.18: Exemplo do deslocamento de um bloco durante a deformação

Muitas são as funções que podem ser aplicadas aos alogirítomos de correlação, dentre elas temos: a *Normalized Cross Correlation* (NCC), a *Sum of Squared Differences* (SSD) e *Normalized Sum of Squared Differences* (NSSD)

$$
NCC: \quad C = 1 - \frac{\sum f(x, y)g(x', y')}{\sqrt{\sum f(x, y)^2 \sum g(x', y')^2}}
$$
\n(3.9)

$$
SSD: C = \sum [f(x, y)^2 - g(x', y')^2]
$$
\n(3.10)

$$
NSSD: C = \sum \left( \frac{\sum f(x, y)g(x', y')}{\sum g(x', y')^2} g(x', y') - f(x, y) \right)^2 \tag{3.11}
$$

em que fij e gij representam as intensidades nos subsets inicial e atual. A melhor correspondência encontra-se na região que minimiza uma destas funções.

Quando o subset correspondente é encontrado, o algoritmo calcula o vetor deslocamento do bloco de uma imagem para a outra. Desta forma obtem-se o campo de deslocamentos e o campo de deformações é calculado na sequência através da derivação do campo de deslocamento (BELEZA, 2017).

$$
\varepsilon_{xx} = \frac{\partial u}{\partial x} \tag{3.12}
$$

$$
\varepsilon_{yy} = \frac{\partial v}{\partial y} \tag{3.13}
$$

$$
\gamma_{xy} = \frac{\partial u}{\partial y} + \frac{\partial v}{\partial x} \tag{3.14}
$$

Através do campo dos deslocamentos é possível determinar o alongamento relativo  $(\lambda)$ do objeto:

$$
\lambda = \frac{l}{l_0} \tag{3.15}
$$

onde  $l$  e  $l_0$  são o comprimento final e o comprimento inicial, respectivamente. A partir do alongamento relativo, é possível obter vários tipos de deformação linear ou extensão, como a extensão nominal  $(\varepsilon)$ , a extensão verdadeira ou logarítmica  $(e)$ , a extensão de Lagrange  $(E)$  e a extensão de Euler  $(E^*)$  que são dadas pelas seguintes equações:

$$
\mathcal{E} = \lambda - 1 \tag{3.16}
$$

$$
e = \ln(\lambda) \tag{3.17}
$$

$$
E = \frac{1}{2}(\lambda^2 - 1) \tag{3.18}
$$

$$
E^* = \frac{1}{2} \left( 1 - \frac{1}{\lambda^2} \right) \tag{3.19}
$$

A descrição da correspondência de blocos descrita refere-se apenas a translação do *subset* de um frame para outro. No caso do *subset* sofrer processos de deformação perdendo sua forma quadrada, pode ocorrer o processo de descorrelação. A deformação é causada pelos efeitos da tração, compressão, corte ou rotação. Conforme descrito por Schreier *et. al,.* 2009, mesmo em pequenas deformações, as descorrelações podem ser significativas. O efeito da deformação faz com que se perda a correspondência de um *subset* de um *frame* do vídeo para o *frame* seguinte. De modo a ultrapassar estas dificuldades, foram desenvolvidos vários algoritmos tais como algoritmos sub-pixel, e o método Newton Rapson (BELEZA, 2017).

## **3.8.3 Algoritmos**

### **3.8.3.1 Algoritmos Sub-Pixel**

Como se observou anteriormente, existem diversas dificuldades encontradas pelo método primordial CID, como é o caso de resoluções no algoritmo de um pixel e descorrelações devido a deformações na forma inicial do bloco. Por essa razão foram desenvolvidos vários algoritmos sub-pixel, como por exemplo métodos de interpolação de intensidades, transformações de Fourier e métodos diferenciais.

Estes algoritmos diferem entre si pela sua metodologia, precisão e esforço computacional, por isso cabe ao usuário escolher aquele que melhor se enquadra no seu objeto de estudo. Entre os algoritmos mais utilizados destacam-se dois deles: Método de Newton-Raphson e método dos gradientes.

#### **3.8.3.2 Método de Newton-Raphson**

O Método de Newton-Raphson destina-se a encontrar soluções numéricas para as equações não-lineares. Numa tratativa matemática, queremos encontrar valores de x de uma função f, não linear, tal que  $f(x)=0$ .

Este método considera a deformação do bloco entre as duas imagens, assumindo que cada um dos pontos (x, y) na imagem de referência é correspondido (x', y') através das seguintes equações:

$$
x' = x + u + \frac{du}{dx} \Delta x + \frac{du}{dy} \Delta y \tag{3.20}
$$

$$
y' = y + v + \frac{dv}{dx}\Delta x + \frac{dv}{dy}\Delta y
$$
\n(3.21)

em que *u* e *v* representam os deslocamentos horizontal e vertical do centro do bloco e Δ e  $\Delta y$  as distâncias de (x, y) ao centro do bloco como se pode observar na Figura 3.19,  $\frac{\partial u}{\partial x}$ ,  $\frac{\partial u}{\partial y}$ ,  $\frac{\partial v}{\partial x}$  e  $\frac{\partial v}{\partial y}$ , representam  $u_x$ ,  $u_y$ ,  $v_x$ ,  $v_y$ , respectivamente.

O algoritmo determinará os seis parâmetros que minimizam uma determinada função:

$$
T = \left(\mathrm{u} \ \mathrm{v} \ \frac{\partial \mathrm{u}}{\partial \mathrm{x}} \frac{\partial \mathrm{u}}{\partial \mathrm{y}} \frac{\partial \mathrm{v}}{\partial \mathrm{x}} \frac{\partial \mathrm{v}}{\partial \mathrm{y}}\right) \tag{3.22}
$$

O processo interativo inicia-se com uma estimativa  $T_0$ , que vai sendo atualizada segundo um fator de correção  $\Delta p$ :

$$
\nabla T i = -H^{-1}(Ti) \times \nabla(Ti) \tag{3.23}
$$

em que  $H(Ti)$  representa a matriz Hessiana com as derivadas de segunda ordem e  $\nabla(Ti)$ representa a matriz Jacobiana com as derivadas de primeira ordem da função. Posteriormente, a estimativa T é atualizada até convergir:

$$
T_{i+1} = T_i + \Delta T_i \tag{3.24}
$$

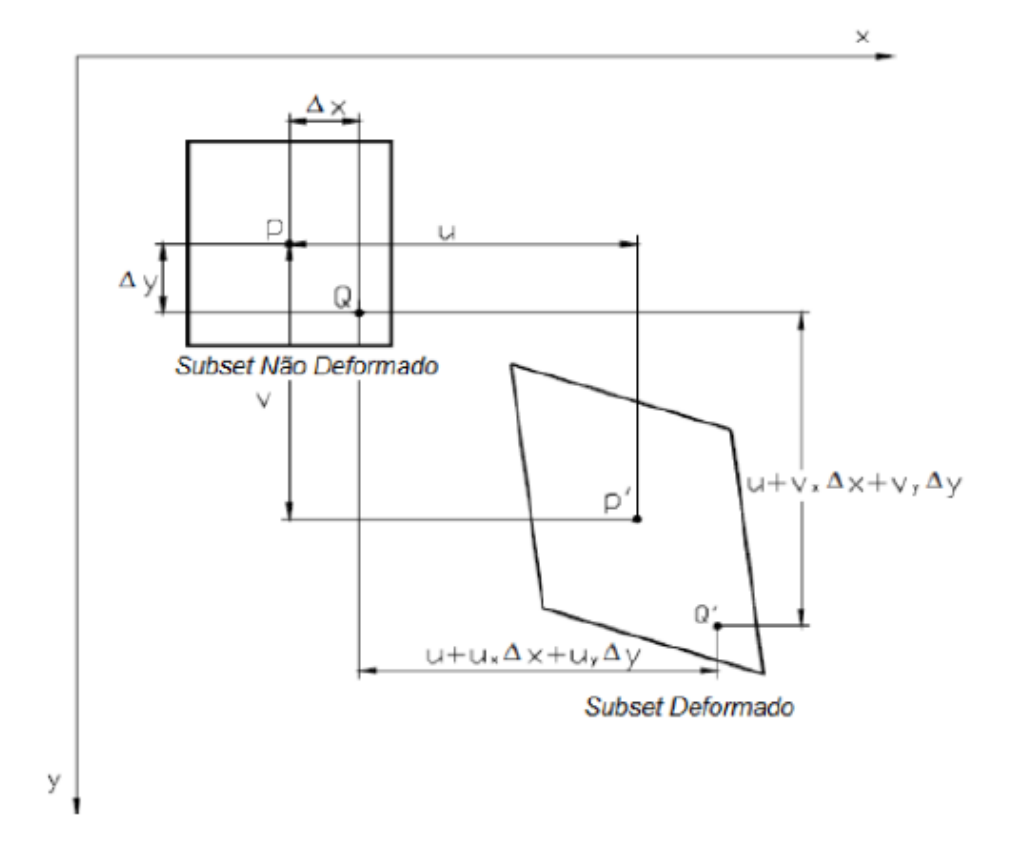

Figura.19: Exemplo de um bloco deformado (BING, 2006)

## *3.8.3.3* **Método dos Gradientes**

Este algoritmo foi desenvolvido por Davis e Freeman (1997). Suponha-se que A (x, y) e B (x, y) representam imagens desalinhadas do mesmo bloco, assumindo que o desalinhamento é translacional, temos que:

$$
A\left(x - \frac{dx}{2}, y\frac{dy}{2}\right) = B\left(x + \frac{dx}{2}, y + \frac{dy}{2}\right)
$$
\n
$$
(3.25)
$$

em que d<sup>x</sup> e d<sup>y</sup> representam a distância entre as duas imagens. Se a distância for pequena, é possível representar o desalinhamento em uma série de Taylor e reter apenas os termos lineares em que:

$$
A(x, y) - \frac{dx}{2} \frac{\partial A}{\partial x} - \frac{dy}{2} \frac{\partial A}{\partial x} = B(x, y) + \frac{dx}{2} \frac{\partial B}{\partial x} - \frac{dy}{2} \frac{\partial B}{\partial x}
$$
(3.26)

Obtendo duas matrizes A[i, j] e B[i, j] com as intensidades das imagens A e B, aproximam-se as imagens e as suas derivadas parciais em pontos entre pixels. Por exemplo:

$$
A\left[\left(i+\frac{1}{2}\right)\Delta,\left(j+\frac{1}{2}\right)\Delta\right] \approx \bar{A}[i,j] \tag{3.27}
$$

onde,

$$
\overline{A}[i,j] = \frac{A[i,j] + A[i+1,j] + A[i,j+1] + A[i+1,j+1]}{4}
$$
\n(3.28)

em que Δ representa o espaçamento entre pixels. Então as derivadas parciais são aproximadas por:

$$
\overline{A}_{\chi}[i,j] = \frac{A[i,j] + A[i+1,j] + A[i,j+1] + A[i+1,j+1]}{2\Delta} \tag{3.29}
$$

$$
\overline{A}_{y}[i,j] = 2\frac{A[i,j] + A[i+1,j] + A[i,j+1] + A[i+1,j+1]}{\Delta}
$$
\n(3.30)

Substituindo estas aproximações na expansão de Taylor:

$$
\bar{A}[i,j] - \bar{B}[i,j] = \frac{dx(\bar{A}x[i,j] + \bar{B}x[i,j]}{2} + \frac{dy(\bar{A}y[i,j] + \bar{B}y[i,j]}{2}
$$
(3.31)

que pode ser considerada como uma matriz [i, j] de equações de duas incógnitas dx e dy, sendo que a solução é:

[ ] <sup>=</sup> <sup>−</sup> [ ΣΣGxGx ΣΣGxGy ΣΣGxGy ΣΣGyGy] −1 [ ΣΣGxGt ΣΣGyGt] (3.32)

em que

$$
\mathbf{G}_{x}[i,j] = \frac{(\bar{\mathbf{A}}\mathbf{x}[i,j] + \bar{\mathbf{B}}\mathbf{x}[i,j])}{2}
$$
\n(3.33)

$$
G_{\mathcal{Y}}[i,j] = \frac{(\bar{\mathbf{A}}\mathbf{y}[i,j] + \bar{\mathbf{B}}\mathbf{y}[i,j])}{2} \tag{3.34}
$$

 $G_t[i, j] = \bar{B}[i, j] - \bar{A}[i, j]$  (3.35)

onde  $dx$  e  $dy$  são uma estimativa dos deslocamentos.

Os dois algoritmos aqui apresentados e outros existentes vão sendo modificados e reinventados para servir outras utilizações e aplicações, existindo por isso, atualmente, uma gama muito variada de algoritmos disponíveis, inclusive alguns que se baseiam em comportamentos da natureza para indicar onde procurar o bloco de uma imagem para outra (ALMEIDA, 2014 e BELEZA, 2017).

# **3.8.4 Parâmetros que influenciam o método CID**

Segundo BELEZA, 2017, tendo em vista todos estes conceitos aqui apresentados, percebe-se que existem muitos parâmetros que influenciam o método CID, condicionando os resultados obtidos. Estes parâmetros vão influenciar nos resultados obtidos quanto a execução, a velocidade de processamento, nos custos de aquisição, na quanto na aproximação dos valores etc.

Podemos dividir os principais parâmetros em internos e externos, considerando se são variáveis que intervêm no desempenho do algoritmo ou se se originam de determinadas condições do procedimento experimental, respectivamente.

# **3.8.4.1 Parâmetros Internos**

São vários os parâmetros que podem influenciar o processo interativo de correspondência. No entanto, considerando que o objetivo é utilizar softwares com algoritmos já concebidos, nem sempre é possível modificar certos parâmetros para obter melhores resultados.

Dos parâmetros principais destacam-se a função, as dimensões do bloco, as dimensões da Região de Interesse e a função interpoladora.

### **Função**

Como se pôde perceber pela seção anterior, são várias as funções que podem ser utilizadas para fazer corresponder o bloco selecionado (BELEZA, 2017). No entanto nem todos os softwares permitem modificação deste parâmetro. A influência da função refere-se principalmente ao tempo computacional para realizar o cálculo em cada interação e à rapidez com que o resultado converge.

Em estudos realizados durante o desenvolvimento de um algoritmo para avaliação de grandes deformações em objetos, foram analisadas quatro funções (sendo que três delas já foram mencionadas): *SSD*, *NCC*, *NSSD* e *ZSSD* (*Zero-Mean Sum of Squared Differences),* em que se concluiu que as funções *NSSD* e *ZSSD* apresentavam melhores resultados para o objetivo a cumprir. No entanto, estes resultados nem sempre se verificam, por isso, cabe ao usuário escolher a função em conformidade com o que pretende analisar.

#### **Dimensões do Bloco**

Este parâmetro está intrinsecamente ligado ao padrão aleatório que o corpo de prova apresenta, à resolução da imagem e à deformação a que o objeto está sujeito.

O tamanho do bloco e o padrão estocástico são duas propriedades que têm de ser pensadas no seu conjunto, contudo, como a preparação do corpo de prova é dos primeiros passos a realizar, o tamanho do bloco deve ser escolhido conforme a densidade e o tamanho de grão apresentados. Existem estudos nesta área que determinam que para grãos de pequeno

diâmetro devem ser escolhidos blocos de pequenas dimensões e para grãos de maior diâmetro, blocos de maiores dimensões. (LECOMPTE *et al*, 2006).

Em relação às dimensões do bloco, vários estudos afirmam que quanto maior o tamanho do bloco, menores são as incertezas dos deslocamentos e melhores os resultados (ALMEIDA, 2014), pois se o bloco contiver poucos pixels e caso o padrão da superfície não seja o mais adequado, poderá haver mais do que uma correspondência para esse mesmo bloco. No entanto, se o bloco for demasiado grande em relação à Região de Interesse, pode não ser possível obter uma correspondência.

#### **Dimensões da Região de Interesse**

A influência deste parâmetro refere-se essencialmente ao fato de que, de uma imagem para a outra, um ponto pode deslocar-se para fora da Região de Interesse, caso em que o processo de correspondência será perdido. Por esta razão, este parâmetro deve ser de dimensões suficientes para que tal situação não aconteça.

## **Função Interpoladora**

A função interpoladora tem influência nos resultados, pois através dela é possível medir os deslocamentos com uma precisão menor do que 1 pixel. Bornert *et al.* (2008) inferiram sobre a importância deste parâmetro e concluíram que funções interpoladoras de maior grau reduzem a propagação sistemática dos erros, melhorando a precisão no cálculo dos deslocamentos.

## *3.8.4.2* **Parâmetros Externos**

Estes parâmetros são aqueles que permitem tirar mais conclusões acerca do sucesso da implementação deste método, por serem influenciados pela forma como é realizado o procedimento experimental. Os principais parâmetros externos são: a resolução da câmera, o padrão aplicado no corpo de prova, a iluminação, a frequência de aquisição das imagens e a distorção das lentes da câmera fotográfica.

### **Resolução da Câmera**

A resolução da câmera deve considerar a área que se pretende analisar e a distância entre a câmera e o objeto. Deve haver um compromisso entre estes parâmetros, e se o objeto a analisar for de grandes dimensões deve ser considerada a utilização de mais do que uma câmera para não comprometer os resultados.

#### **Padrão Estocástico**

Este parâmetro é fundamental neste método, pois é ele que vai garantir que cada zona da superfície a analisar é única, garantindo assim o processo de correspondência.

Os padrões podem assumir várias formas e vários diâmetros de grão e, por isso o tamanho do bloco deve ser considerado em conjunto com as dimensões da imagem, como mencionado anteriormente. Por exemplo, se o padrão não estiver regularmente distribuído e o bloco for demasiado pequeno, poderá haver várias correspondências para esse mesmo bloco, originando um fenômeno de descorrelação.

#### **luminação**

A utilização de iluminação artificial torna-se um fator importante porque as mudanças de brilho de uma imagem afetam a intensidade dos pixels e se essas alterações forem significativas, poderão influenciar os resultados. Existem funções custo que contabilizam essas mudanças através de transformações fotométricas (SCHRIER *et al.*, 2009). No entanto é aconselhável utilizar iluminação artificial para garantir maior estabilidade nas condições experimentais.

### **Frequência de Aquisição**

Este é um parâmetro que deve ser analisado juntamente com as condições do ensaio. Dependendo da velocidade do ensaio e da deformação que o objeto sofre, a frequência de aquisição de fotografias deve ser analisada, considerando dois aspectos. Primeiramente, para que se obtenham os dados suficientes do ensaio, porém de maneira que não seja analisada desnecessariamente uma grande quantidade de fotografias, que poderia aumentar excessivamente o tempo de análise computacional.

#### **Distorção das Lentes**

É praticamente inevitável que as lentes de uma câmera digital induzam a algum tipo de distorção nas fotografias (YONEYAMA E KIKUTA, 2006). Por essa razão, alguns algoritmos possibilitam a colocação do coeficiente de distorção, coeficiente esse que pode ser calculado através da calibração da câmera digital com alguns padrões, ou através de um processo interativo (YONEYAMA E MURASAWA, 2009). A principal contribuição para a distorção das lentes é a distorção radial, que pode ser descrita como uma deformação geométrica da imagem desde o seu centro até as suas extremidades. Estudos indicam que os erros de medição de deslocamentos e de extensões são linearmente proporcionais ao coeficiente de distorção da lente utilizada (PAN *et al*., 2013)

A distorção radial afeta negativamente o cálculo dos deslocamentos em uma imagem, uma vez que um bloco, ao deslocar-se radialmente, pode sofrer uma deformação geométrica da sua forma. Contudo, a distorção radial pode ser útil e existem estudos que exploram a utilização de lentes "olho-de-peixe" com elevada distorção para alargar o campo de visão, de forma a cobrir uma grande área da superfície do objeto (WANG *et al*., 2014). As imagens obtidas são, neste caso, hemisféricas e têm posteriormente que ser convertidas em imagens panorâmicas para poderem ser utilizadas em CID.

### **3.9 Etapas do Processamento de Imagens Digitais**

Segundo Pedrini e Schwartz (2007), o processamento digital de imagens consiste em um conjunto de técnicas para capturar, representar e transformar imagens com o auxílio de computadores. O emprego dessas técnicas permite extrair e identificar informações das imagens e melhorar a qualidade visual de certos aspectos estruturais, facilitando a percepção humana e a interpretação automática por meio de máquinas.

Portanto, a análise de imagens é baseada nas suas formas, texturas, níveis de cinzas e cores dos objetos presentes na imagem. Os métodos utilizados no tratamento das imagens envolvem operações de redução de ruído, aumento de contraste, extração de bordas e compressão de imagens (a literatura específica trata estes métodos como métodos de baixo nível). A Figura 3.20 apresenta as etapas de um sistema de processamento de imagens digitais.

Na sequência descrita na Figura 3.20, o domínio de conhecimento se refere às aplicações que envolvem a utilização do processamento de imagens e suas técnicas. A aquisição da imagem é uma etapa crucial do processo e deve ser feita da melhor maneira possível, evitando ou reduzindo trabalhos posteriores. Diversas são as formas de captura de imagens (por exemplo, por microscópios óticos ou eletrônicos, raios X, tomografia computadorizada, câmera digital, ressonância magnética e ultrassonografia). A etapa de pré-processamento utiliza técnicas para atenuação de ruído, correção de brilho ou contraste e suavização de imagens. Na segmentação de imagens, o objetivo é extrair e identificar áreas de interesses e geralmente é feita pela detecção de descontinuidades ou regiões similares de interesse. A etapa de representação trata da manipulação e armazenamento dos objetos de interesse que foram coletados na imagem, seguida da obtenção das características de cada objeto para que se tenha sua discriminação. Na etapa de reconhecimento e interpretação, o objetivo é atribuir significado aos objetos identificados ou discriminados anteriormente, que pode ser uma variação da intensidade em pixels, um deslocamento em relação a uma matriz, uma contagem de pontos de interesse etc.

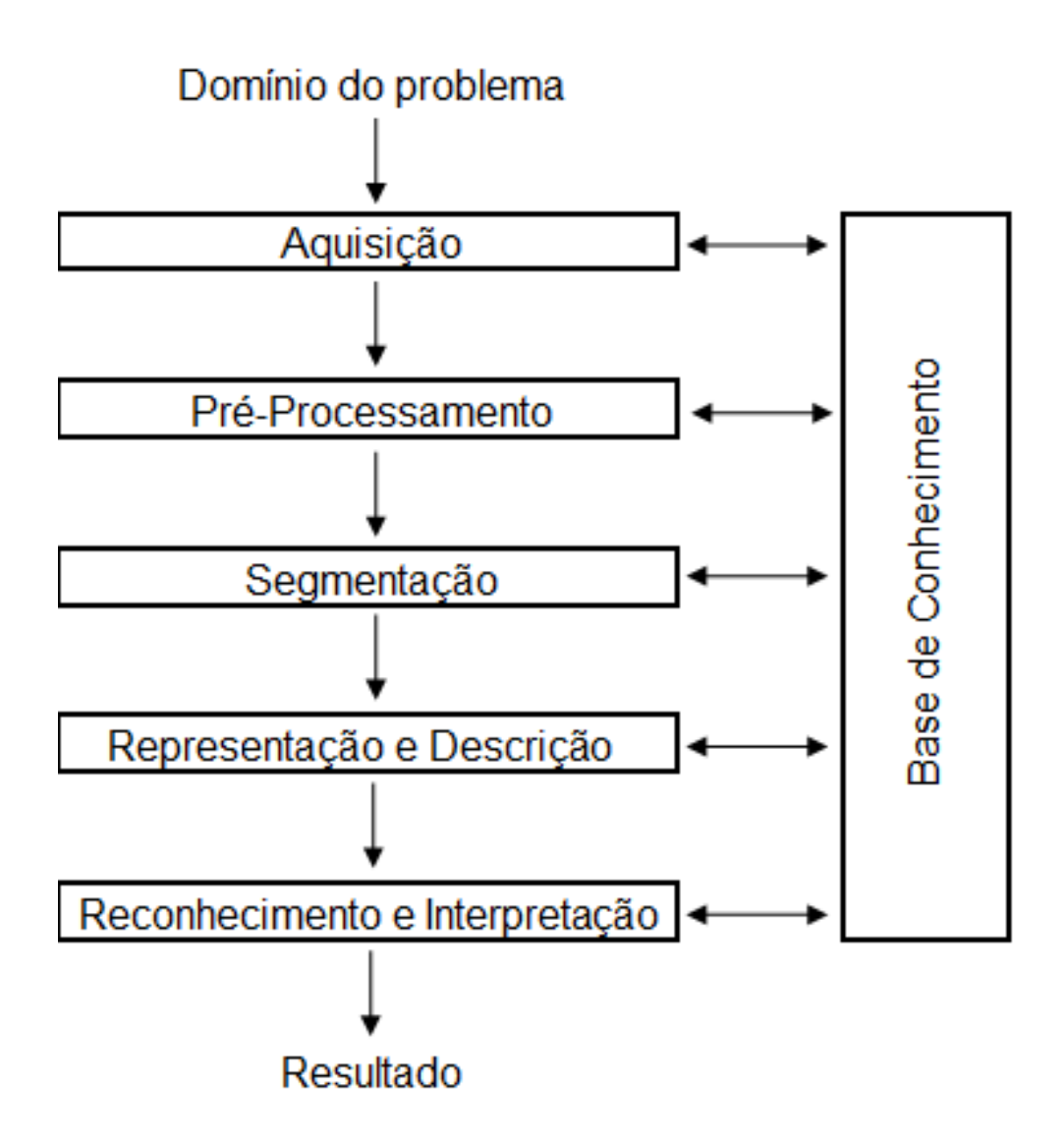

Figura 3.20: Etapas de um sistema de processamento de imagens (PEDRINI E SCHWARTZ, 2007)

## **3.10 Componentes do Sistema de Processamento de Imagens**

Os dispositivos que compõem um sistema de processamento de imagens, que desempenham um papel essencial no processo, são utilizados na aquisição, armazenamento, processamento, transmissão e exibição de imagens. Esses dispositivos são mostrados na Figura 3.21.

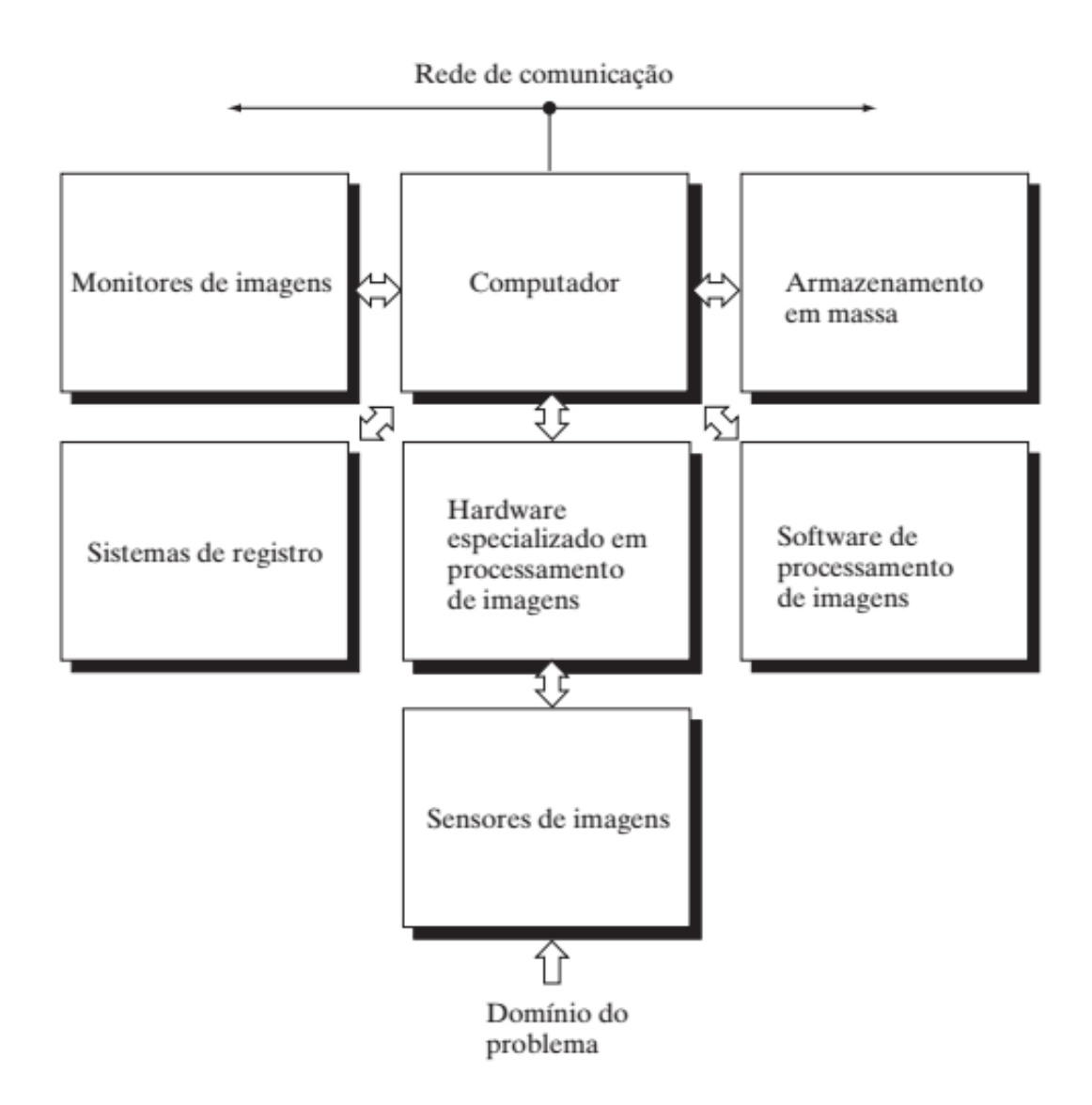

Figura 3.21: Componentes de um sistema de processamento de imagens (PEDRINI E SCHWARTZ, 2007)

Em relação à função de cada componente citado na Figura 3.21:

• Os sensores de imagens captam a iluminação utilizada, seja ela natural ou artificial, que será refletida pelo objeto e coletada posteriormente para a formação da imagem. Este dispositivo de coleta é chamado de digitalizador, que é o componente que converte a saída do dispositivo físico em imagem digital;

- No processamento de imagens, o hardware tem a função de coletar estas informações, neste caso imagens digitais, e/ou realizar as operações primárias no processamento de imagens, tais como redução de ruído, correção de brilho etc;
- O computador é utilizado para processamento da imagem digital no hardware.
- O software trabalhará realizando as tarefas necessárias no processamento de imagens, de acordo com o que for especificado;
- Capacidade de armazenamento é sempre necessária no processamento de imagens. Por exemplo, uma imagem de tamanho 1.024x1.024 pixels, com intensidade de pixels em 8 bits, precisa de um espaço de armazenamento de 1 megabyte se trabalhada sem compactação da imagem;
- Os monitores permitem a visualização de acordo com a qualidade de sua placa de vídeo, que é parte integrante de um sistema computacional;
- Os sistemas de registro são responsáveis pela apresentação das imagens obtidas e nele são incluídas as impressoras e as mídias digitais para gravação, cada um com sua característica de resolução;
- Por último, a rede de comunicação é a responsável pela transmissão da imagem.

## **3.11 Representação de Imagens Digitais**

Conforme visto anteriormente, a função *f(x,y)* denota uma função de intensidade luminosa que define uma imagem, sendo que o seu valor ou amplitude nas coordenadas espaciais  $(x, y)$  fornecem o brilho ou intensidade no ponto. Portanto, uma imagem digital é representada por uma matriz bidimensional. Dizemos que uma imagem digital tem uma representação matricial conforme a Figura 3.22.

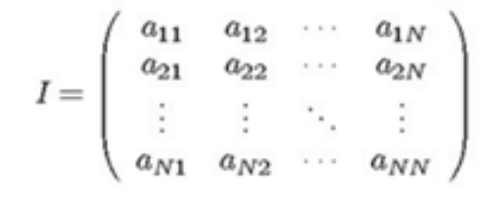

Figura 3.22: Representação matricial de uma imagem (GONZALES e WOODS, 2010)

A resolução espacial se refere à região espacial que está representada em cada pixel da imagem. Podemos definir uma resolução na direção do eixo *x (dx)* e outra na direção do eixo *y (dy).* Podemos ainda inserir referências de coordenadas planas, ou geográficas, na imagem. O pixel inferior esquerdo é referenciado pelos valores de coordenadas iniciais *(xi, yi)* e o pixel superior direito é referenciado pelas coordenadas finais *(xf, yf)* e *xf >xi* e *yf>yi.* O tamanho total da imagem será o produto do número de linhas com o número de colunas. A Figura 3.23 mostra a convenção do sistema de coordenada para representação de imagens digitais.

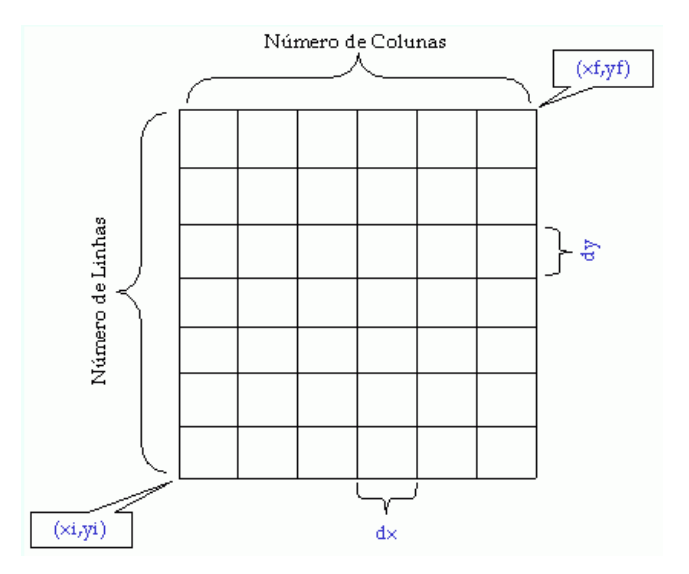

Figura 3.23: Convenção do sistema de coordenadas para representação de imagens digitais (GONZALES e WOODS, 2010)

## **3.12 Técnica de Correlação de Imagens Digitais**

A técnica de Correlação de Imagens Digitais (CID ou DIC, do inglês *Digital Image Correlation*) é um método óptico e sem contato físico com o experimento. Nela, um sistema óptico captura imagens da superfície testada em diferentes intervalos de tempo, para posterior medição dos deslocamentos dos pontos que se deseja avaliar no teste. Na sequência, as imagens são processadas utilizando um algoritmo de correlação de imagens, possibilitando obter os campos de deformação e deslocamento. A seguir, serão descritas a CID 2D e 3D, que são técnicas utilizadas em diferentes condições da amostra, mas com um mesmo objetivo.

## **3.12.1Correlação de Imagens Digitais 2D (CID 2D)**

Segundo Pan *et al*. (2009), o método de CID tem sido amplamente aceito e comumente é usado como uma ferramenta poderosa e flexível para a medição da deformação da superfície no domínio da mecânica dos sólidos experimentais, através do fornecimento do deslocamento de campos e tensões por meio da comparação das imagens digitais de superfície da amostra nos estados iniciais e deformados.

No método de CID 2D, aplica-se a medição da deformação da superfície de um objeto planar. Neste caso, o método utiliza apenas uma única câmera fixa, que é limitada ao plano de medição de deformação. O método de correlação de imagens com a utilização de uma única câmera fixa limitada ao plano de medição da deformação da superfície de um objeto planar é tratado como CID 2D.

Já em testes realizados em uma superfície curva, a técnica a ser utilizada é a CID 3D, que será descrita na próxima seção.

As medições de deformações no plano, quando realizadas pelo método de CID possuem algumas vantagens, tais como:

- Simplicidade na configuração experimental: A aquisição de imagens é feita somente com o uso de uma câmera CCD (*charge-coupled device* ou Dispositivo de Carga Acoplado, que é um sensor para captação de imagens), que coletará as imagens da superfície amostrada antes e depois da deformação. Pode ser utilizada como padrão a própria textura do material testado ou apenas uma pulverização de tinta sobre a superfície;
- Baixos recursos de iluminação: Apenas uma fonte de luz branca ou natural é necessária no teste;
- Ampla faixa de sensibilidade de medição e de resolução: Diferentes dispositivos de aquisição de imagens podem ser utilizados.

Basicamente, a utilização do método CID 2D passa por três etapas: a preparação da amostra e do experimento, a coleta da imagem antes e após o carregamento que gerou a deformação e por último, o processamento da imagem com o objetivo de obter o deslocamento.

## **3.12.1.1 Preparação da Amostra**

Na preparação da amostra e coleta das imagens antes e após o carregamento, a amostra deve possuir uma textura de modo a possibilitar a visualização da deformação com a aplicação do carregamento. Essa textura pode ser natural do objeto ou obtida artificialmente com a utilização de um spray de tinta. Na sequência, a câmera é posicionada com seu eixo óptico normal direcionado para a superfície plana que será avaliada. O contraste gerado artificialmente ou preexistente na amostra contribui para garantir a máxima precisão dos algoritmos de rastreamento. A Figura 3.24 ilustra a representação digital de textura na superfície de uma amostra.

Na Figura 3.24 destaca-se que as imagens são convertidas em tons de cinza, o que garante que o padrão de superfície aplicado digitalmente seja representado por valores numéricos em cada intensidade de pixel.

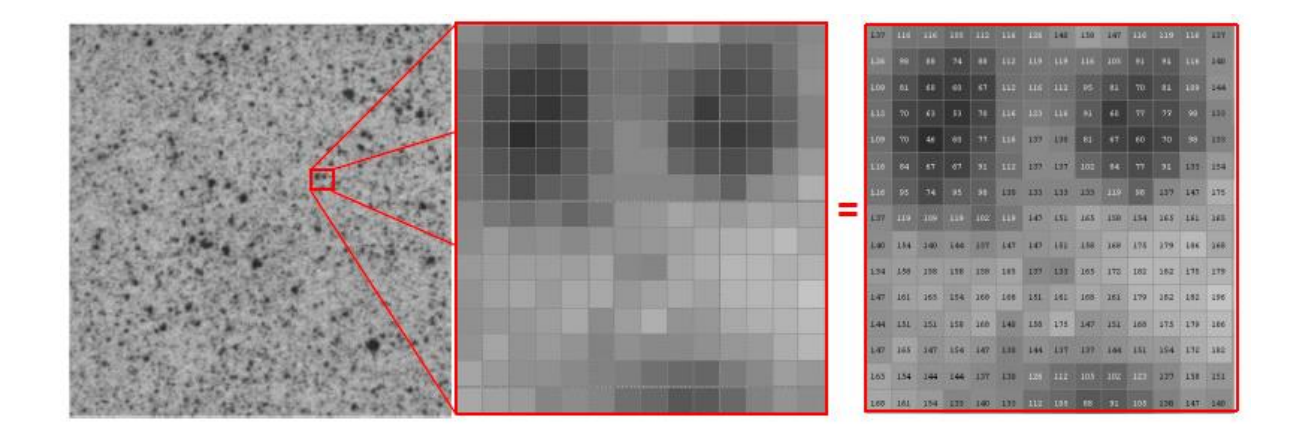

Figura 3.24: Representação digital de textura na superfície de uma amostra (PAN *et al*., 2009)

# **3.12.1.2 Coleta da Imagem Antes e Após o Carregamento**

A imagem gerada pode ser oriunda de *n* fotos em diferentes intervalos de tempo ou podem-se extrair os *frames* de um vídeo gerado nos intervalos de tempo desejados, durante o período de carregamento do teste. A representação esquemática de uma montagem experimental pode ser visualizada na Figura 3.25.

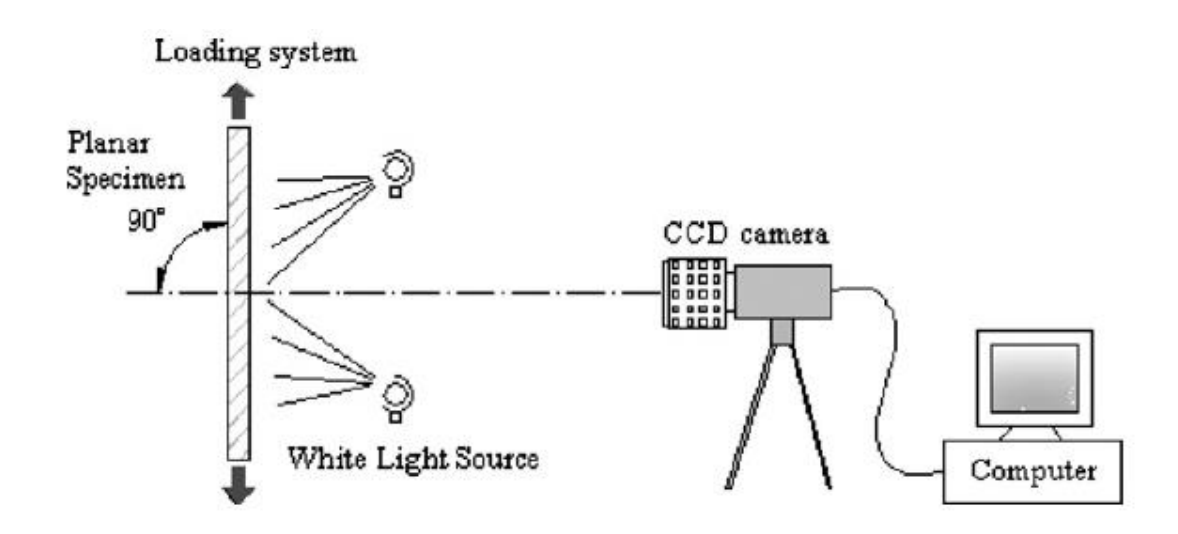

Figura 3.25: Representação esquemática para captação de imagens 2D (PAN *et al*.,

46

Na Figura 3.25, tem-se a utilização de uma única câmera instalada de modo que o eixo fixo de visão é perpendicular à superfície da amostra. As imagens geradas nesta configuração limitam a análise de movimento somente ao plano. Isto significa que qualquer mudança fora do plano gera uma mudança na ampliação da superfície do objeto, gerando cálculos errados por causa do deslocamento destes planos. Este erro é referenciado na correlação de imagens 2D como erro de perspectiva da câmera. Para os casos onde a superfície não é plana e/ou existem deslocamentos fora do plano analisado, foram desenvolvidos sistemas com a utilização de duas câmeras, ou estereovisão, que são tratados como correlação de imagens 3D.

## **3.12.1.3 Processamento da Imagem**

O objetivo final do processamento da imagem na técnica CID é a medida do deslocamento. A imagem gerada, em geral, é dividida em porções menores, formando conjuntos de pixels. O trabalho na determinação dos deslocamentos é a utilização destes conjuntos menores para caracterizar a nova posição ou o deslocamento. Algoritmos de CID são capazes de determinar com precisão os campos de deslocamentos obtidos nos testes. O processamento é realizado utilizando técnicas matemáticas para monitorar as deformações em formato digital com precisão de subpixel. Os campos de deslocamento oferecem vantagem em relação às variações pontuais obtidas (PAN *et. al*. 2009).

A ampliação utilizada deve ser conhecida. A informação será fornecida em mm/pixel ou µm/pixel. A relação de ampliação é dada pela distância do objeto em relação à lente e pelas lentes utilizadas. A proporção de ampliação é corretamente estabelecida com a manutenção do objeto perpendicularmente ao sensor da câmera, entretanto, pequenos desvios podem ser tratados.

O movimento dos pontos destacados pela textura na superfície da amostra, captado pela câmera, será medido em pixels. A medida do deslocamento se dá pela diferença do movimento de dois pontos (ou pixels) da imagem antes e depois da deformação. Cada

ponto corresponderá a um subconjunto com seus níveis de cinza correspondente. Portanto, este ponto possui uma característica que deve ser identificada nos diferentes *frames* que captarão o movimento do ponto em questão. A Figura 3.26 mostra a referência quadrada que contém o ponto a ser avaliado antes e após o carregamento.

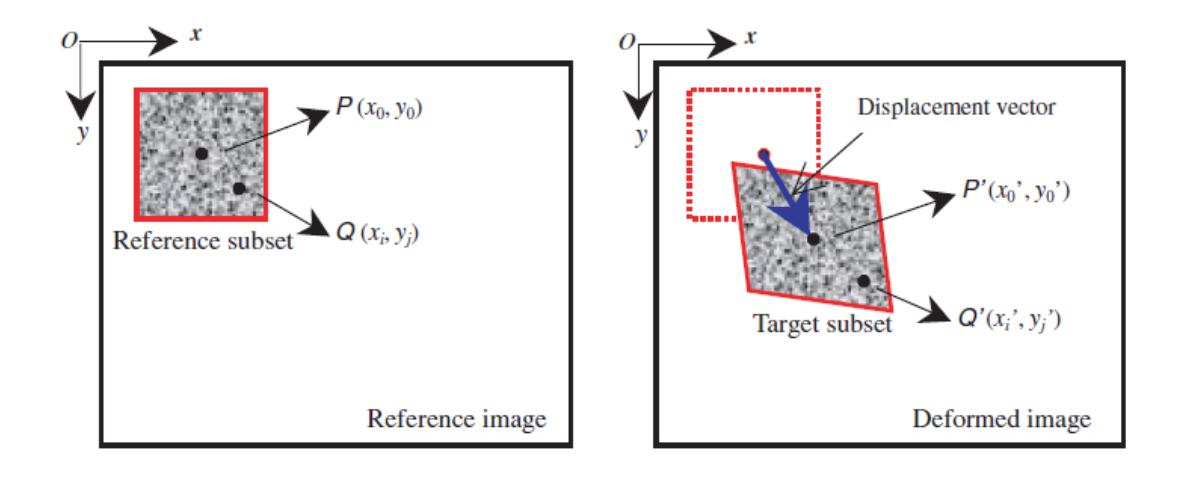

Figura 3.26: Referência quadrada com pontos a serem avaliados antes e após o carregamento (PAN et. al., 2009)

A Figura 3.26 mostra a deformação que se pretende medir com a CID 2D, onde um subconjunto de pixel  $(2M+1)x(2M+1)$  que contém o ponto a ser avaliado (P) é definido e utilizado como correspondente na imagem deformada (P'). Este tratamento fornece a adequada informação para o cálculo do deslocamento do ponto P e o seu vetor deslocamento. Com a utilização de funções de forma é possível, também, determinar um ponto vizinho (Q) deslocado (Q').

A precisão do cálculo do deslocamento deve-se à implementação do critério de correlação a ser utilizado e um algoritmo para a medição do subpixel. Na CID, o critério mais utilizado é a correlação cruzada  $(C_{cc})$  e a soma das diferenças quadráticas  $(C_{SSD})$ , representadas pela Equação 3.36

$$
C_{\mathit{CC}} = \sum_{i=-M}^{M} \sum_{j=-M}^{M} \left[ f(x_i, y_j) * g\left(x'_i, y'_j\right) \right]
$$
\n(3.36)

Onde:

*F*: Função de imagem;

*G*: Função da imagem deformada;

*(x,y):* Intensidade da escala de cinza para cada ponto.

## **3.12.2 Correlação de Imagens Digitais 3D (CID 3D)**

Os conceitos básicos da CID 3D são semelhantes à CID 2D, pois em geral os requisitos do padrão de superfície são os mesmos. Porém existe uma diferença na quantidade de câmeras utilizadas, já que a CID 3D trabalha com duas câmeras (*stereovision*).

O método de Correlação de Imagem Digital Tridimensional (CID 3D) consiste na utilização de uma técnica ótica para medição sem contato com o corpo de prova, com o objetivo de determinar o contorno tridimensional da superfície e obter o campo de deslocamento desse objeto a partir de uma sequência de imagens obtidas de duas câmeras digitais (SUTTON *et al.*, 2009).

Conforme foi citado, os testes que envolvem superfícies não planas ou utilizam superfícies planas que estão sujeitas a erros de perspectiva de câmera utilizam a CID 3D.

A CID 3D utiliza duas câmeras posicionadas para coleta de imagens a partir de diferentes ângulos de visão, onde a imagem obtida por cada câmera é independente. As câmeras devem ser espacialmente conectadas usando um procedimento de calibragem detalhado.

O cálculo das reais coordenadas de um ponto da amostra é obtido através de triangulação. Na triangulação, a posição relativa e os parâmetros de visualização de cada câmera devem ser conhecidos para que se tenha a correspondência entre as duas câmeras (*stereomatching*)

A correspondência das imagens (*stereo-matching*) é o processo de identificação dos locais dentro de cada imagem que corresponde ao mesmo ponto físico em cada corpo de prova. Os pontos correspondentes são determinados por um procedimento de calibração, que deve ser feita sempre que houver mudança dos parâmetros de posição da amostra e posição da câmera. A calibração é necessária para obter resultados confiáveis.

A Figura 3.27 mostra o diagrama com a utilização de duas câmeras, onde uma única câmera localizada no ponto C não é capaz de distinguir as diferenças entre os pontos Q e R do objeto, que são as mudanças de plano oriundas da deformação espacial. Já uma segunda câmera posicionada no ponto C' permite a localização dos dois pontos reais 3D no espaço.

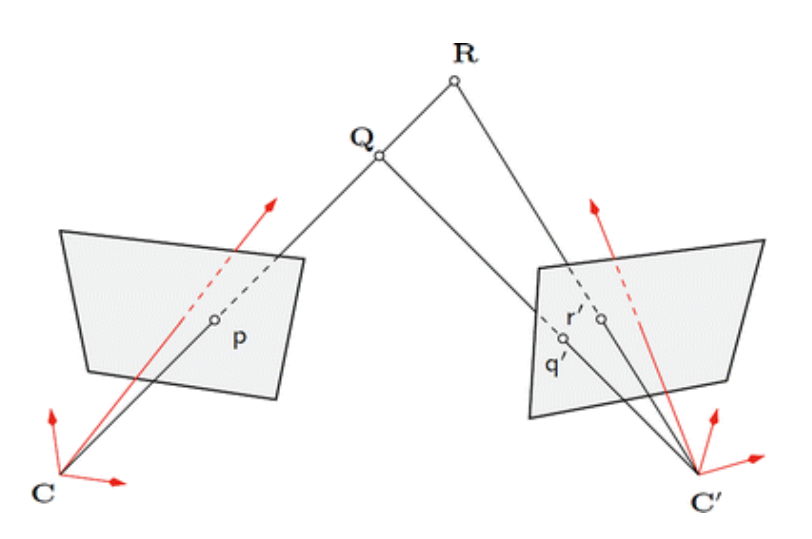

Figura 3.27: Diagrama de identificação de pontos utilizando duas câmeras (SUTTON *et al*., 2009).

Embora a descrição para captação das deformações tridimensionais ou em diferentes planos tenha sido solucionada pela percepção estereoscópica, ou seja, com a utilização de duas câmeras, estudos têm sido desenvolvidos para a determinação da profundidade, ou deslocamentos, monoscopicamente (GUBBELS, 2014).

## **3.12.3 Softwares Utilizados na Correlação de Imagens Digitais**

Atualmente, diversos softwares são disponibilizados para medição de deformações por CID. Algumas empresas oferecem um pacote completo (*hardware*, *software* e sistema de coleta) para o processamento de imagens, outras empresas oferecem somente o *software* para tratamento. No campo de tratamento de imagens existem recursos *open source,* de código aberto, onde a contribuição coletiva é feita para o aprimoramento dos problemas em questão.

Basicamente, os softwares que trabalham com correlação de imagens realizam o processamento da região de interesse. Os algoritmos gravam o padrão da região (condição inicial do ambiente a ser medido) por meio de contraste de texturas da imagem e buscam este mesmo padrão nas imagens subsequentes, localizando a posição exata deste padrão. Com isso, o deslocamento obtido é a distância entre a posição atual do padrão e a posição primeira da imagem ou *frame*. A escala de deslocamento é apresentada em µm, medida pela correlação entre a quantidade de pixels e um gabarito inicial. Na sequência, como exemplo, são descritos alguns softwares disponíveis.

## **3.12.3.1 GOM Correlate**

GOM Correlate Professional e GOM Correlate são pacotes de software para CID e rastreamento de movimento 3D (GOM, 2019) para um entendimento global em pesquisa de materiais, bem como no teste estático e dinâmico de componentes.

O GOM Correlate é facilmente instalado e as imagens são facilmente carregadas. Não existe a necessidade de tratamento prévio das imagens, como escala de cinza. As imagens podem ser importadas a cores, bastando somente ter uma sequência nos nomes.

De interface amigável e por não exigir uma máquina de grande capacidade de processamento, o GOM Correlate contribui no uso do recurso de CID.

A análise em CID, conforme descrita no tópico 3.12, segue pela escolha do tamanho do bloco, distância entre blocos e o tipo de cálculo a realizar (padrão, mais pontos e alta precisão). Qualidades superiores à escolha padrão exigem maior tempo computacional, como é o caso da análise em alta precisão, que requer imagens de melhor qualidade que podem ser verificadas pelo padrão da imagem, descrito na metodologia. Para um grupo de 50 imagens com qualidade de 5172x1554 pixels, uma análise simples demora cerca de 4 minutos.

## **3.12.3.2 Matlab**

Outro software utilizado é o MATLAB R2016a, com seus *apps* de processamento de imagens digitais e visão computacional. O MATLAB é uma ferramenta computacional com inúmeras funções de análise numérica, matemática computacional e ferramentas de engenharia.

No tratamento de imagens, o MATLAB permite realizar operações de transformação espacial de imagens (*spatial image transformations*), operações morfológicas de imagens (*morphological operations*), aplicação de filtros (*linear filtering and filter design*), transformações (*transforms*) e aplicação em regiões de interesse (*region of interest operations*).

A CID também pode ser realizada pelo *software* MATLAB. Seguindo o mesmo princípio dos outros métodos, gera-se um padrão de manchas (*speckle*) e após o tratamento das imagens coletadas do teste em questão, o programa realiza as medidas de deslocamento. Em contraste com outros softwares comerciais disponíveis, os códigos de CID para MATLAB podem ser totalmente personalizados pelo usuário (JONES *et. al.* 2013).

### **3.12.3.3 OpenCV**

O OpenCV (*Open Source Computer Vision Library*) é uma biblioteca de software de visão computacional e aprendizado de máquina em código aberto (OpenCV, 2019). O OpenCV foi construído para fornecer uma infraestrutura comum para aplicativos de visão computacional e para acelerar o uso da percepção da máquina nos produtos comerciais. O OpenCV torna fácil para as empresas utilizar e modificar o código.

A biblioteca tem mais de 2500 algoritmos otimizados, o que inclui um conjunto abrangente de algoritmos de visão computacional e de aprendizado de máquina clássicos e de última geração. Esses algoritmos podem ser usados para diversas finalidades, por exemplo, para detectar e reconhecer rostos, identificar objetos, classificar ações humanas em vídeos, rastrear movimentos de câmera, rastrear objetos em movimento, extrair modelos 3D de objetos, produzir nuvens de pontos 3D a partir de câmeras estéreo, unir imagens para produzir uma imagem de resolução mais alta de uma cena inteira, encontrar imagens semelhantes de um banco de dados de imagem, remover olhos vermelhos de imagens tiradas usando flash, acompanhar movimentos dos olhos, reconhecer paisagens e estabelecer marcadores para sobrepô-lo com realidade aumentada. O OpenCV tem mais de 47 mil colaboradores e o número estimado de downloads é superior a 18 milhões. A biblioteca é amplamente utilizada em empresas, grupos de pesquisa e órgãos governamentais.

Além de empresas bem estabelecidas como Google, Yahoo, Microsoft, Intel, IBM, Sony, Honda e Toyota, existem muitas startups que também empregam a biblioteca OpenCV, como a Applied Minds, VideoSurf e Zeitera. A utilização do OpenCV é bastante abrangente, incluindo unir imagens de ruas, detectar intrusos em vídeo de vigilância em Israel, monitorar equipamentos de minas na China, ajudar robôs a navegar e pegar objetos na Willow Garage, detectar acidentes com afogamentos em piscinas na Europa, executar arte interativa na Espanha e Nova York, verificar pistas em busca de destroços na Turquia, detectar rapidamente rostos no Japão e inspecionar rótulos de produtos de fábricas em todo o mundo.

O OpenCV possui interfaces C ++, Python, Java e MATLAB e suporta Windows, Linux, Android e Mac OS. O OpenCV tende a ser utilizado principalmente para aplicativos de visão em tempo real e aproveita as instruções da MMX e da SSE quando disponíveis.

# **3.12.3.4 Ncorr**

O software Ncorr também é de código aberto e trabalha da mesma forma que o MATLAB, sendo um programa CID fácil de usar, eficiente e flexível. O Ncorr tem uma interface muito intuitiva e acessível e contém vários códigos de algoritmos CID e ferramentas para criação e modificação de gráficos e figuras (NCORR, 2019). Os algoritmos de computação intensiva são otimizados através do uso de linguagem C++.

No geral, o software Ncorr visa a:

- Desenvolver um código robusto e de código aberto para a correlação de imagem digital 2D;
- Fornece recursos para o uso / compreensão do programa e os algoritmos CID subjacentes;
- Exibir aplicativos e exemplos do programa;

Exemplos do uso do Ncorr são mostrados na seção de aplicativos, enquanto as técnicas para aplicação de padrões e aquisição de imagens são fornecidas na seção de coleta de dados. Por último, os recursos estão disponíveis na seção de algoritmos CID para uma exposição dos algoritmos subjacentes.

## **4 METODOLOGIA**

Os ensaios para esta pesquisa foram realizados no Laboratório de Mecânica de Rochas da Universidade Federal de Minas Gerais (LTR – UFMG), para coleta de informações por imagem e medidas por extensômetros nos corpos de prova rochosos.

Cada recurso a ser utilizado nas diferentes etapas da metodologia será aqui justificado.

Para atingir o objetivo proposto no trabalho, de medir o deslocamento através de correlação de imagens no ensaio de compressão diametral, a metodologia foi dividida em cinco etapas, descritas a seguir:

- Primeira etapa: preparação das amostras;
- Segunda etapa: configuração experimental;
- Terceira etapa: uso de software para processamento das imagens;
- Quarta etapa: montagem dos extensômetros e sistema para captação de imagens;
- Quinta etapa: análise dos resultados.

### **4.1 Preparação das Amostras**

As amostras de rocha passaram inicialmente pelo processo de extração dos corpos de prova no tamanho padrão para a realização dos testes. As Figuras 4.1 e 4.2 ilustram as amostras e a extração dos corpos de prova para utilização nos testes.

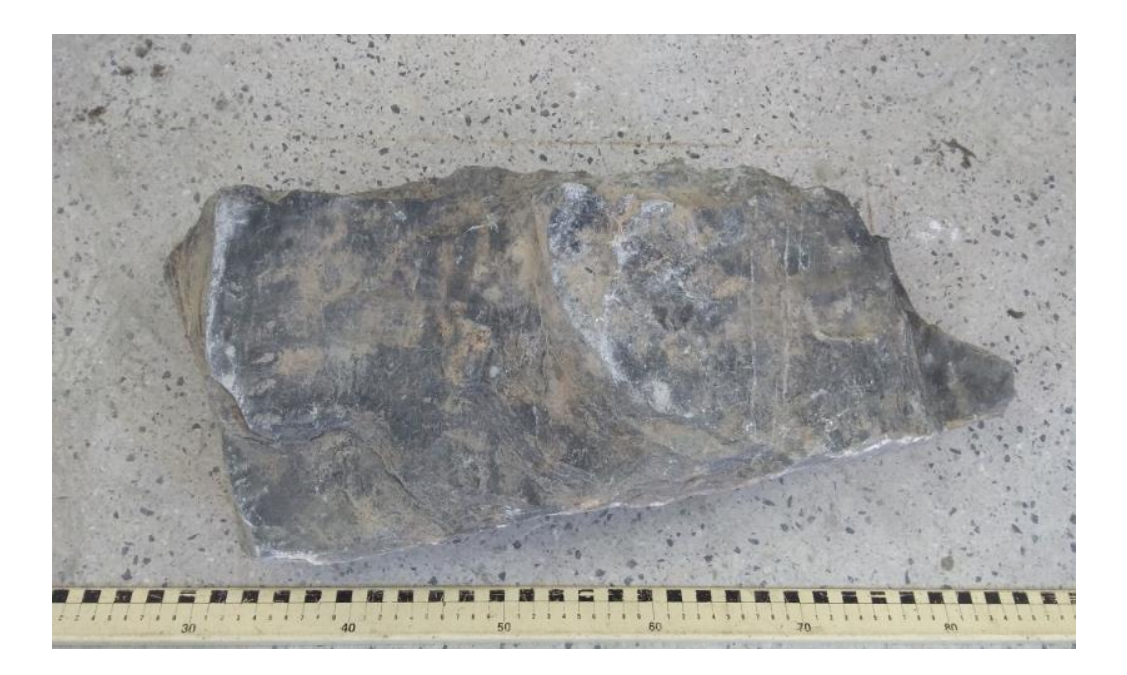

Figura 4.1: Amostra de rocha

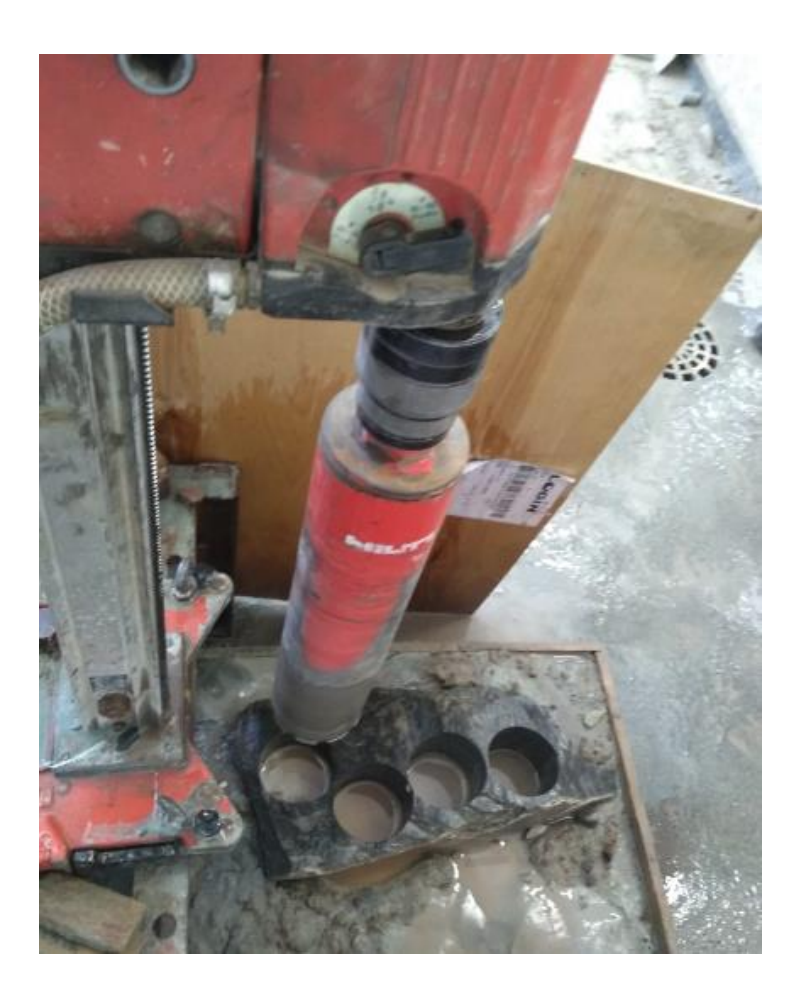

Figura 4.2: Processo de extração dos corpos de prova.

Para realização dos testes, corpos de provas cilíndricos com diâmetro de 91,0mm e altura de 45,0mm foram preparados. Em seguida, a superfície do corpo de prova foi preparada aplicando um fundo branco. Na sequência, foi borrifado um spray com tinta preta na superfície do corpo de prova, de modo a gerar o contraste necessário na análise superficial. A Figura 4.3 ilustra o processo de preparação da superfície do corpo de prova.

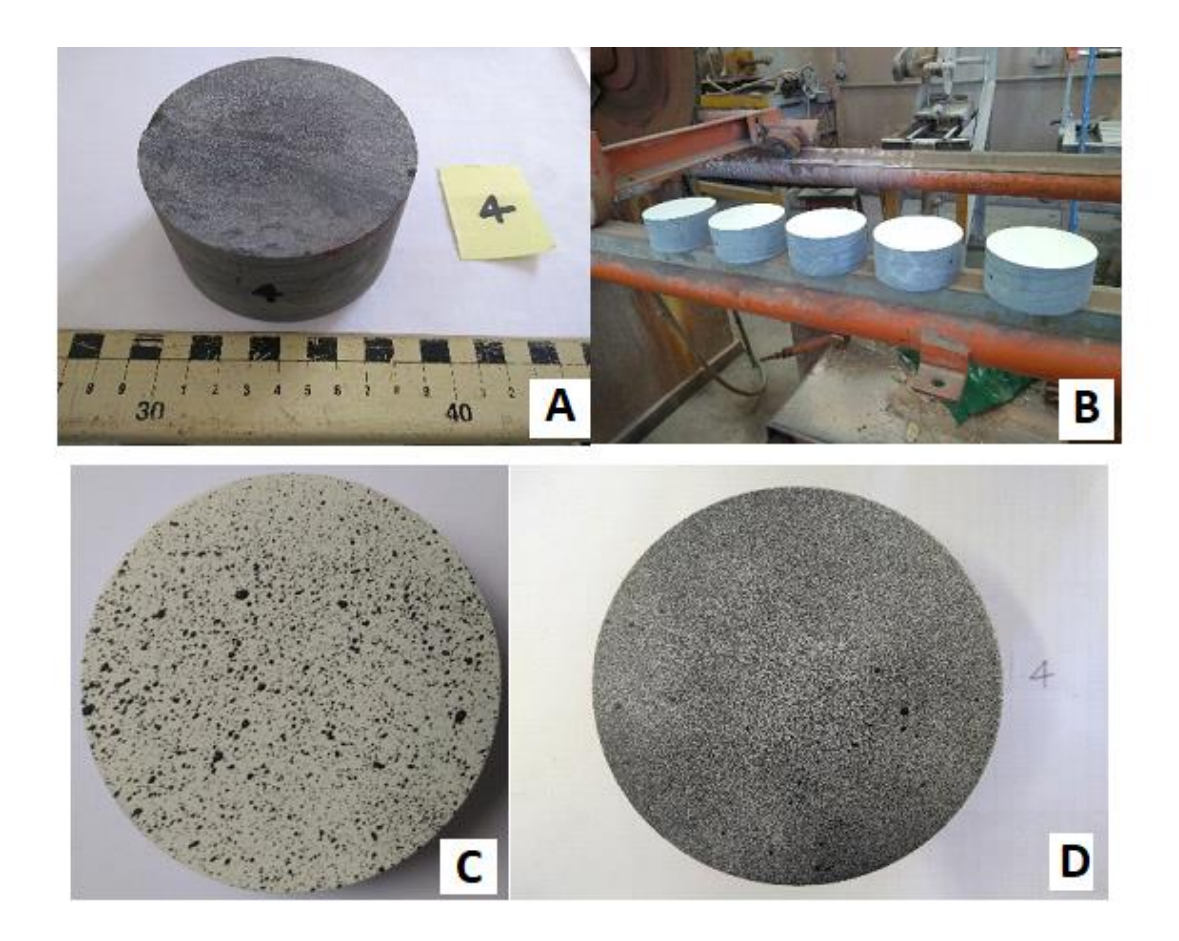

Figura 4.3: Preparação da superfície do corpo de prova onde (A) apresenta corpo de prova com superfície original, (B) apresenta corpos de prova com fundo branco, (C) apresenta corpo de prova com textura finalizada e (D) corpo de prova com textura finalizada de melhor resultado.

Na análise de imagens, a representação digital de textura na superfície de uma amostra é representada por uma matriz cujos valores são as intensidades dos pixels correspondentes.
A Figura 4.3 (C e D) ilustrou esta representação. Cada ponto escolhido possui uma matriz única que será identificada em todos os *frames* do vídeo, possibilitando assim realizar a análise de deformação por CID.

#### **4.2 Configuração Experimental**

Conforme foi mencionada a importância da captação de imagens, evitando assim gastos no processamento para extração dos atributos de interesse, os tópicos a seguir descrevem os recursos utilizados e as configurações propostas, de modo a minimizar os erros na obtenção das imagens.

#### **4.2.1 Determinação da Região de Interesse**

Com a superfície da amostra preparada, conforme descrito anteriormente, o contraste diferente de pontos obtidos em cada espaço da superfície da amostra permite que cada ponto escolhido seja único e identificável ao longo de todos os *frames* dos vídeos gerados.

Após a preparação da amostra, deve ser avaliada a qualidade da superfície preparada. Esta avaliação é feita tirando uma foto da superfície e verificando a qualidade do contraste obtido no software GOM Correlate.

Para cada componente de superfície gerada, antes da realização do teste deve ser avaliada a qualidade padrão da superfície. Nesta etapa, seleciona-se somente a região que será analisada, visto que a gravação do vídeo do teste normalmente exibe imagens da prensa e do fundo do corpo de prova, além de outras informações que não são de interesse.

A Figura 4.4 exemplifica a imagem de vídeo obtida no ensaio de tração indireta por compressão diametral, que passará pela definição da região de interesse.

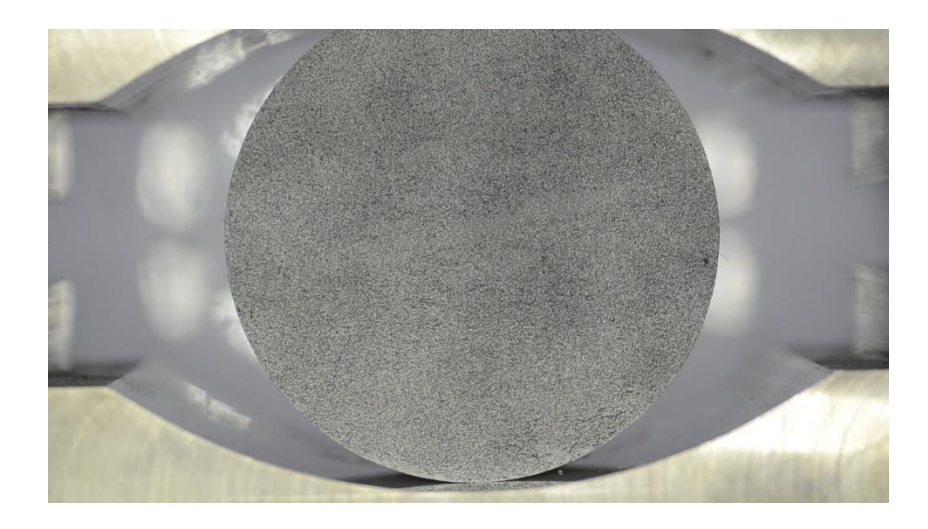

Figura 4.4: Montagem para medição da deformação superficial, radial e axial, direta e indiretamente

#### **4.2.2 Captação da Imagem**

Na etapa de coleta da imagem, foram utilizados: dois modelos de câmeras, um microscópio USB, conforme ilustrado nas Figura 4.5, e uma câmera fotográfica DSLR com lente macro, conforme ilustrada na Figura 4.6.

A proposta da utilização deste microscópio na captação das imagens se deve ao baixo custo. O microscópio digital USB a ser utilizado possui zoom de 800x e sensor de imagem de 2,0 Megapixels. A resolução da captura de vídeo é de 1280 x 960. O microscópio possui taxa de captação de imagem de 5 quadros por segundo e a gravação do vídeo é feita em formato AVI (*Audio Video Interleave*). O microscópio possui iluminação própria gerada por lâmpadas de LED que contornam a lente.

Comparativamente com a câmera USB, testes serão realizados com uma câmera de melhor qualidade de captação de imagem, com o objetivo de obter qualidade superior de imagem, baixo ruído e alto nível de detalhes. Entretanto, o objetivo principal é obter resultados significativos com o microscópio USB, por ser um equipamento de menor custo.

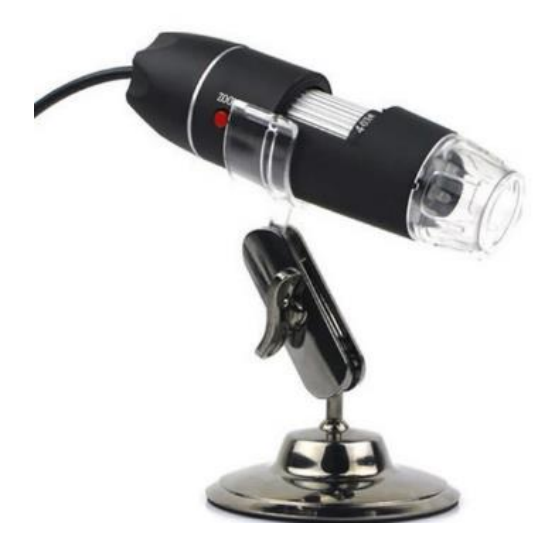

Figura 4.5: Microscópio USB

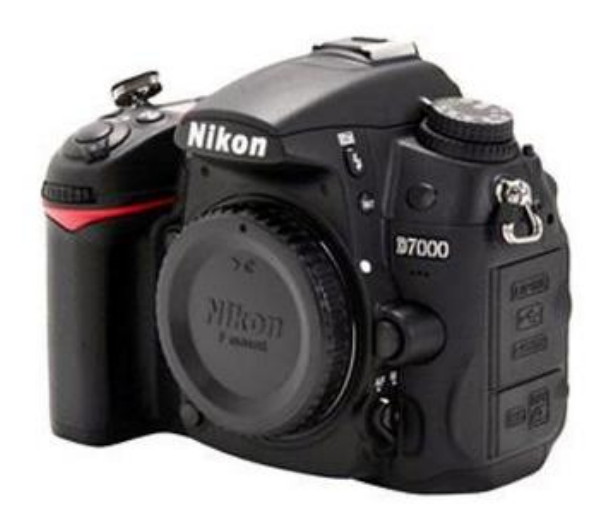

Figura 4.6: Câmera DSLR modelo Nikon D7000

A câmera fotográfica, modelo Nikon D7000, que foi utilizada é uma câmera DSLR (*Digital Single Lens Reflex*), que significa câmera digital de reflexo por uma lente. Esta câmera digital utiliza um sistema mecânico de espelhos e um pentaprisma para direcionar a luz da lente para um visor óptico na parte traseira da câmera.

Câmeras DSLR são câmeras com sensores maiores em comparação com as câmeras digitais compactas. Isto permite obter maior profundidade de campo e ângulos de imagens

similares aos formatos de filmes. O sensor maior faz com que se exija menos luz, se comparado com uma câmera comum. Outro ponto importante é que com este recurso se obtém maior contraste de cor (foco infinito), onde os diferentes objetos da imagem são mais bem desenhados.

A câmera Nikon D7000 também oferece filmagem de alta qualidade, gravando filmes em Full HD, e gera arquivos em vídeo no formato RAW, ou formato cru, que são arquivos de imagem que contêm a totalidade dos dados da imagem tal como captada pelo sensor da câmera fotográfica. Comparativamente, este formato não tem a compressão com perda de informação, como ocorre nos arquivos JPEG por exemplo. Em contrapartida, os arquivos em formato RAW são arquivos maiores, consumindo na ordem de 30 a 36 bits/pixel.

#### **4.2.3 Lentes Macro**

Com o propósito de obter imagens com o nível de detalhes para capturar as pequenas deslocamentos que ocorrem em um ensaio de compressão diametral – deslocamento na ordem de 1,0mm – a lente que será utilizada na câmera fotográfica é do tipo macro.

Uma lente macro tem capacidade de mostrar pequenos detalhes de uma imagem, muitas vezes incapazes de serem reproduzidos a olho humano e no caso dos testes. Este detalhamento permitirá medir deslocamentos em menores escalas de grandeza. Além disso, uma lente macro reduz as distorções obtidas quando se utiliza o zoom da câmera. A lente macro que será utilizada é da marca Tokina, mostrada na Figura 4.7. Esta lente possui zoom de 100x e por se tratar de um zoom ótico, elimina-se a distorção presente em um zoom digital.

As lentes macro fornecem uma performance óptica de qualidade em distâncias de foco curtas e grande taxa de ampliação. A taxa de ampliação é determinada pela distância focal. Portanto, os dois fatores, distância focal e distância de foco mínima, determinarão a taxa de ampliação máxima da lente. Isso significa que ao aproximar do objeto, maior será a taxa de ampliação, também conhecida como taxa de reprodução.

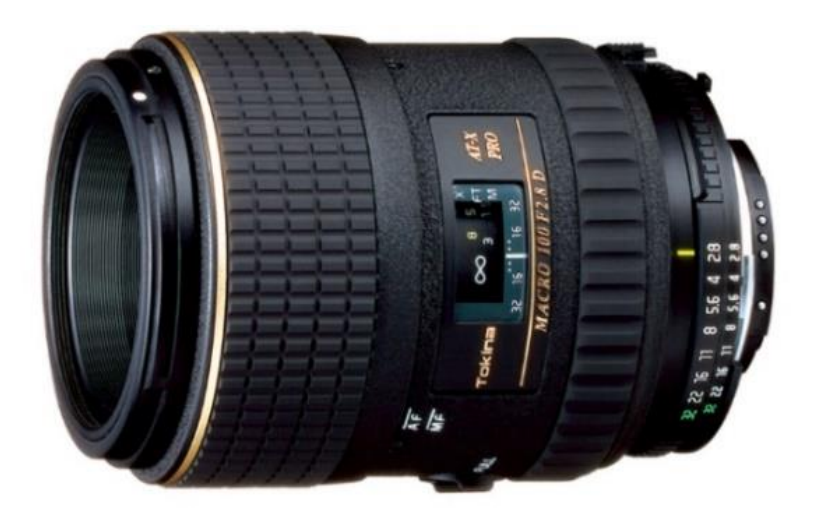

Figura 4.7: Lente macro da marca Tokina, modelo 100F2.8D

### **4.2.4 Iluminação**

O recurso de iluminação artificial é essencial no processo de captura de imagens. Com a iluminação, evita-se a variação de luminosidade, preservando as características da imagem ao longo do vídeo. O microscópio USB possui sua iluminação própria e na câmera fotográfica Nikon, será adaptada também uma iluminação própria para macrofotografia. A Figura 4.8 mostra a fonte de iluminação através de LEDs presente no microscópio USB e aclopável a Nikon D7000.

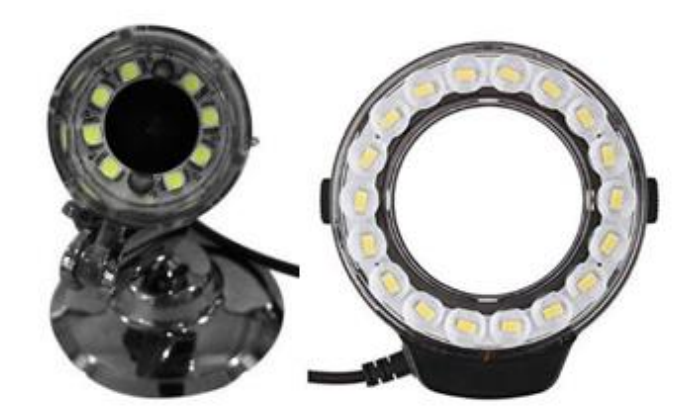

Figura 4.8: Iluminação artificial utilizada através de LEDS (Microscópio USB e NIKON D7000)

### **4.2.5 Filtro Polarizador**

Para proteger a câmera fotográfica quanto a possível projeção de rocha quando atinge a tensão de pico, será utilizada uma proteção de acrílico. Entretanto, este artifício pode gerar reflexos que comprometem a qualidade das imagens. Para minimizar estes reflexos, será utilizado um filtro polarizador

O filtro polarizador melhora o contraste e a saturação da foto. Ele evita que imagens muito claras fiquem sem contraste. O filtro polarizador também melhora a riqueza de cores e de detalhes. Não existe tratamento da imagem que simula os resultados do filtro polarizador. Isto se deve porque o reflexo oculta partes da imagem e não existe uma maneira de manipular a imagem que não foi registrada no sensor da câmera.

A imagem obtida sem filtro polarizador capta a iluminação de todos os pontos de luz e a iluminação refletida. Já com a utilização do filtro polarizador, luzes provenientes de determinadas direções não interferem na imagem capturada. A Figura 4.9 mostra o filtro polarizador que será utilizado por acoplamento à lente.

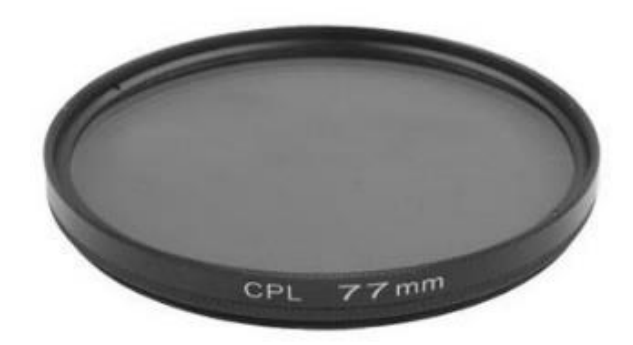

Figura 4.9: Filtro polarizador

#### **4.3 Utilização de Software para Processamento de Imagens**

O software que foi utilizado para análise dos ensaios por correlação de imagens digitais foi desenvolvido pela empresa GOM, que atua na área de metrologia. A versão utilizada é o GOM Correlate, versão gratuita para análise CID em duas dimensões. Embora a versão gratuita não permita a criação de rotinas, todas as ferramentas necessárias para o cumprimento deste trabalho estão disponíveis no software.

No software, o processamento é feito por regiões de interesse. O padrão da região a ser analisada é gravado e comparado nos diferentes *frames* extraídos do vídeo obtido no teste. Os algoritmos utilizados são algoritmos de desenvolvimento do próprio programa. Portanto, neste trabalho, não foi realizada comparação entre diferentes algoritmos de CID.

O ponto, ou imagem, a ser analisada possui um padrão, que nas diferentes fotos sequenciais obtidas do vídeo sofre deslocamentos pela realização do teste, e o programa é capaz de determinar este deslocamento. O deslocamento, medido em µm ou mm, é obtido através da correlação entre pixel e mm, ou pixel e µm, obtido através de uma padronização inicial feita com um gabarito.

# **4.3.1 Entrada dos Dados do Ensaio no Programa de Correlação de Imagens Digitais e Cálculo do Deslocamento**

A seguir são descritas as etapas que devem ser realizadas no software de correlação de imagens após a realização do teste.

Os vídeos gerados no ensaio de compressão diametral podem ser carregados diretamente no software ou exportados pela pasta que contém os frames do vídeo do teste. Nesta segunda opção, um outro programa gratuito para dividir um vídeo em frames foi utilizado (Free Video to JPG Converter v.5.0.101). Ao abrir o GOM Correlate, a primeira imagem é exibida, conforme a Figura 4.10.

Após o carregamento das imagens, a região de interesse, ou região de análise, deve ser definida em relação ao restante da imagem, que será eliminada. A Figura 4.11 ilustra o campo para realização desta etapa.

Com a região de interesse selecionada, a etapa seguinte é a edição dos parâmetros de criação. Nesta etapa é editada a calibração, informando as medidas de referência. Os pontos de referência da região de interesse podem ser trabalhados em alta precisão ou definição automática. Na sequência aplica-se a alteração a todos os estágios, imagens ou frames carregados. A Figura 4.12 ilustra esta etapa.

A partir deste momento, com as opções de deslocamento configuradas, pode-se utilizar a análise de pontos igualmente espaçados, pontos de faceta (pontos com uma definição matricial superior), análise de reta, região ou extensômetro.

Com a seleção dos pontos de interesse, os deslocamentos que se deseja medir são selecionados e define-se em qual direção deseja-se a medição. Automaticamente o programa gera os gráficos, tabelas e deformações por região, baseado em uma régua de cores. A Figura 4.13 ilustra esta etapa.

Os dados analisados neste trabalho, obtidos a partir dos ensaios, foram exportados para planilha Excel.

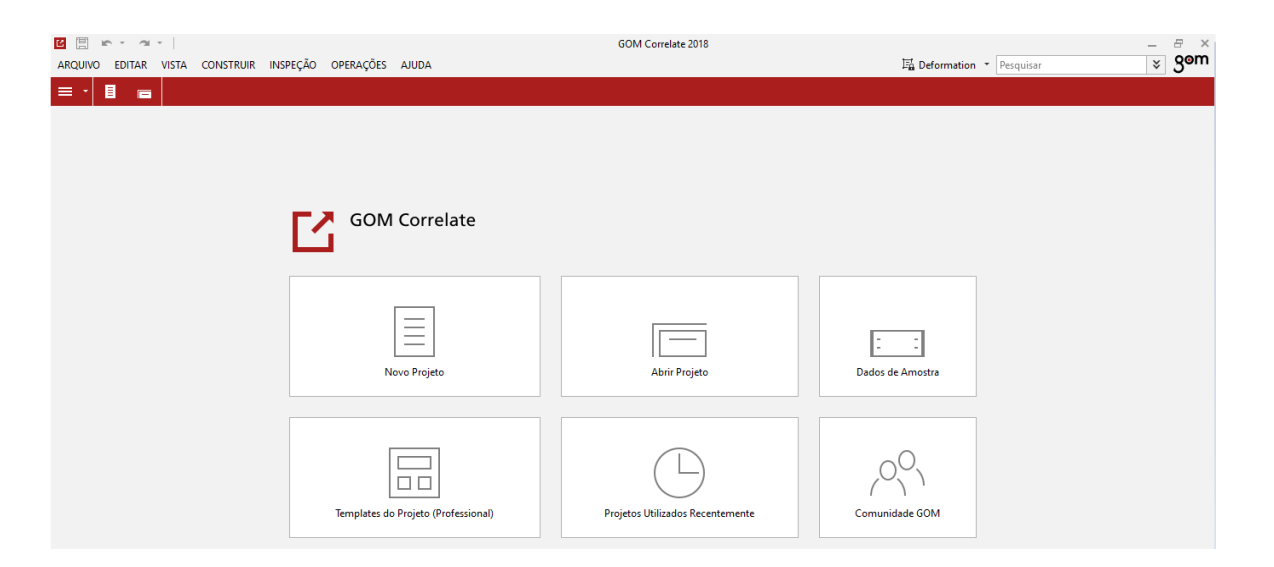

Figura 4.10: Janela de iniciação do GOM Correlate

| Criar Componente de Superfície     | $\times$<br>$\overline{\phantom{a}}$  | Novo Projeto 1.gcorrelate - GOM Correlate 2018<br>En Deformation * Pesquisar                                                     | F<br>$\times$<br>gom<br>$\check{\mathbf{v}}$ |
|------------------------------------|---------------------------------------|----------------------------------------------------------------------------------------------------|----------------------------------------------|
| Componente de Superfície 1<br>Nome |                                       |                                                                                                    | + + 7 Alinhamento original *                 |
| Parâmetros                         |                                       |                                                                                                    |                                              |
| Tamanho da faceta                  | $\hat{\phantom{a}}$<br>32 pixels<br>٠ | <b><i>PERSONAL PROPERTY AND INCOME.</i></b>                                                                                      |                                              |
| Distância do ponto                 | $\hat{\phantom{a}}$<br>9 pixels<br>٠  |                                                                                                    |                                              |
| Cálculo                            | P<br>Padrão                           |                                                                                                    |                                              |
| Expert parâmetros                  |                                       |                                                                                                    |                                              |
| Superfície                         | + Criar e Fechar<br>Criar<br>Fechar   |                                                                                                    |                                              |
|                                    |                                       |                                                                                                    |                                              |
|                                    |                                       |                                                                                                    |                                              |
| $\frac{1}{2}$<br>Medições          |                                       | Componente de Superfície $\bigcirc$                                                                                              |                                              |
| Nome                               | $\odot$<br>$\circledast$              |                                                                                                    |                                              |
| Deformação 1                       | $\overline{\circ}$                    |                                                                                                    |                                              |
|                                    |                                       |                                                                                                    |                                              |
|                                    |                                       |                                                                                                    |                                              |
|                                    |                                       |                                                                                                    |                                              |
|                                    |                                       | Para restringir o componente de superfície para uma determinada área, utilize os comandos de seleção na barra de ferramentas 3D. |                                              |
|                                    |                                       |                                                                                                    |                                              |

Figura 4.11: Definição da região de interesse

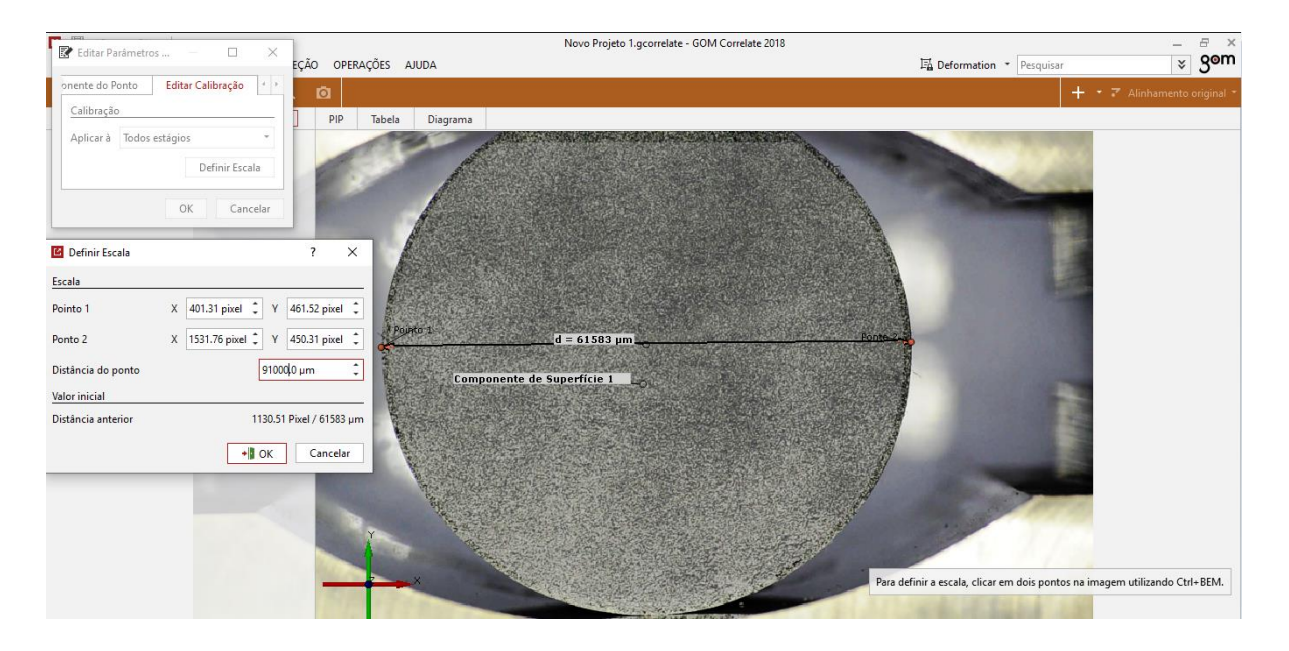

Figura 4.12: Edição dos parâmetros de criação

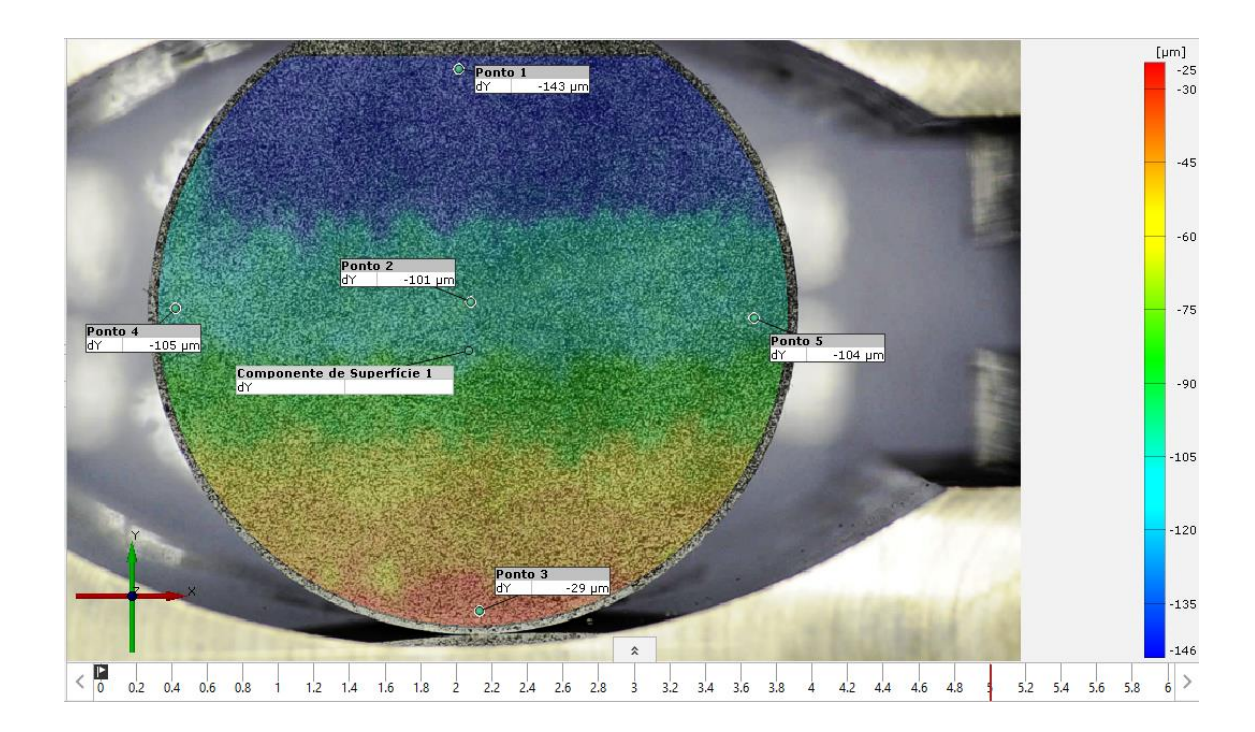

Figura 4.13: Medição do deslocamento entre dois pontos no programa

# **4.4 INSTALAÇÃO DOS EXTENSÔMETROS**

A comparação da deformação será realizada através de um extensômetro. Em um lado do corpo de prova será instalado o extensômetro e do outro lado, a superfície será pintada para coleta de dados por imagem. A instalação e montagem na prensa ocorreu conforme a Figura 4.14 para o extensômetro modelo 632.02F-20. A prensa utilizada foi uma prensa Servo controlada modelo MTS815 e a taxa de aplicação da força foi de 0,05kN/s limitando os testes a 40kN. A Figura 4.15 ilustra os extensômetros modelo 632.94F-20 com suas respectivas montagens no corpo de prova e posicionamento na prensa.

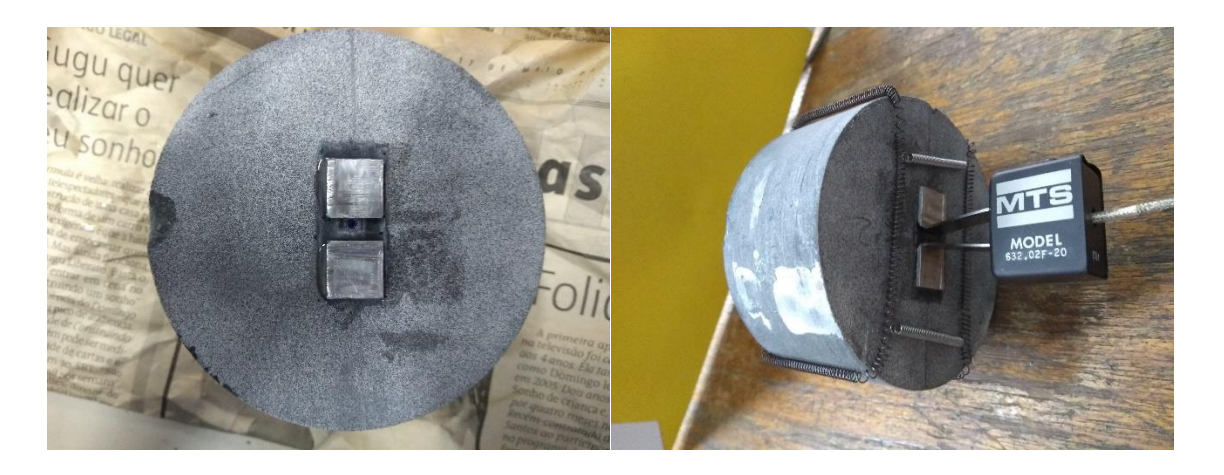

Figura 4.14: Montagem dos extensômetros modelo 632.02F-20 no corpo de prova

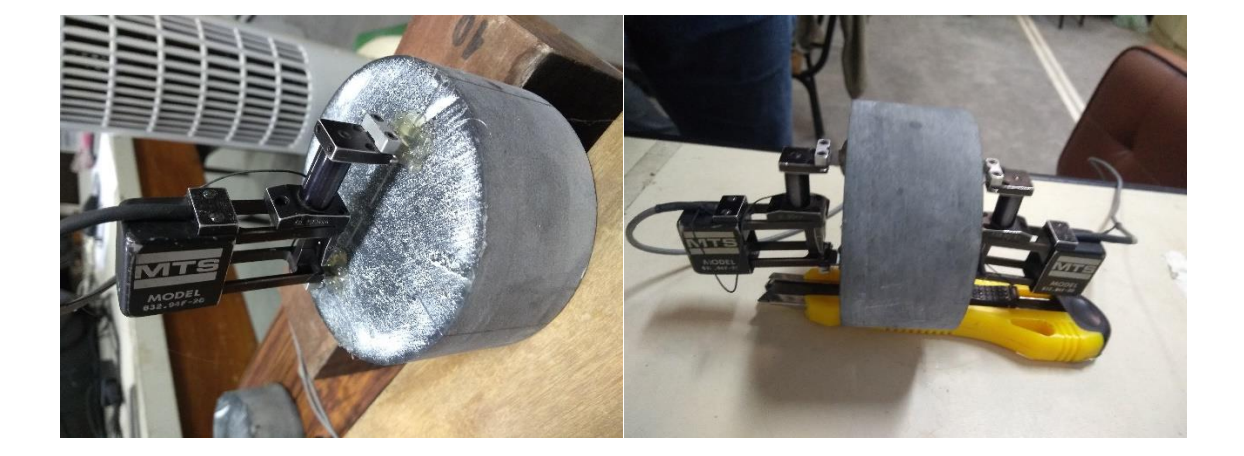

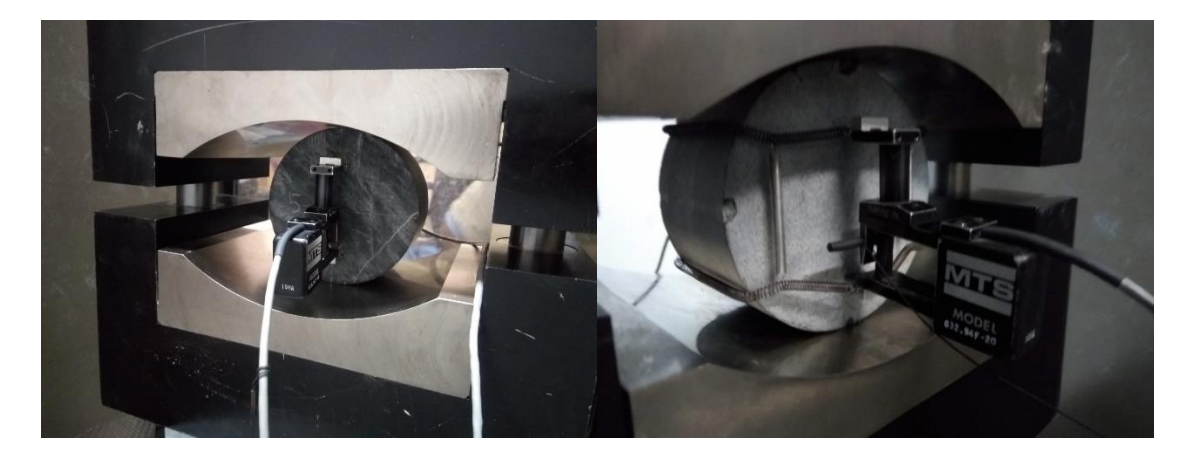

Figura 4.15: Montagem dos extensômetros modelo 632.94F-20 no corpo de prova

### **4.5 MONTAGEM DO SISTEMA DE CAPTAÇÃO DA IMAGEM**

A filmagem foi realizada utilizando duas montagens. Uma com uma câmera digital Nikon D7000 montada sobre um tripé. A lente utilizada foi uma lente macro marca Tokina modelo 100 F 2.8D, com um filtro polarizador. Foi adaptada uma iluminação de LED circular de modo a obter melhor imagem do teste. O foco da câmera foi mantido fixo ao longo do teste. Para a montagem do sistema de captação de imagem utilizando o microscópio USB, foi utilizado o mesmo tripé da câmera DSLR. Para esta montagem, um computador com um software gratuito de captação de vídeo foi utilizado (AMCAP).

Na sequência os vídeos foram divididos em *frames*, de modo a obter menor quantidade de *frames* possível com espaçamento que não comprometesse os resultados e melhorassem o tempo de computação. A Figura 4.16 ilustra os equipamentos utilizados e a montagem realizada para o teste.

O vídeo obtido do teste foi dividido em *frames* no formato JPG utilizando o software gratuito Free Video to JPG Converter.

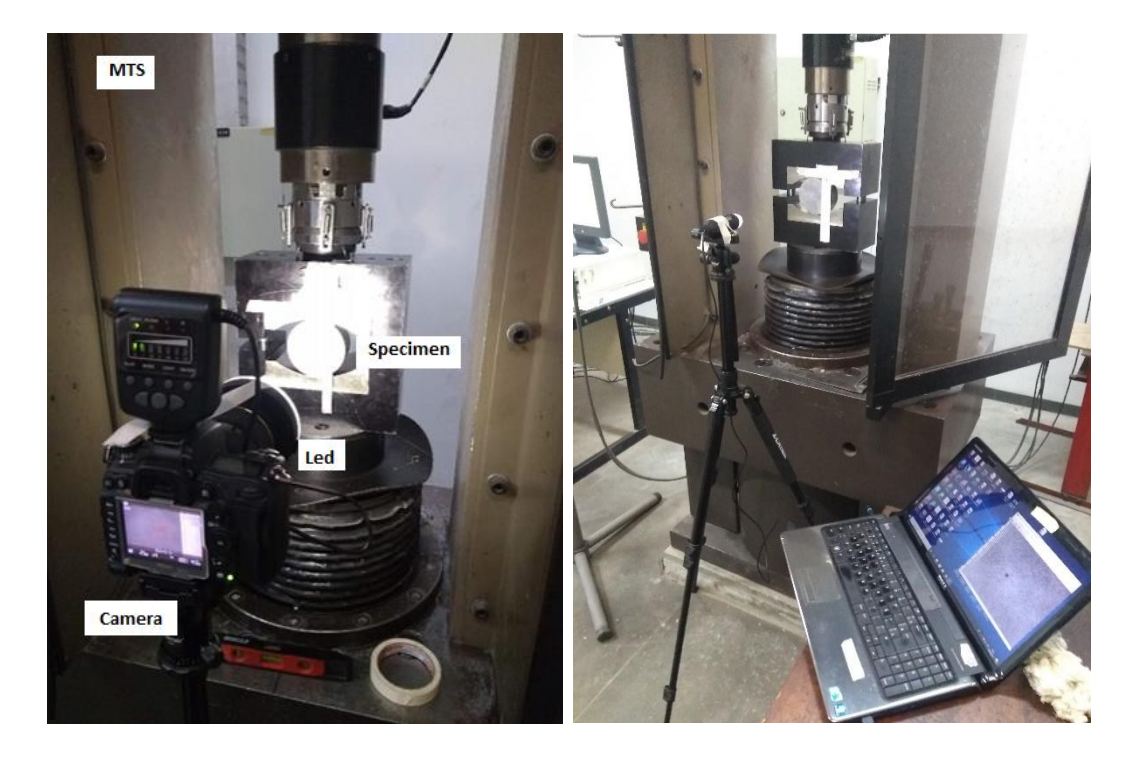

Figura 4.16: Montagem do teste utilizando câmera DSLR e microscópio USB

## **5 RESULTADOS E DISCUSSÃO**

#### **5.1 Resultados da Preparação das Amostras**

Um primeiro resultado importante que deve ser observado é a qualidade na preparação da amostra. Pela Figura 5.1, observa se que o padrão das amostras preparadas permite a visualização de um ponto definido a ser estudado ao longo de todo o vídeo e em qualquer ponto da amostra A Figura 5.1 mostra duas amostras onde a primeira foi preparada de forma correta, porém na segunda amostra, a coleta de imagens pela técnica CID está comprometida. Esta etapa deve ser realizada sempre após a preparação da superfície, para garantir que todos os pontos da superfície possam ser analisados.

Ainda na Figura 5.1, observa-se que o recurso de verificação da qualidade da preparação da amostra funciona de maneira simples e eficiente no GOM Correlate. Esta etapa anterior à realização do teste é de extrema importância visto que uma preparação correta da superfície da amostra garante o reconhecimento do ponto, ou dos pontos, que se deseja analisar em todos os *frames* do vídeo.

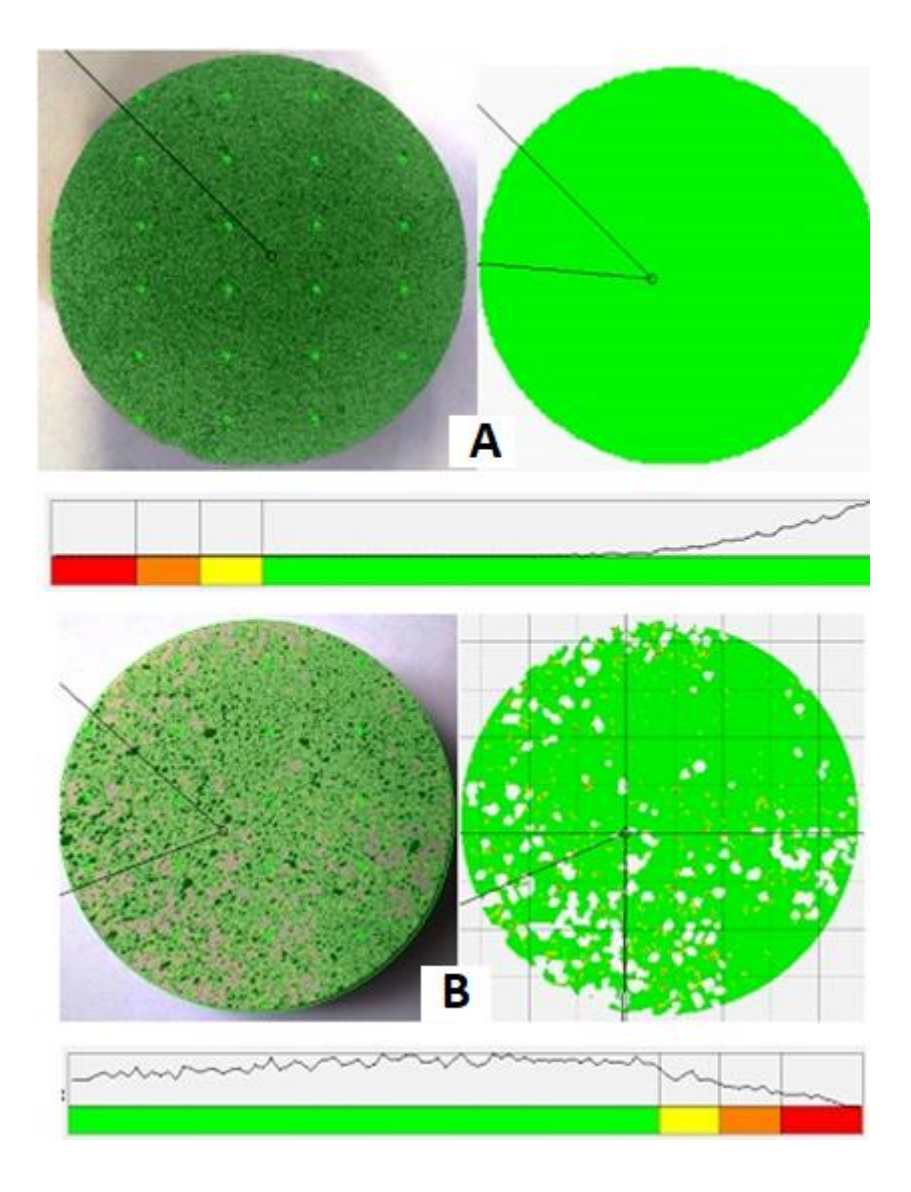

Figura 5.1: Teste da qualidade da preparação da amostra utilizando o software GOM Correlate onde (A) apresenta imagem preparada com boa correlação e (B) apresenta imagem preparada com qualidade inferior

#### **5.2 Resultados da Montagem dos Testes**

A montagem realizada buscou eliminar a etapa de processamento pós captação da imagem. Conforme foi descrito, uma captação de imagem de qualidade está associada à iluminação e aos equipamentos utilizados. Uma iluminação artificial foi utilizada de modo a evitar sombras e realçar o contraste. No teste, a câmera utilizada é um modelo Nikon *DSLR*, com sensores maiores em comparação com câmeras digitais compactas, proporcionando maior profundidade de campo e ângulos de imagens similares aos formatos de filmes.

O uso de iluminação artificial garante a constância das imagens obtidas ao longo do teste. Testes realizados inicialmente sem o sistema artificial de iluminação tiveram o comprometimento das imagens obtidas e posterior análise.

Com relação à lente macro utilizada, a escolha se deve pela capacidade da lente de mostrar pequenos detalhes de uma imagem, muitas vezes incapazes de serem reproduzidos a olho humano. No caso dos testes, este detalhamento permite medir deslocamentos em menores escalas de grandeza.

A utilização do filtro polarizador permitiu proteção da lente quanto a possível projeção de rocha, além de minimizar reflexos quando se utiliza anteparos de acrílico ou vidro na frente do sistema de filmagem. O filtro polarizador melhorou o contraste e saturação da foto. Nos testes, não foram utilizadas placas de vidro e/ou acrílico entre o corpo de prova e as câmeras.

Conforme descrito na revisão bibliográfica, uma correta adequação do ambiente para obter imagens de qualidade reduz o tempo de pós processamento utilizando ferramentas de análise de imagens (filtros, controles de borda etc). Para a condição utilizada, não foi utilizado pós processamento das imagens coletadas.

#### **5.3 Resultados da Análise de Fissuras**

Com relação às fissuras verticais presentes no teste, verificou-se que em alguns testes a fissura iniciou no contato do corpo de prova com os discos da prensa, vertical e de fora para dentro. As fissuras se encontraram no centro do diâmetro, ocorrendo assim a ruptura dos corpos de prova, diferente da teoria, que afirma que as fissuras se originam no centro do cilindro do corpo de prova (SAAVEDRA, 2015). Embora a amostra não tenha rompido no eixo central conforme o teste de tração por compressão diametral, Figura 5.2, podemos observar os pontos com maior deslocamento ao longo do teste. Isso é ilustrado

pelos tons de cores das imagens formadas: tons em vermelho indicam regiões de maiores deformações e tons em azul, menores. O teste mostra maiores deformações verticais no início e na sequência, foram direcionadas horizontalmente aproximando a ruptura.

Um ponto negativo é que no rompimento da amostra, caso exista algum ponto que sobreponha a trinca ou a propagação da fissura, este ponto será perdido pela perda do padrão que estava sendo utilizado. Também, as amostras que apresentaram lascamentos em sua superfície paralelos ao plano radial tiveram a análise de deslocamento comprometida, embora o corpo não tivesse chegado ao seu limite de ruptura. Esta é uma diferença que deve ser observada nos testes em rocha utilizando o GOM Correlate ou qualquer outra análise por imagem. Nos ensaios em metais, onde se verifica a maior aplicação deste software, este problema é inexistente.

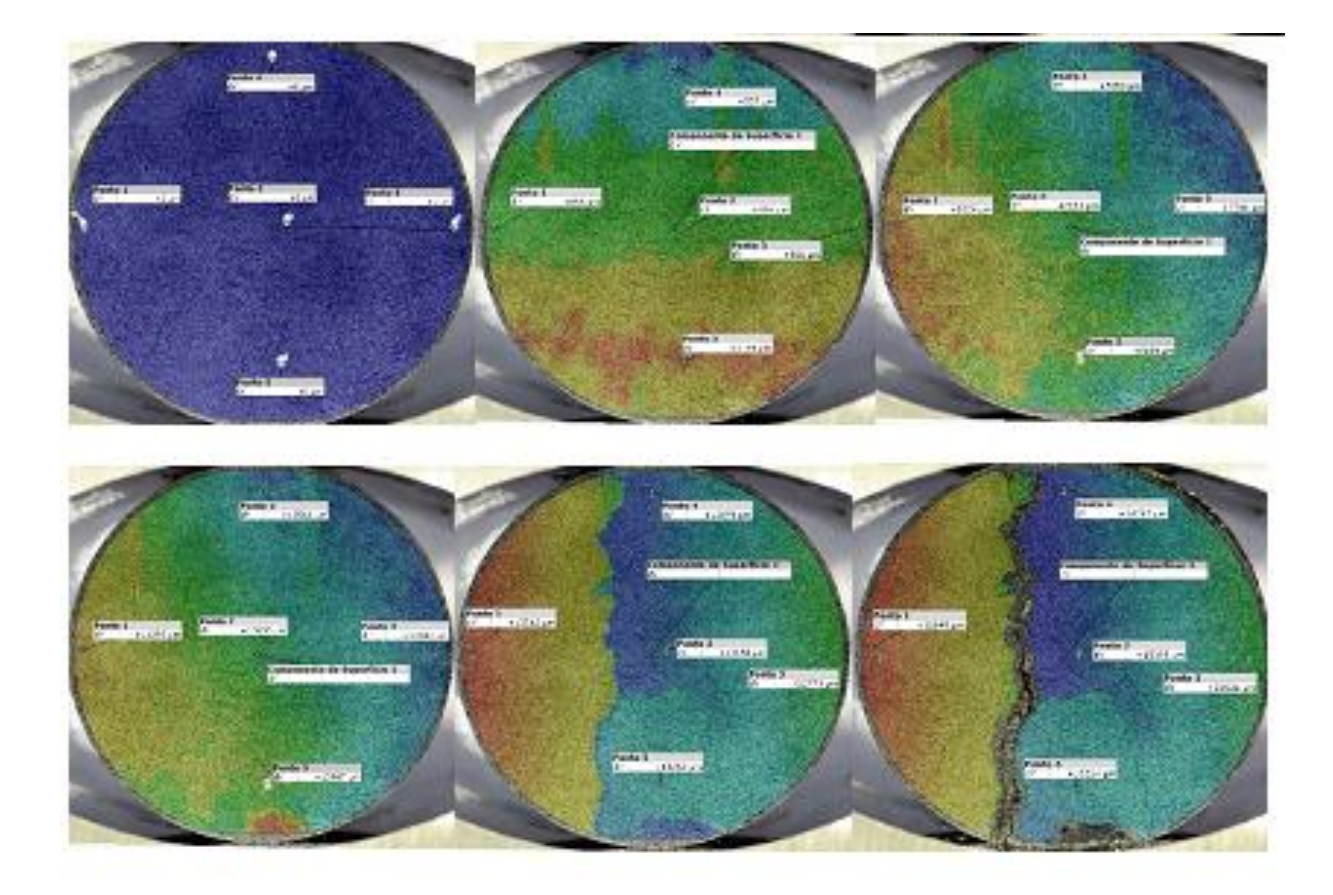

Figura 5.2: Propagação de fissuras no ensaio de compressão diametral

Ainda sobre a análise de fissuras, para um estudo envolvendo o comportamento do corpo de prova pós-ruptura, a inserção de mais pontos de análise é uma alternativa a estes lascamentos e perda de medição a partir de um dado ponto do teste. Os pontos podem ser inseridos de maneira aleatória ou seguindo um espaçamento definido. Este é um aspecto que deve ser observado nos estudos pós-ruptura (*post peak*) e, em alguns casos, préruptura (*pre peak*).

Um último aspecto observado que deve ser levado em consideração nas análises de propagação de fissuras é na definição do intervalo de *frames* e número de *frames* a ser utilizado. Em um teste estima-se o tempo pela taxa de carregamento e/ou pela taxa de deformação (configurações feitas na prensa antes do teste). Com o teste realizado no seu tempo, em função do limite de ruptura ou tensão máxima que o corpo de prova suportou, tem-se o tempo total do teste.

Posteriormente, na análise por correlação de imagens, define-se o espaçamento entre os *frames*. Esta definição para uma simples análise de deslocamento pode ser feita com espaçamentos maiores. Para análise e propagação de fissuras, deve ser escolhido um espaçamento menor, ou quantidade de *frames* maior, de modo a visualizar pontos interessantes. Esta escolha acarreta maior tempo de processamento e maior quantidade de memória para armazenamento.

#### **5.4 Resultados da Análise de Deslocamento e Trajetória**

O uso do software GOM Correlate permitiu a análise da deformação em diferentes pontos do corpo de prova. Na Figura 5.3, em cinco pontos definidos aleatoriamente podemos verificar o comportamento da deformação no ponto. Visualmente no teste, observa-se menor deformação do ponto ao longo de cada trajetória, indicando menor deslocamento e consequentemente maior concentração de tensão. Esta informação indica a proximidade do limite de ruptura.

A análise de trajetória dos pontos escolhidos se mostrou ser uma ferramenta de fácil interpretação e que facilita a determinação do limite de ruptura do corpo de prova e/ou

identificação de microfissuras que interferem nos valores gráficos. Observam-se também as direções no sentido da deformação na medição da tração pelo ensaio brasileiro.

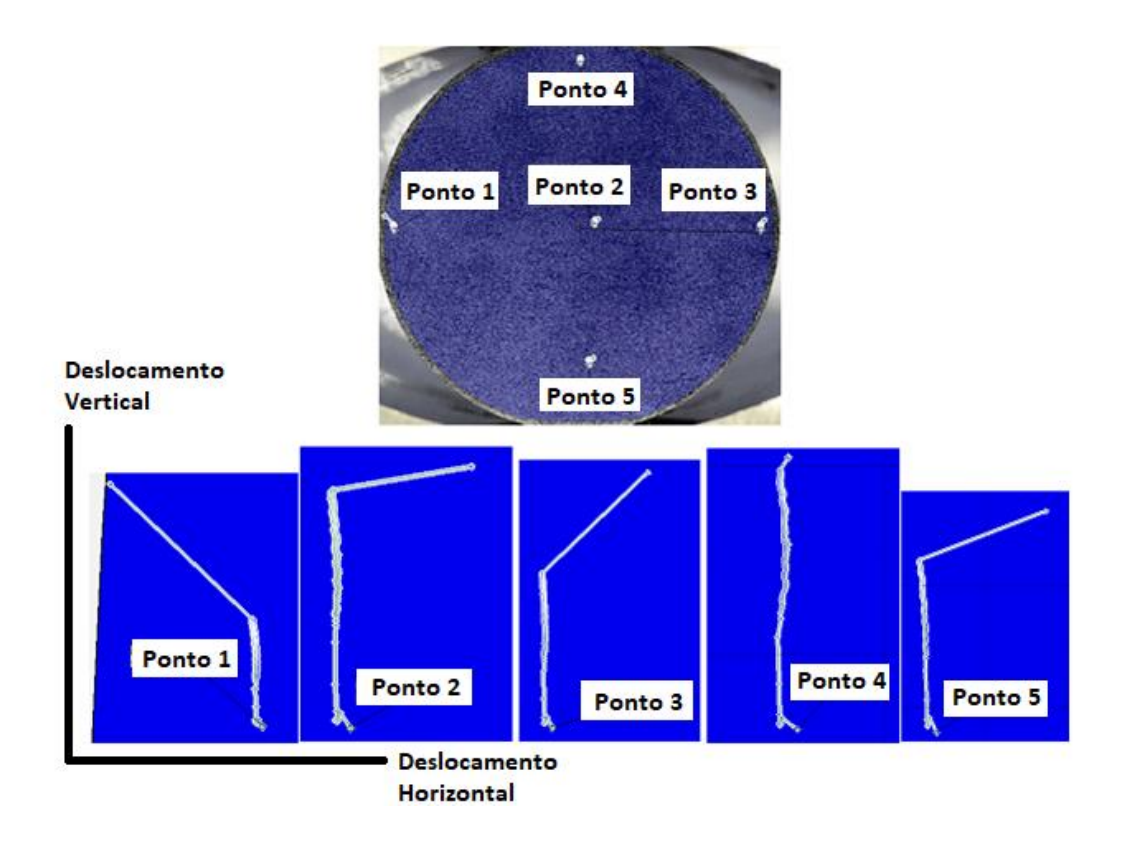

Figura 5.3: Análise de trajetória

A Figura 5.4 ilustra os resultados obtidos na deformação vertical do corpo de prova no carregamento com carga em três tempos do teste. O centro de cor branca corresponde ao extensômetro que estava plugado ao corpo de prova. As imagens permitem avaliar os campos de deslocamento e a propagação das fissuras formadas. A Figura 5.4, correspondente aos pontos no entorno do extensômetro, ilustra a deformação obtida ao longo do carregamento. Para os pontos escolhidos, chegou-se à deformação média de 0,58mm, conforme pode ser visualizado na Figura 5.5.

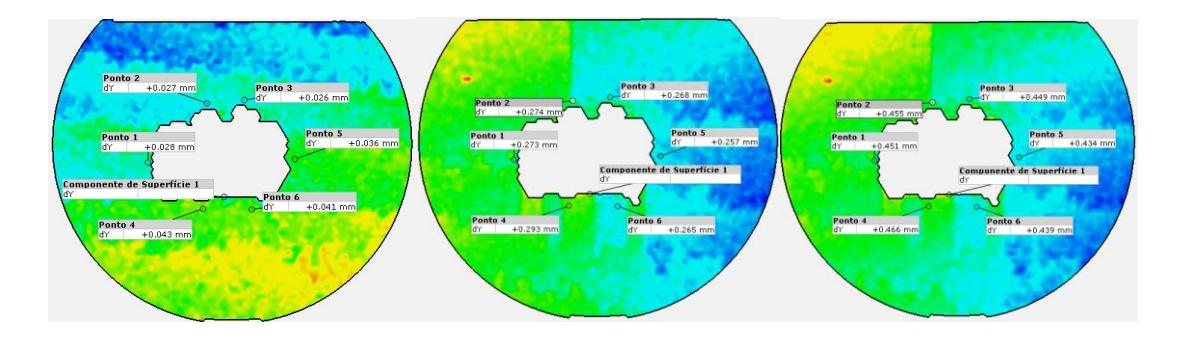

Figura 5.4: Resultados de deslocamento vertical obtidos por imagem

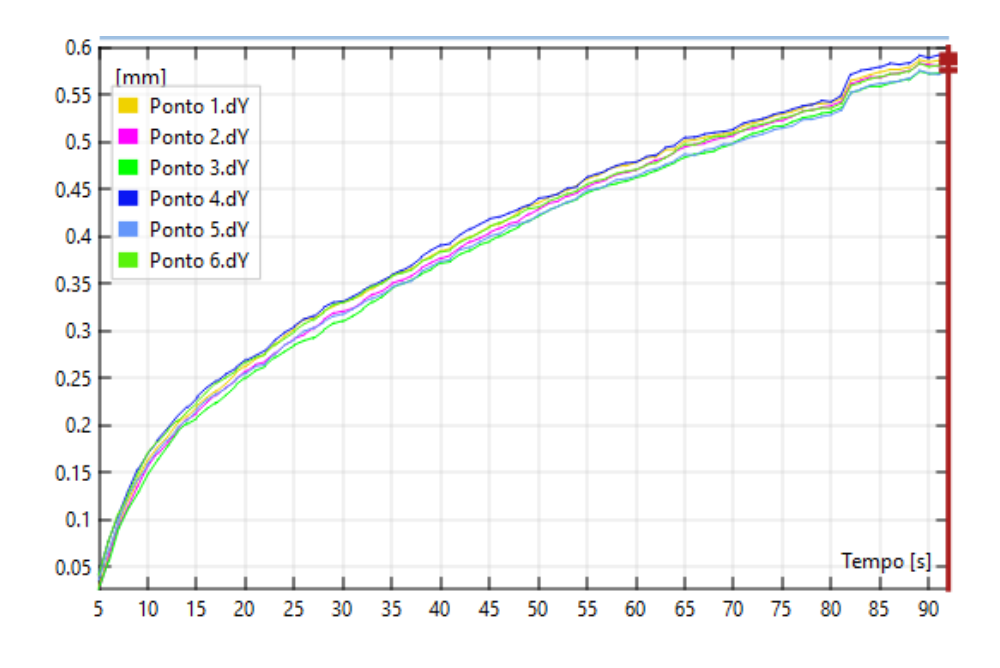

Figura 5.5: Resultados de deslocamento vertical

O deslocamento obtido na prensa, representada na Figura 5.6, chegou a 0,47mm, uma diferença de 0,10mm. A diferença de 17% deve ser avaliada em um teste completo para que se tenha maior detalhamento do resultado. Um aspecto importante é que os pontos escolhidos para determinação da deformação circundam o extensômetro e, portanto, não são exatamente o ponto central medido pelo extensômetro.

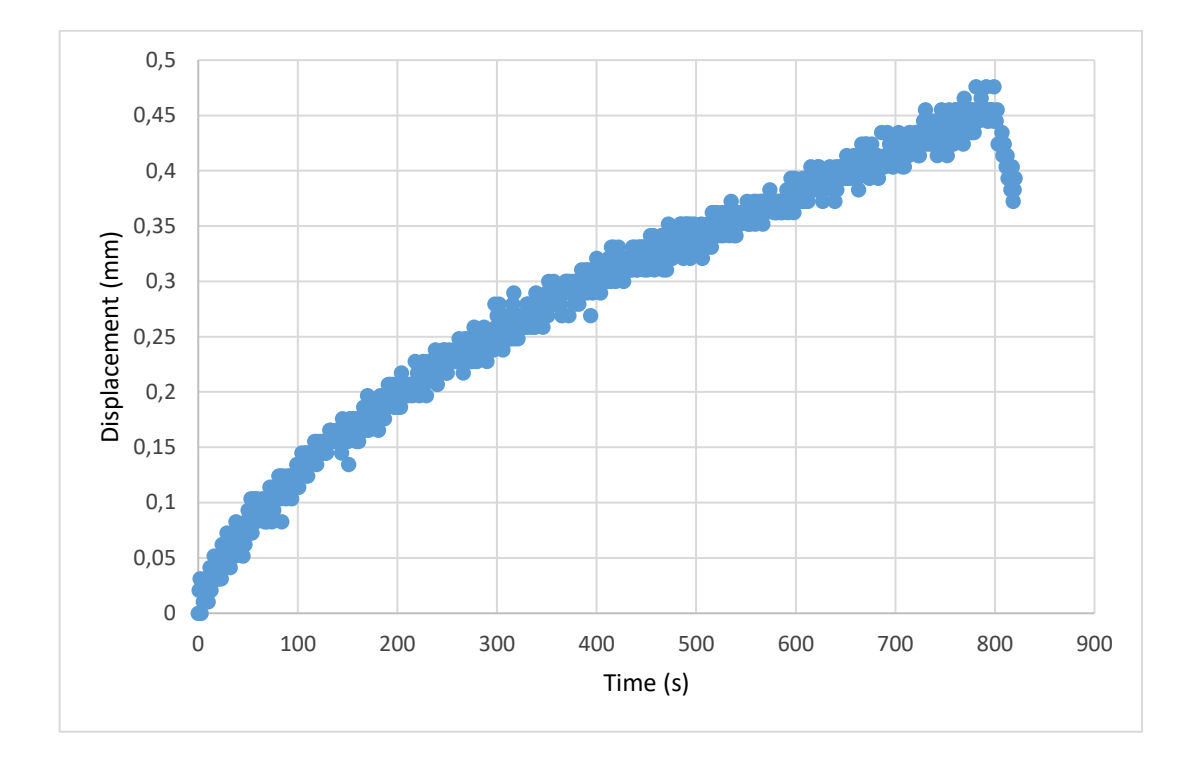

Figura 5.6: Deslocamento utilizando extensômetro

# **5.5 Resultados da Comparação entre a Câmera DSLR e o Microscópio USB**

Os resultados de imagem mostraram boa equivalência na medição das deformações utilizando câmera DSLR e microscópio USB. A Figura 5.7 ilustra a deformação nas regiões de uma dada amostra feita pelas duas câmeras.

Um fator que deve ser observado é a diferença da intensidade medida por correlação de imagens digitais nas regiões das imagens e no limite entre as cores, que pode comprometer o resultado. Para garantir um valor equivalente de um ponto utilizado para cálculo do deslocamento é interessante trabalhar com mais de um ponto, para que se tenha o deslocamento entre regiões. Um ponto pode indicar um valor discrepante em relação aos valores do seu entorno, alterando o cálculo da deformação. Para garantir um valor equivalente na medição da deformação é recomendável avaliar a diferença de deslocamento entre pontos de uma região, não somente um ponto por região. Isso fará

com que se tenha um valor médio reduzindo as diferenças dos pontos que cairão nos limites entre as cores, conforme a Figura 5.7.

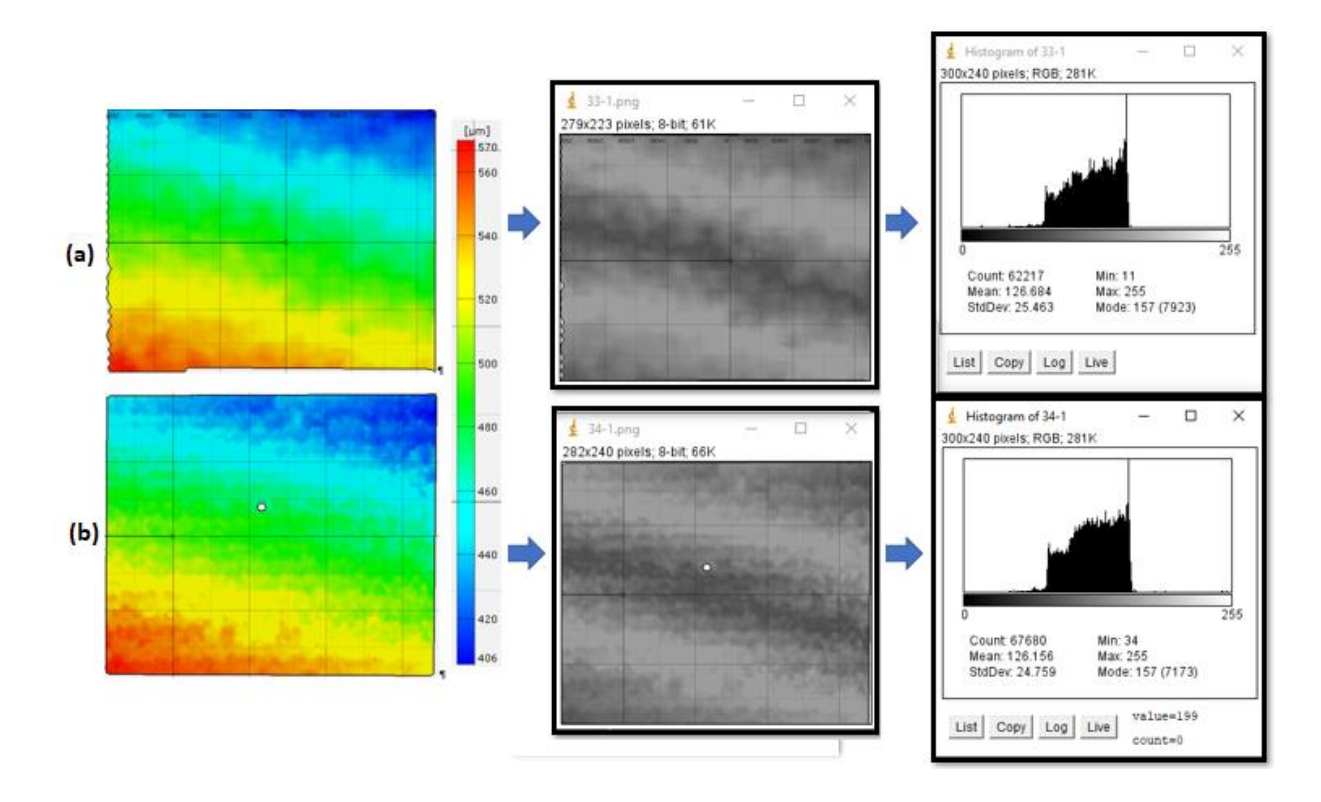

Figura 5.7: Imagem de deslocamento obtido pelo microscópio USB (a) e pela câmera DSLR (b).

### **5.6 Medida do Deslocamento Utilizando as Duas Câmeras**

Para comparação dos resultados obtidos, um mesmo corpo de prova foi submetido às mesmas condições do teste (taxa de deformação e tempo de teste). Cada teste foi filmado com uma câmera diferente (microscópio USB e câmera DSLR). Três pontos de cada filmagem foram estabelecidos para posterior comparação da variação de deslocamento e posterior cálculo de deformação obtida.

A Figura 5.8 ilustra a imagem obtida pelo microscópio USB e a Figura 5.9 ilustra a imagem obtida pela câmera DSLR. Visualmente percebe-se a diferença da imagem, entretanto o software GOM Correlate não teve dificuldades em selecionar as mesmas regiões dos dois testes. Caso fosse necessário, um ajuste do ponto de faceta poderia ter sido realizado de modo a garantir a escolha do ponto e a percepção deste ponto ao longo de todos os *frames* do vídeo.

O ponto demarcado nas Figuras 5.8 e 5.9 é o ponto central da amostra e a região analisada foi com raio de 2,0cm do centro da amostra. A filmagem utilizando o microscópio USB ficou com a régua invertida devido ao posicionamento utilizado pela câmera.

Após a realização dos ensaios, três pontos foram escolhidos para comparação dos resultados em cada teste. A Figura 5.10 ilustra estes pontos nos dois testes realizados. Observe que conforme foi comentado no teste utilizando o microscópio USB, a filmagem ficou invertida. As cores no tom de vermelho indicam maior deformação (sapata inferior da prensa que realiza o movimento) e as cores no tom azul indicam menores deformações.

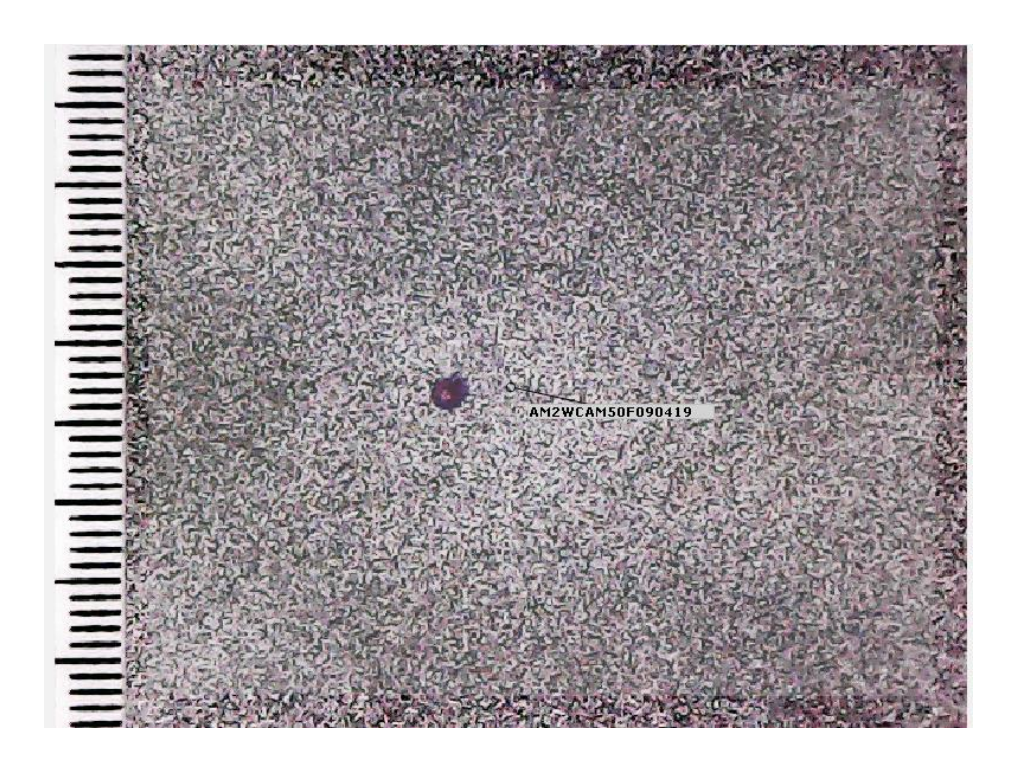

Figura 5.8: Imagem de *frame* do ensaio de compressão diametral filmado com microscópio USB

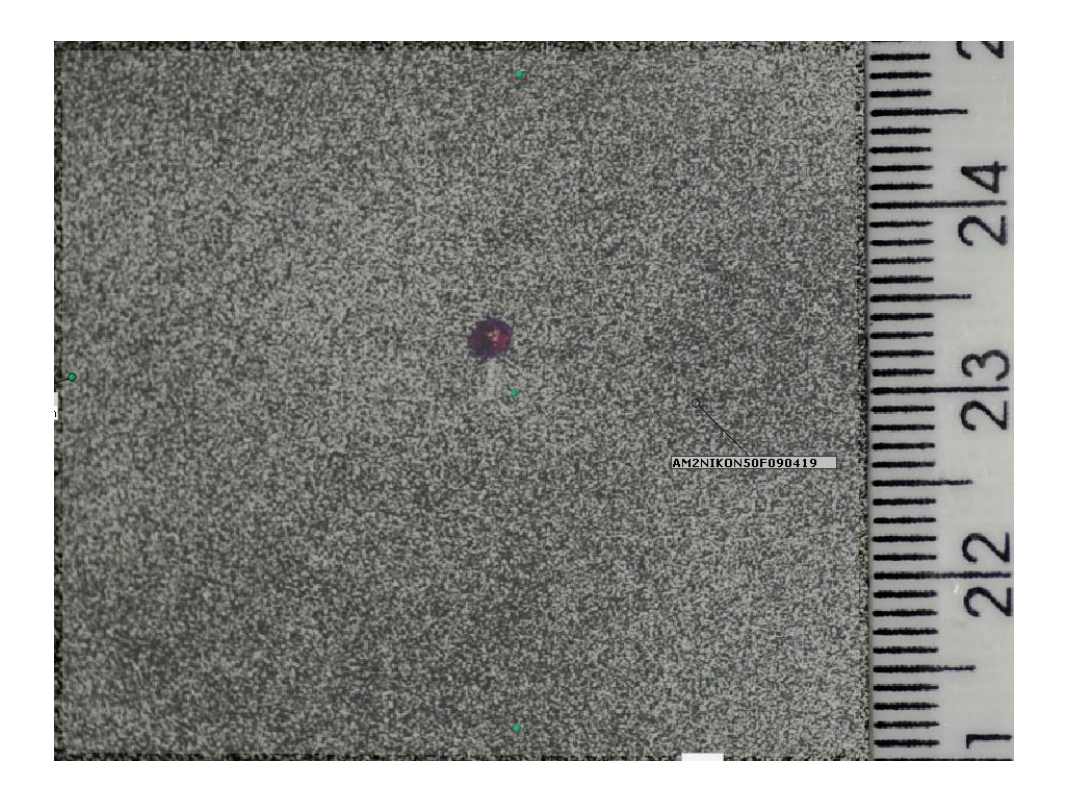

Figura 5.9: Imagem de *frame* do ensaio de compressão diametral filmado com câmera DSLR

Ainda sobre a Figura 5.10, a inclinação entre as diferentes regiões de deslocamento indica um posicionamento que não estava totalmente na horizontal durante a realização do teste. Diferente da câmera DSLR, o sistema de fixação do microscópio USB deve ser mais bem trabalhado.

A Figura 5.11 mostra o gráfico com o deslocamento medido nos três pontos escolhidos no teste realizado com o microscópio USB. A Figura 5.12 mostra o gráfico com o deslocamento medido nos três pontos escolhidos no teste realizado com a câmera DSLR. Nos dois gráficos, não foi identificada perda de pontos ao longo dos *frames*, ou seja, a matriz de pixels correspondente a cada ponto escolhido foi visualizada em todo o teste, não sendo necessário trabalhar outro ponto. A redução do deslocamento vertical no final da curva corresponde ao descarregamento da tensão aplicada pela prensa após a realização do teste.

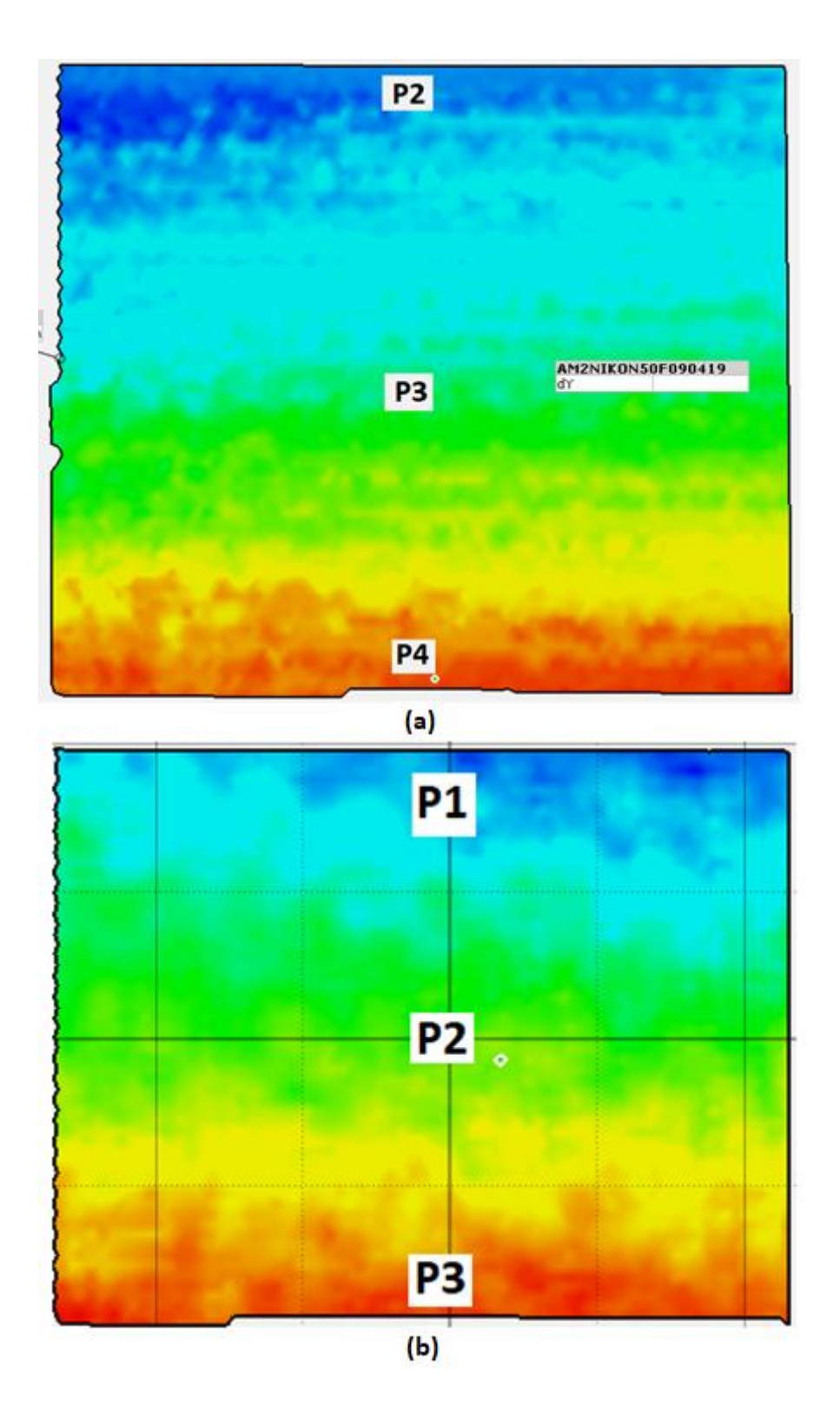

Figura 5.10: Pontos dos testes utilizando câmera DSLR e microscópio USB escolhidos para análise de deslocamento.

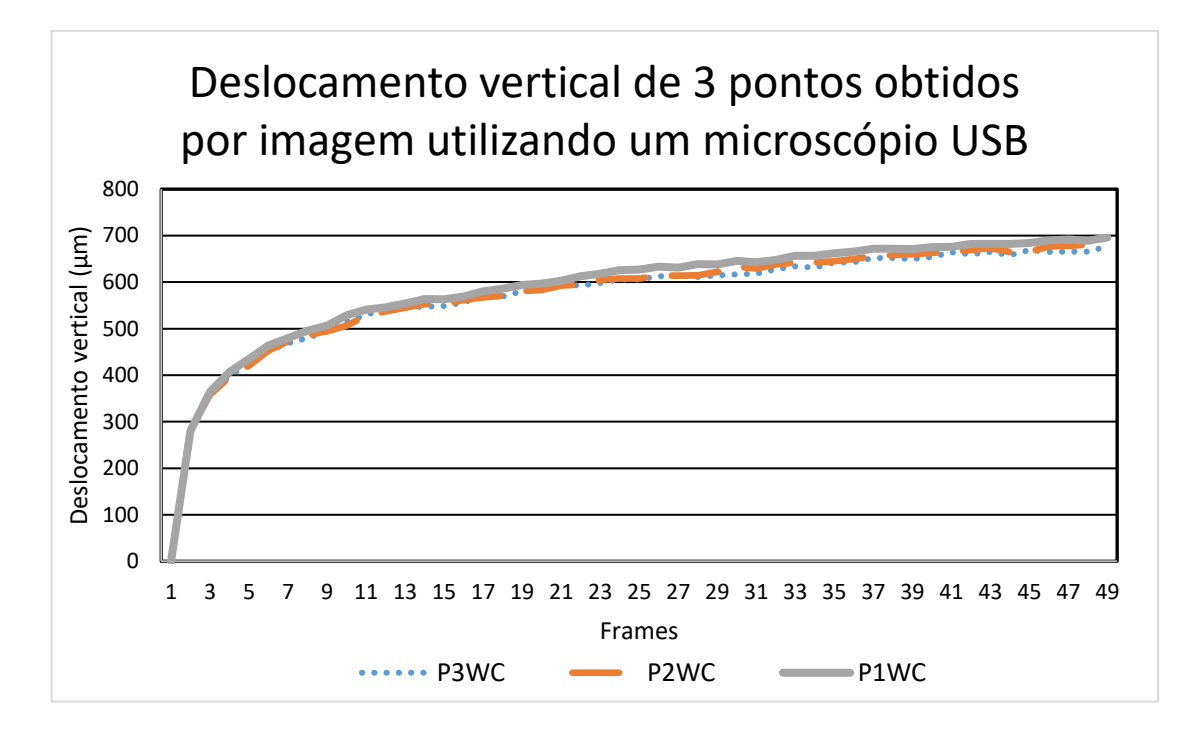

Figura 5.11: Deslocamento dos pontos medidos pela filmagem do microscópio USB tratado no GOM Correlate.

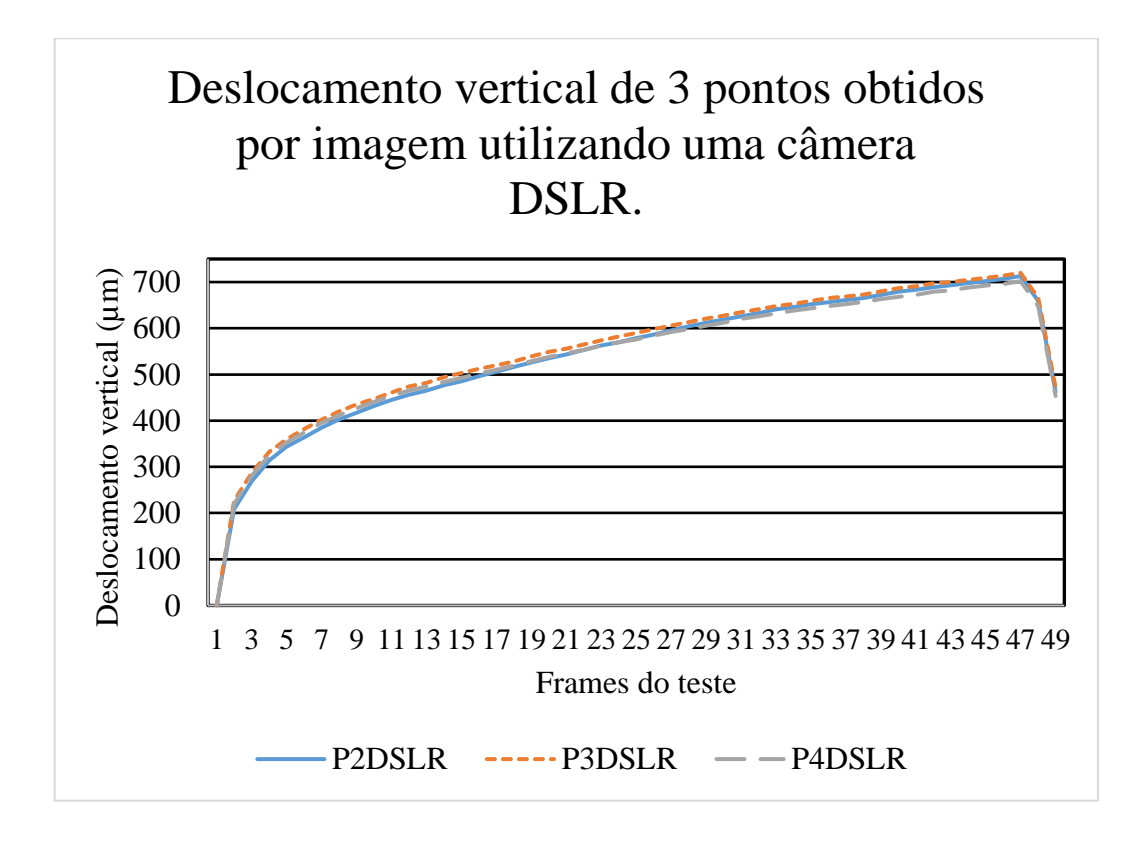

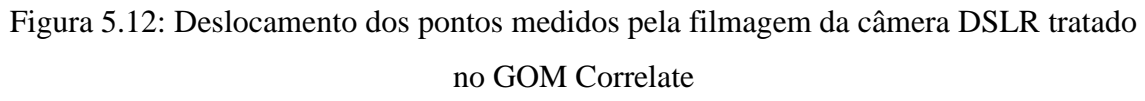

As medições agrupadas das duas câmeras estão expostas na Figura 5.13. O deslocamento máximo dos pontos escolhidos está ilustrado na Tabela 01 a seguir. Para os valores máximos da tensão aplicada no teste, os deslocamentos e deformações máximas são mostrados na Tabela 01. Nela, verifica-se que o cálculo do deslocamento dos mesmos pontos foram respectivamente 11 µm e 19µm. Uma comparação com a deformação obtida pelo extensômetro deve ser avaliada. Com relação aos resultados, o baixo custo do microscópio USB e o objetivo dos testes pode justificar trabalhar com uma deformação próxima ao valor obtido por extensômetro.

| Deslocamento máximo dos pontos e deformação |                    |                 |  |  |  |
|---------------------------------------------|--------------------|-----------------|--|--|--|
| <b>Pontos</b>                               | <b>Câmera DSLR</b> | Microscópio USB |  |  |  |
|                                             | $713 \mu m$        | $677 \mu m$     |  |  |  |
| $\mathcal{D}_{\mathcal{L}}$                 | $720 \mu m$        | $682 \mu m$     |  |  |  |
| 3                                           | $702 \mu m$        | $696 \mu m$     |  |  |  |
| Deformação                                  |                    |                 |  |  |  |
| <b>Câmera DSLR</b>                          | $11 \mu m$         |                 |  |  |  |
| Microscópio USB                             | $19 \mu m$         |                 |  |  |  |

Tabela 01: Deslocamento máximo dos pontos e deformação

Comparando com os deslocamentos da Figura 5.13, a Figura 5.14 apresenta a medição de deslocamento realizado pela prensa. Os limites dos valores estão em 800µm e os valores obtidos por imagem estão em 700µm. Essa diferença de 12% pode estar associada às questões de paralelismo que imputam erros na coleta de imagens.

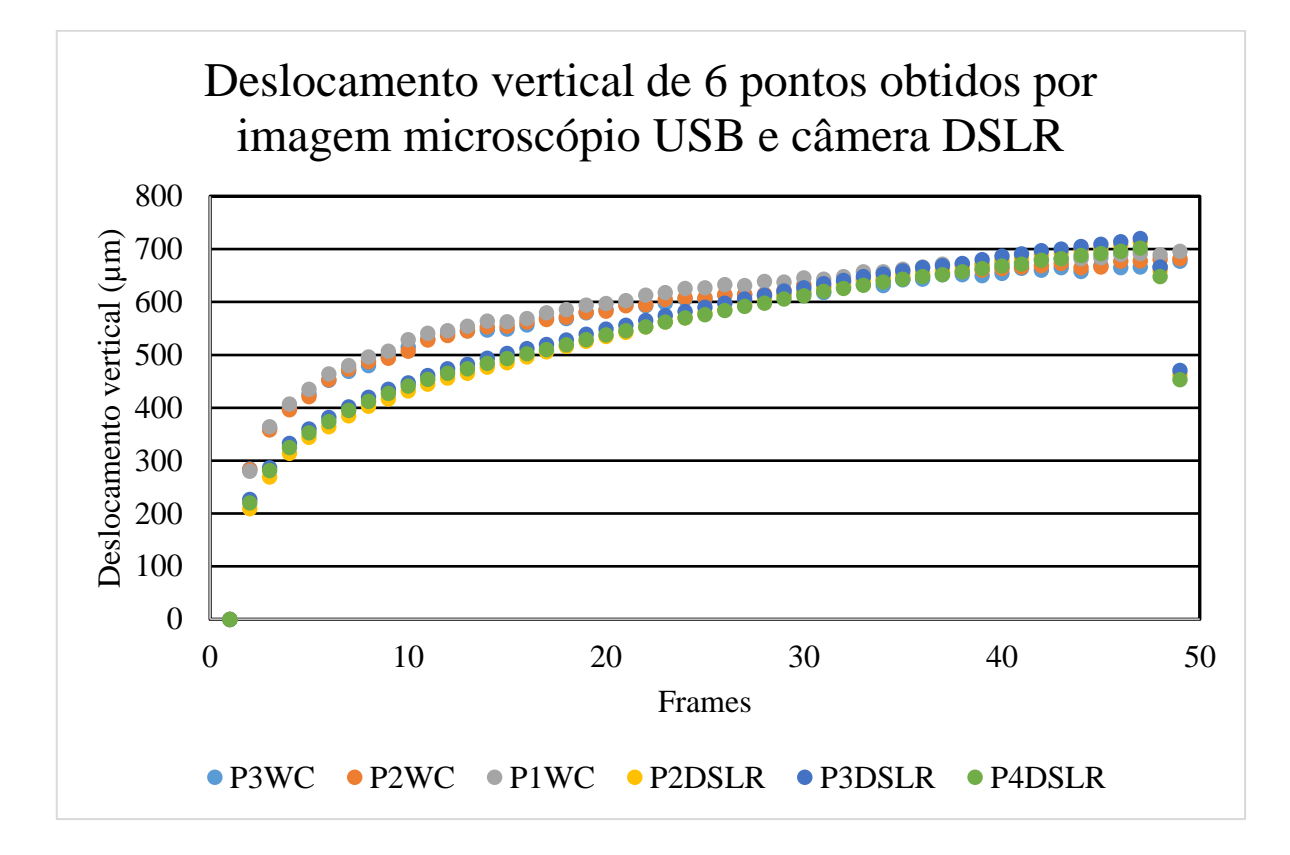

Figura *5.*13: Deslocamento dos pontos medidos pela filmagem da câmera DSLR e microscópio USB tratado no GOM Correlate.

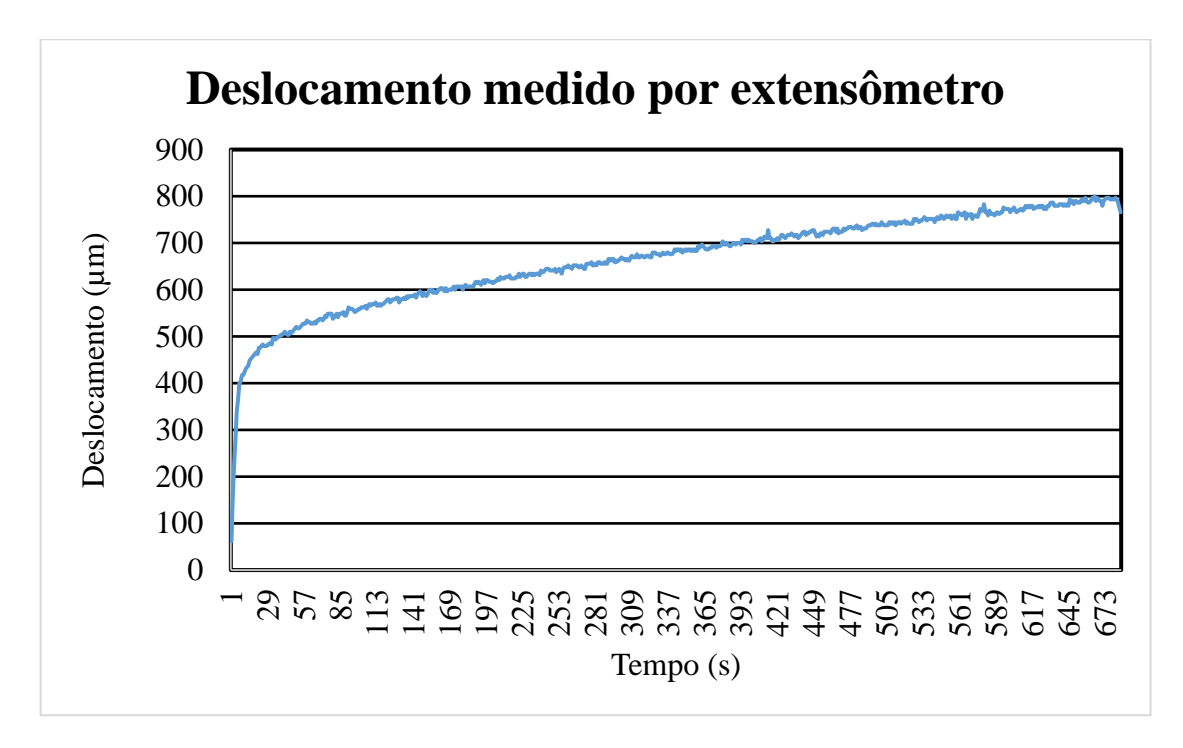

Figura 5.14: Deslocamento medido na prensa.

Ainda sobre os testes realizados:

- Com relação à escolha dos pontos, a imagem coletada de maneira correta, com iluminação e ajuste de foco adequados faz com que não se tenha retrabalho ou limitação na escolha de pontos a serem analisados. Isto foi verificado utilizando as duas câmeras;
- A câmera de menor custo (microscópio USB) necessita de construção de um suporte mais adequado para garantir o paralelismo adequado no posicionamento da câmera para a realização do teste;
- A iluminação utilizada na câmera DSLR tem capacidade superior à iluminação do microscópio USB, apesar desta última ser de LED;
- Pela diferença de valores obtidos de deslocamento e de deformação utilizando as duas câmeras e pela dificuldade de posicionamento do microscópio USB, esperase uma aproximação ainda maior dos resultados utilizando melhores ajustes de posicionamento da câmera;
- O valor do microscópio USB é 25x inferior ao valor da câmera DSLR utilizada. Isto torna a utilização do microscópio USB bastante atrativa, principalmente pelo fato de que geralmente acontecem projeções de rocha no limite de ruptura;
- Nas gravações realizadas utilizando a câmera microscópio USB, um programa para gravação de vídeo é necessário, exigindo a utilização de um computador. A câmera DSLR necessita apenas de memória para gravação;
- Apesar de a qualidade do vídeo feito pelo microscópio USB fornecer resultados próximos aos obtidos pela câmera DSLR, a iluminação de LED em formato de anel deve ser testada buscando melhores resultados;
- Uma melhor estrutura para utilização do microscópio USB seria a utilização de uma base magnética na parede da prensa, com o microscópio fixo na parte de trás da prensa. Com isso, elimina-se a necessidade de instalação de tripé para suportar a câmera e reduz-se a necessidade de posicionamento da câmera a cada novo teste.

### **6 CONCLUSÕES**

Utilizando a técnica CID em ensaios em rochas foi possível inferir e confirmar o comportamento de pontos aleatórios no teste de tração por compressão diametral. Foi possível também visualizar a maior deformação vertical em relação à deformação horizontal, menor deformação próximo ao limite de ruptura e propagação das fissuras bem como regiões de deslocamento.

As principais conclusões obtidas neste trabalho foram:

- A análise de deslocamento e posterior cálculo de deslocamento por análise de imagens contribui para verificação dos resultados obtidos através da prensa;
- Para fins didáticos, a análise de deslocamento utilizando software gratuito e câmera de baixo custo é facilmente trabalhada pelos alunos de graduação e pósgraduação, de modo a explorar as características da rocha de acordo com suas propriedades físicas;
- O software GOM Correlate utilizado neste estudo é adequado, com diversos recursos extras que podem ser explorados e possui ferramentas superiores às outras ferramentas gratuitas;
- Comparando os deslocamentos medidos com a câmera DSLR e com o microscópio USB, a diferença foi de 12%. A diferença na deformação entre as câmeras pode ser reduzida trabalhando mais pontos e por maior controle nos ajustes do teste.
- Com a correta preparação da superfície do corpo de prova, praticamente toda a área pode ser explorada através de CID;
- Avaliando o custo de aquisição de equipamentos de imagem e comparando o custo de uma câmera industrial com uma câmera DSLR e um microscópio USB, temse uma redução de 50% utilizando a câmera DSLR e uma redução de 98% utilizando o microscópio USB;
- As concentrações de tensões são visualizadas e podem indicar um defeito na usinagem da amostra ou regiões onde esta diferença de deformação vai gerar uma

trinca. Foi observado que em alguns ensaios a trinca não originou do centro para as extremidades;

• A análise de trajetória indica o ponto exato pré-ruptura do corpo de prova. A eficiência deste recurso se vale pelo fato de que algumas microfissuras não são visíveis próximas à tensão máxima suportada pelo corpo de prova.

## **7 CONTRIBUIÇÕES ORIGINAIS AO CONHECIMENTO**

Devido ao alto valor associado a instrumentação para ensaios em rochas, as avaliações feitas neste trabalho contribuem de maneira original no desenvolvimento de alternativas para medições em ensaios de rocha. O software gratuito utilizado mostrou-se eficiente na análise de parâmetros de rochas embora as maiores referências do software estão associadas a medidas de deslocamentos e deformações em metais.

Muitos laboratórios de rochas não possuem os recursos para medição de deformações com dados trabalhados diretamente no computador. O trabalho apresentado é um caminho possível para que se possa ter referência nos ensaios.

A análise de imagens é uma ferramenta que permite extrair mais informações de um teste se comparado a um único valor de deformação por extensômetro. As ferramentas apresentadas permitirão o estudo de informações tais como comportamento pós ruptura que hoje é um valor estimado e não obtido de valores medidos.

Análise de fissuras e propagação de fissuras, analisadas por imagens contribuem para estudos da etapa de cominuição em rochas que absorvem grande parte dos custos na etapa de beneficiamento do minério. Este trabalho apresenta uma alternativa para o desenvolvimento destes estudos.

# **8 RELEVÂNCIA DOS RESULTADOS**

O estudo em detalhes nos ensaios em corpos de rochas auxilia na compreensão dos resultados. As ferramentas de imagens facilitam a compreensão destas informações. Embora a maior aplicação do GOM Correlate seja em metais, a utilização na medição de deslocamentos em rochas contribui para a análise dos ensaios.

O trabalho apresentado demonstrou a possibilidade da utilização de câmeras de baixo custo.

Demonstrou o caminho para avaliação pós-ruptura em ensaios em rochas 2D.

Além de possibilitar uma nova maneira de análise de deslocamentos, o uso da CID em ensaios de rochas se mostrou simples.

Redução do custo de aquisição de dados.

Aplicação no uso do software GOM Correlate em ensaios de rochas.

#### **9 TRABALHOS FUTUROS**

O microscópio USB utilizado não possui um ajuste adequado que facilite manter o paralelismo e/ou controle na montagem para realização do teste. Sugere-se trabalhar na busca de um melhor ajuste do microscópio USB, de modo a reduzir os erros de montagem.

A filmagem do teste e o tratamento dos dados por CID são promissores nas atividades acadêmicas, por isso sugere-se desenvolver uma apostila orientada aos alunos de graduação para facilitar a utilização da medição através de CID.

Sugere-se também buscar a implementação de medidas de deslocamento e deformação *real time*.

Embora todo o trabalho tenha sido realizado utilizando ferramenta gratuita, projetos colaborativos em análise de imagens e CID podem ser desenvolvidos utilizando softwares *open source*, por exemplo, c# e OpenCV.

Ainda sobre a utilização de ferramentas *open source*, estudos futuros podem desenvolver rotinas para os padrões dos testes realizados, de modo a reduzir o tempo de análise.

Sugere-se também avaliar a possibilidade de aquisição de hardware e software GOM, devido à qualidade das análises e à forma de apresentação dos resultados.

# **10 REFERÊNCIAS BIBLIOGRÁFICAS**

ALMEIDA, G. Image Processing for Displacement Measurements. *Tese de Doutoramento*. FCT-UNL, 2014.

AZEVEDO, I. C. D., MARQUES, E. A. G. Introdução a Mecânica das Rochas. 1 ed. Viçosa: UFV, 2002. 363p.

BELEZA, S. C. A. Medição de deformações através da técnic de Correlação Digital de Imagem, *Universidade de Lisboa*, 101p, Setembro 2017

BING, P., *et al*., Performance of sub-pixel registration algorithms in digital image correlation. *Measurement Science and Technology*, 2006. 17(6): p. 1615-1621. Jan 2006

BRADY, B. H. G., BROWN, E. T., *Rock mechanics for underground mining*, 2 ed. London: Chapman & Hall, 1993. 571p.

BELL, F. G. *Engineering in Rock Masses*. 1 ed. Oxford: Butterworth Heinemann, 1992. 579p.

BORNERT, M., BRÉMAND, F., DOUMALIN, P., DUPRÉ, J.-C., FAZZINI, M., GRÉDIAC, M., WATTRISSE, B. Assessment of Digital Image Correlation Measurement Errors: Methodology and Results. *Experimental Mechanics*, 49(3), 353– 370, Nov 2008

CHU, T. C., RANSON, W. F., SUTTON, M. A., PETERS, W. H. Application of digitalimage-correlation techniques to experimental mechanics. Experimental Mechanics v.25, n 3, p232–244, Sep 1985

DAVIS, C. Q., & FREEMAN, D. M. Statistics of subpixel registration algorithms based on spatiotemporal gradients or block matching. *Optical Engineering*, 37, 1290, April 1997.

FAIRHURST, C. E., HUDSON, J. A. Draf ISRM suggested method for the complete stress-strain curve for intact rock in uniaxial compression, *International Journal of Rock Mechanics and Mining Sciences*, Edinburgh, v.36, n.6, p279–289, Jan.1999.

GOM. *GOM Correlate*, 2019. Disponível em: https://www.gom.com/3d-software/gomcorrelate.html

GHORBANI, R., SUTTON, M. MATTA, F. Full-Field Deformation Measurement and Crack Mapping on Confined Masonry Walls Using Digital Image Correlation, *Experimental Mechanics*, v. 55, p227-243, Jan 2015.

GONZALES, R. C., WOODS, R. E. *Processamento Digital de Imagens.* 3.ed*.* São Paulo: Pearson, 2010. 624p.

GUBBELS, W. *3D Digital Image Correlation Using a Single Color-Camera*. Vancouver: The University of British Columbia, 2014. 68p. (Master of Applied Science)

HASHIBA, K., OKUBO, S., FUKUI, K. A new testing method for investigating the loading rate dependency of peak and residual rock strength, *International Journal of Rock Mechanics and Mining Sciences*, Edinburgh, v.43, n.6, p894–904, Sep. 2006.

HE, C., OKUBO, S., NISHIMATSU, Y. A study of the class II behaviour of rock. *Rock Mechanics and Rock Engineering*, Vienna, v.23, n.4, p261–273, Oct. 1990.

HUDSON, J. A., BROWN, E.T., FAIRHURST, C. Optimizing the control of rock failure in servo-controlled laboratory tests, *Rock Mechanics and Rock Engineering*, Vienna, v.3, n.4, p217–224, Oct. 1971.

ISRM – INTERNATIONAL SOCIETY FOR ROCK MECHANICS. Suggested Methods for Determining Tensile Strength of Rock Materials. *International Journal of Rock Mechanics and Mining Sciences and Geomechanics Abstracts*, v. 15, n. 3, p. 99-103, 1978.

JAEGER, J. C., COOK, N. G. W., ZIMMERMAN, R. W. *Fundamentals of Rock Mechanics*. 4 ed. Oxford: Blackwell Publishing, 2007. 475p.

JONES, E. M. C., SILBERSTEIN, M. N., WHITE, S. R., SOTTOS, N. R. In Situ Measurements of Strains in Composite Battery Electrodes during Electrochemical Cycling. *Experimental Mechanics,* New York, v.54, n.6, p971-985, Apr. 2014.
LECOMPTE, D., SMITS, A., BOSSUYT, S., SOL, H., VANTOMME, J., VAN HEMELRIJCK, D., & HABRAKEN, A. M. (2006). Quality assessment of speckle patterns for digital image correlation. *Optics and Lasers in Engineering*, 44(11), 1132– 1145.

LI, D., WONG, L. N. Y. The Brazilian Disc Test for Rock Mechanics Applications: Review and New Insights. *Rock Mechanics and Rock Engineering*, v.46, n. 2, p. 269-287, Mar. 2013.

LIU, C. Elastic Constants Determination and Deformation Observation Using Brazilian Disk Geometry. *Experimental Mechanics*, v.50, n. 7, p. 1025-1039, 2010

MATLAB. 2019. Digital Image Correlation and Tracking. Disponível em: < https://www.mathworks.com/matlabcentral/fileexchange/50994-digital-image-correlation-andtracking?s\_tid=srchtitle>.

MUNOZ, H., TAHERI, A., CHANDA, E. K. *Pre-Peak and Post-Peak Rock Strain Characteristics During Uniaxial Compression by 3D Digital Image Correlation*, London, v.49, n.7, p2541-2554, July. 2016.

Ncorr. *Ncorr v1.2*, 2019. Disponível em: http://www.ncorr.com/

NOGUEIRA, J. A. *Propriedades mecânicas da rocha intacta na mineração de ferro*; Belo Horizonte: Escola de Engenharia da UFMG, 2000. 122p. (Dissertação de Mestrado em Engenharia Metalúrgica e de Minas).

OKUBO. S., NISHIMATSU, Y. Uniaxial compression testing using a linear combination of stress and strain as the control variable*. [International Journal of Rock Mechanics and](http://www.sciencedirect.com/science/journal/01489062)  [Mining Sciences & Geomechanics Abstracts](http://www.sciencedirect.com/science/journal/01489062)*, Vienna, v.22, n.5, p323–330, Oct. 1985.

OPENCV. *Open Source Computer Vision Library*, 2019. Disponível em: https://opencv.org/.

PAN, B., YU, L., WU, D., & TANG, L. (2013). Systematic errors in two-dimensional digital image correlation due to lens distortion. Optics and Lasers in Engineering, 51(2), 140– 147.

PAN, B., QIAN, K., XIE, H., ASUNDI, A. Two-dimensional digital image correlation for in-plane displacement and strain measurement: a review, Bristol, v.20, n.6, p1-17, April 2009.

PEDRINI, H. SCHWARTZ, W.R. *Análise de Imagens Digitais: Princípios, Algoritmos e Aplicações.* 1 ed. São Paulo: Thomson, 2007. 508p*.*

PETERS, W. H., RANSON, W. F., Digital Imaging Techniques in Experimental Stress Analysis*. Optical Engineering, v 21 n. 3, p427-431 Jun 1982*

SCHREIER, H., ORTEU, J.-J., & SUTTON, M. A. (2009). Digital Image Correlation (DIC). In Image Correlation for Shape, Motion and Deformation Measurements (pp. 87– 117). Springer US.

SUTTON, M. A., ORTEU, J. J., SCHREIER, H.W. *Image Correlation for Shape, Motion and Deformation Measurements:* Basic Concepts, Theory and Applications*.* 1.ed. New York: Springer, 2009. 321p.

VASCONCELOS, G., LOURENÇO, P. B., ALVES C. A. S., PAMPLONA, J. Compressive Behavior of Granite: Experimental Approach, *Journal of Materials in Civil Engineering*, Miami, v. 21, n. 9, p502-511, Sep. 2009.

VIDAL, F. W. H., BESSA, M. F., LIMA, M. A. B. *Avaliação das Rochas Ornamentais do Ceará Através de Suas características Tecnológicas*. 1.ed. Rio de Janeiro: CETEM/MCT, 1999. V.74. 30p. (Série Tecnologia Mineral)

WANG, W. C., HWANG, C. H., CHU, C. I., & CHEN, Y. H. (2014). Displacement measurement of interior wall of hollow cylinder by digital image correlation method using fisheye lens. In Procedia Engineering, (Vol. 79, pp. 437–446). Elsevier B. V.

WAWERSIK, W. R., BRACE, W. F. Post-Failure Behavior of a Granite and Diabase. *Rock Mechanics* 3:61–85. v.3, n.2, p61-85, Jun. 1971.

YONEYAMA, S., & MURASAWA, G. (2009). Digital Image Correlation. Experimental Mechanics. *Eolss Publishers*.

YONEYAMA, S., & KIKUTA, H. (2006). Lens distortion correction for digital image correlation by measuring rigid body displacement. *Optical Engineering*, 45(2), 9.